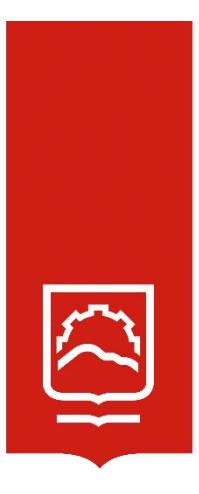

# **ESCUELA SUPERIOR POLITÉCNICA DE CHIMBORAZO**

**GeoGebra como herramienta didáctica para el aprendizaje de las cónicas y su incidencia en el rendimiento académico de los estudiantes de nivelación de la Escuela Superior Politécnica de Chimborazo 2021**

## **LUIS FABIAN BRITO MANCERO**

Trabajo de Titulación modalidad: Proyectos de Investigación y Desarrollo, presentado ante el Instituto de Posgrado y Educación Continua de la ESPOCH, como requisito parcial para la obtención del grado de:

# MAGÍSTER EN MATEMÁTICA CON MENCIÓN EN MODELACIÓN Y DOCENCIA

RIOBAMBA - ECUADOR Agosto 2022

### © **2022**, **Luis Fabián Brito Mancero**

Se autoriza la reproducción total o parcial, con fines académicos, por cualquier medio o procedimiento, incluyendo la cita bibliográfica del documento, siempre y cuando se reconozca el Derecho de Autor.

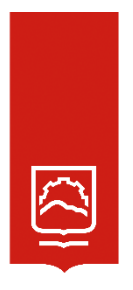

## **ESCUELA SUPERIOR POLITÉCNICA DE CHIMBORAZO**

EL TRIBUNAL DE TRABAJO DE TITULACIÓN CERTIFICA QUE:

El Trabajo de Titulación modalidad Proyectos de Investigación y Desarrollo, denominado: **GeoGebra como herramienta didáctica para el aprendizaje de las cónicas y su incidencia en el rendimiento académico de los estudiantes de nivelación de la Escuela Superior Politécnica de Chimborazo 2021,** de responsabilidad del señor **LUIS FABIÁN BRITO MANCERO**, ha sido revisado y se autoriza su presentación.

Dr. Juan Mario Vargas Guambo; Mag. PRESIDENTE

Dr. José Rigoberto Muñoz Cargua; Mag. DIRECTOR

Lic. Hugo Humberto Paz León; Mag. **MIEMBRO** 

Ing. Ángel Patricio Mena Reinoso; Mag. **MIEMBRO** \_\_\_\_\_\_\_\_\_\_\_\_\_\_\_\_\_\_\_\_\_\_\_\_\_\_\_\_\_\_\_

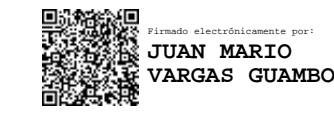

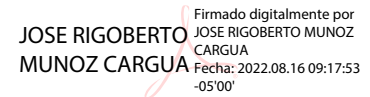

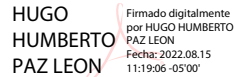

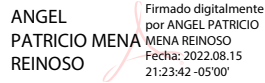

Agosto de 2022

## **DERECHOS INTELECTUALES**

Yo, **Luis Fabián Brito Mancero**, soy responsable de las ideas, doctrinas y resultados expuestos en este Trabajo de Titulación**,** y el patrimonio intelectual del mismo pertenece a la Escuela Superior Politécnica de Chimborazo.

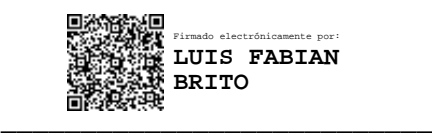

**LUIS FABIÁN BRITO MANCERO No. Cédula:** 060301312-9

### **DECLARACIÓN DE AUTENTICIDAD**

Yo, **Luis Fabián Brito Mancero**, declaro que el presente Trabajo de Titulación modalidad Proyecto de Investigación y Desarrollo, es de mi autoría y que los resultados del mismo son auténticos y originales. Los textos constantes en el documento que provienen de otra fuente están debidamente citados y referenciados.

Como autor, asumo la responsabilidad legal y académica de los contenidos de este Trabajo de Titulación de Maestría.

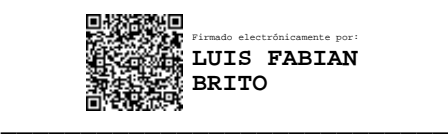

**LUIS FABIÁN BRITO MANCERO No. Cédula:** 060301312-9

#### **DEDICATORIA**

Esta tesis está dedicada a: A Dios quien ha sido mi guía, fortaleza y su mano de fidelidad y amor han estado conmigo hasta el día de hoy. A mi madre Yolanda quien con su amor, paciencia y esfuerzo me han permitido llegar a cumplir hoy un sueño más, gracias por inculcar en mí el ejemplo de esfuerzo y valentía, de no temer las adversidades porque Dios está conmigo siempre. A mis hermanas Landy, Ana, Marcela por su cariño y apoyo incondicional, durante todo este proceso, por estar conmigo en todo momento gracias. A toda mi familia porque con sus, consejos y palabras de aliento hicieron de mí una mejor persona y de una u otra forma me acompañan en todos mis sueños y metas. Finalmente quiero dedicar esta tesis a mis sobrinos Sophia, Marisol, Alfonso, por el amor brindado cada día, de verdad mil gracias, siempre los llevo en mi corazón. Y sobre todo para mi padre, entregarle esta meta en su memoria.

*Luis* 

### **AGRADECIMIENTO**

"A mis docentes y en especial a mi tutor por su ayuda, paciencia y dedicación. Agradecerle también a toda mi familia por darme ánimo durante este proceso. A mis compañeros que estuvieron junto a cada uno de nosotros brindado el apoyo para seguir adelante."

*Luis*

## **TABLA DE CONTENIDO**

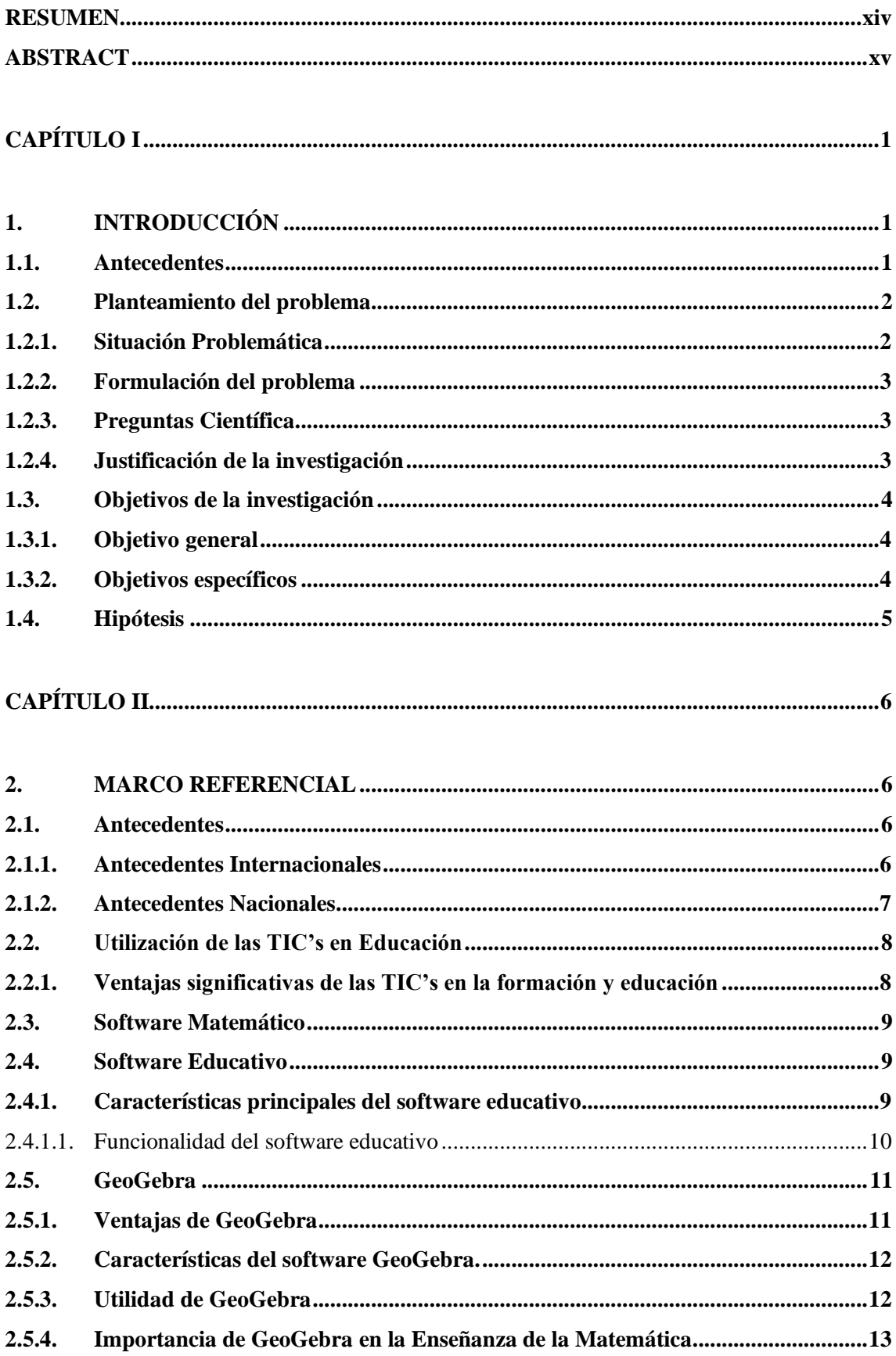

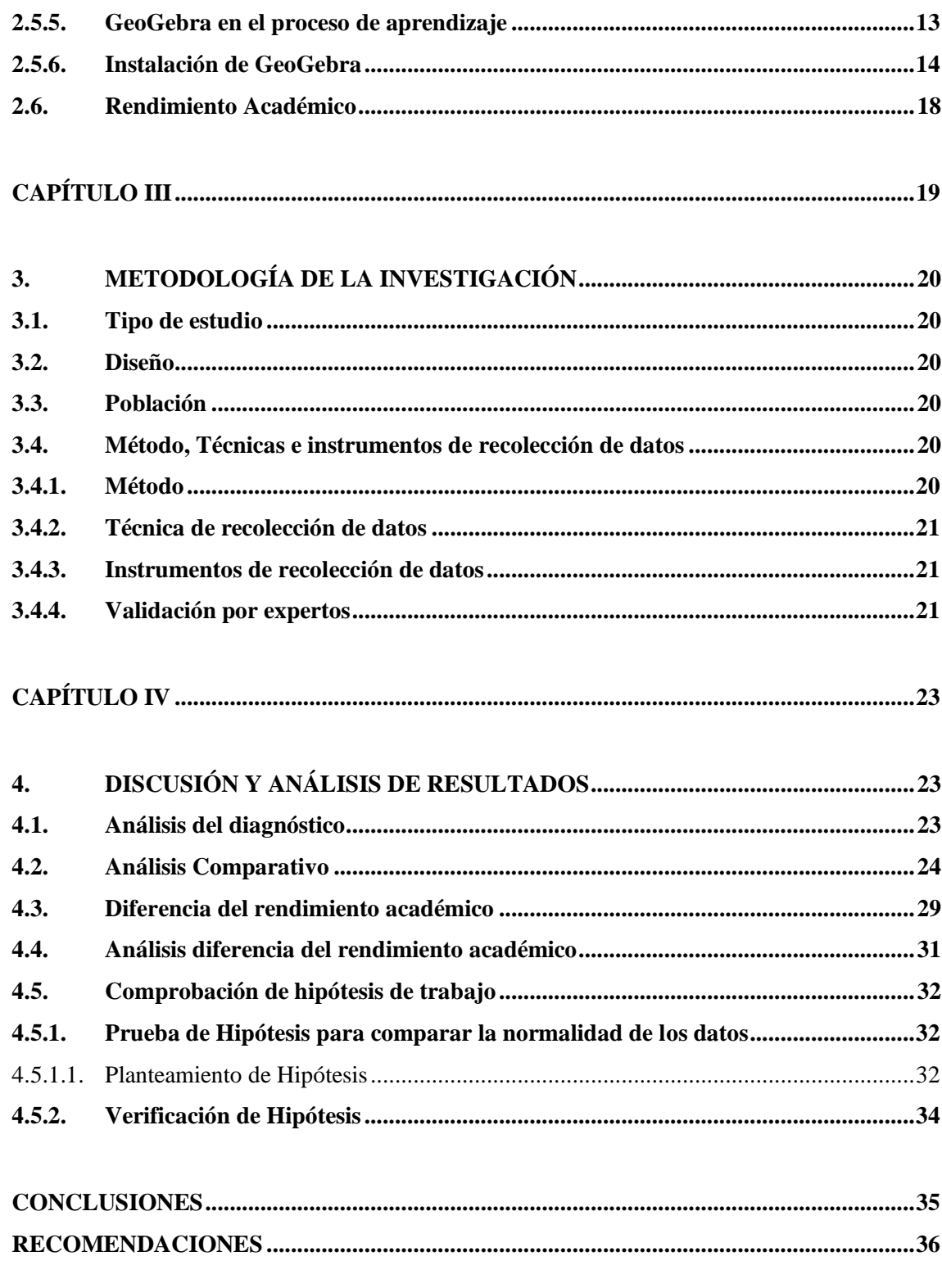

## **BIBLIOGRAFÍA**

**ANEXOS** 

## **ÍNDICE DE TABLAS**

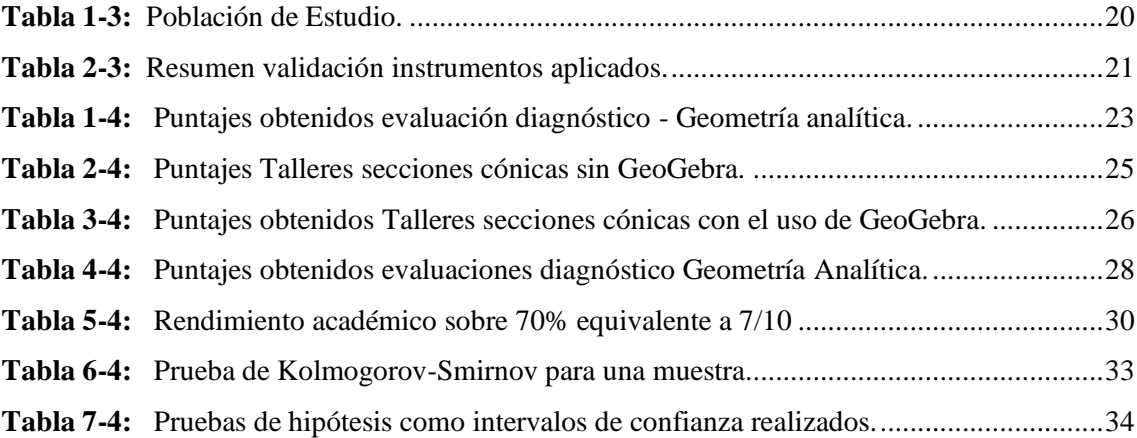

## **ÍNDICE DE FIGURAS**

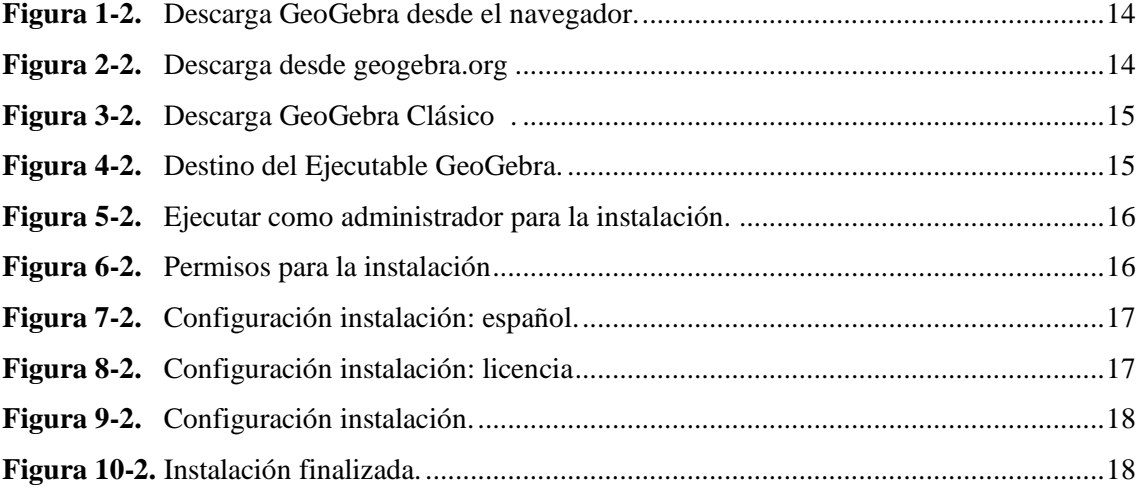

## **ÍNDICE DE GRÁFICOS**

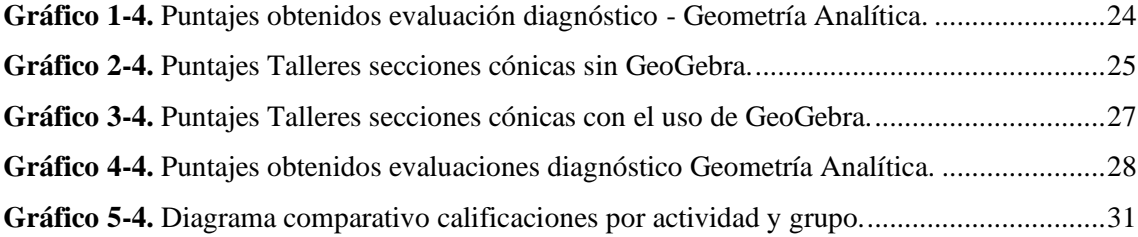

## **ÍNDICE DE ANEXOS**

- **Anexo A.** [Validación de los instrumentos de evaluación.](#page-54-1)
- **Anexo B:** [Instrumento de evaluación aplicados.](#page-66-0)
- Anexo C: [Calificaciones obtenidas en las evaluaciones.](#page-80-0)
- Anexo D: [Resolución de las evaluaciones aplicadas.](#page-89-0)
- **Anexo E:** Rendimiento académico [Secciones cónicas de Geometría Analítica](#page-107-0).

#### <span id="page-13-0"></span>**RESUMEN**

La presente investigación tiene por objetivo aplicar el software libre GeoGebra como herramienta didáctica-tecnológica para el proceso enseñanza-aprendizaje de las cónicas y su incidencia en el rendimiento académico del curso de Geometría Analítica de los estudiantes de Nivelación de la Escuela Superior Politécnica de Chimborazo. El diseño utilizado es cuasiexperimental, donde se identificó un grupo control y un grupo experimental con 85 y 86 estudiantes respectivamente de la asignatura de Geometría, analítica, se emplearon los métodos de investigación: Hipotético Deductivo a partir de la hipótesis de que el uso del programa GeoGebra incide en el rendimiento académico de los estudiantes de nivelación de la ESPOCH. El método descriptivo sobre el desenvolvimiento de los estudiantes en los temas circunferencia, parábola, elipse e hipérbola tanto con el método tradicional como con la utilización de GeoGebra, el método correlacional de los rendimientos académicos obtenidos del grupo experimental y grupo control. La recolección de datos se realizó mediante la aplicación de evaluaciones distribuidas en seis instrumentos: una prueba diagnóstica compuesta por 10 preguntas; 4 talleres de 5 ítems y una prueba final de 10 preguntas. Como resultado se obtuvo que el 43% de estudiantes parten con calificaciones menor o igual a 4/10 y solo el 1% con calificaciones entre 9 a 10/10, en correlacionar la prueba de diagnóstico se evidenció una diferencia significativa en la mediana de las evaluaciones (valor  $p = 0,000$ ), donde las calificaciones de los estudiantes del grupo control superan entre 1 y 1,8 puntos a las calificaciones del grupo experimental. Los temas de circunferencia, parábola y elipse un  $p = 0.034$ ;  $0.022$  y  $0.017$  presentan diferencia significativa a favor del grupo experimental. Se concluye que el uso del Programa GeoGebra para la enseñanza de cónicas en incide positivamente en tres de los cuatro temas analizados.

**Palabras clave:** <MATEMÁTICAS>,<APRENDIZAJE>, <SECCIONES CÓNICAS>, <ESTRATEGIA DIDÁCTICA>, <RENDIMIENTO ACADÉMICO >, <GEOGEBRA (SOFTWARE)>

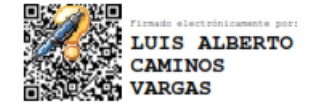

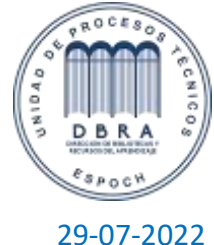

0095-DBRA-UPT-IPEC-2022

#### <span id="page-14-0"></span>**ABSTRACT**

The objective of this research is to apply the free software GeoGebra as a didactictechnological tool for the teaching-learning process of conics and its incidence in the academic performance of the Analytical Geometry course of the students of the Polytechnic High School of Chimborazo. The design used is quasi-experimental, where a control group and an experimental group were identified with 85 and 86 students respectively of the subject of Geometry, analytical, research methods were used: Hypothetical -Deductive from the hypothesis that the use of the GeoGebra program affects the academic performance of students of ESPOCH. The descriptive method on the performance of students in the circumference topics, parabola, ellipse and hyperbola both with the traditional method and with the use of GeoGebra, the correlational method of academic performance obtained from the experimental group and control group. The data collection was carried out through the application of evaluations distributed in six instruments: a diagnostic test composed of 10 questions; 4 workshops of 5 items and a final test of 10 questions. As a result, 43% of the students started with grades lower or equal to 4/10 and only 1% with grades between 9 and 10/10. In correlating the diagnostic test, there was a significant difference in the median of the evaluations ( $p$ -value = 0.000), where the grades of the students in the control group were between 1 and 1.8 points higher than the grades of the experimental group. The topics of circumference, parabola and ellipse with  $p = 0.034$ , 0.022 and 0.017 show a significant difference in favor of the experimental group. It is concluded that the use of the GeoGebra program for the teaching of conics has a positive impact on three of the four topics analyzed.

## Keywords: <MATEMATICS>, <LEARNING>, <CONIC SECTIONS>, <TEACHING STRATEGY>, <ACCADEMIC PERFORMANCE>, <GEOGEBRA (SOFTWARE)>.

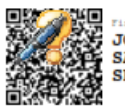

**JORGE SANTIAGO**<br>SANTAMARIA **SERRANO** 

## **CAPÍTULO I**

### <span id="page-15-1"></span><span id="page-15-0"></span>**1. INTRODUCCIÓN**

#### <span id="page-15-2"></span>**1.1. Antecedentes**

GeoGebra es un software de Matemáticas para todo nivel educativo. Reúne dinámicamente geometría, álgebra, estadística y cálculo en registros gráficos, de análisis y de organización en hojas de cálculo. Dinamiza el estudio, armoniza lo experimental y lo conceptual para visualizar una organización didáctica que entrelaza las matemática, ciencias, ingeniería y tecnología STEM por sus siglas en inglés (Science Technology Engineering & Mathematics).

Está dividida en varias secciones, que incluyen álgebra, geometría, gráficos 3D, probabilidad y una parte de reprogramación que permite tratar con ecuaciones y hojas de cálculo.

La interfaz de GeoGebra es limpia y sencilla de entender, a la vez que compleja por el potencial que guarda tras de sí. GeoGebra dispone de una variedad de opciones y posibilidades de creación, según las expectativas, y a su vez no es un software de uso trivial: requerirá un entrenamiento previo por parte del docente, que necesitará dominar la plataforma para aprovechar sus cualidades y poder ilustrar el resultado al alumnado. Es, además, un software que puede llevarse muy bien con las pizarras digitales, añadiendo contenido dinámico y muy atractivo para que los alumnos reciban un proceso de enseñanza-aprendizaje eficiente y de calidad.

Este trabajo de investigación pretende ayudar a los estudiantes del curso de Geometría Analítica del sistema de Nivelación de la Escuela Superior Politécnica de Chimborazo, a mejorar el aprendizaje en el estudio de las Matemáticas mediante la utilización de software GeoGebra como una herramienta didáctica. La estructura del trabajo se detalla a continuación:

Capítulo I. Consisten en la presentación de la investigación. Se desarrolla el problema de investigación y su formulación, los objetivos generales y específicos, la justificación o relevancia del estudio y el planteamiento de la hipótesis.

Capítulo II. Marco Referencial, donde se describen los antecedentes de la investigación y se desarrollan tanto el marco conceptual como el marco teórico.

Capítulo III. Metodología, en este capítulo se describe el enfoque, diseño y alcance de la investigación, la población y la muestra considerando el tipo de muestreo y el método utilizado, los procedimientos e instrumentos para la recolección y la tabla de operacionalización de variables.

Capítulo IV. Análisis de resultados. En esté capitulo se desarrolla la interpretación y el análisis detallado de los resultados de los datos cuantitativos obtenidos al comparar el rendimiento académico en el capítulo de cónicas de dos grupos de estudiantes, el primer grupo denominado grupo control con una metodología tradicional de aprendizaje y el segundo grupo denominado grupo experimental utilizado el programa GeoGebra como herramienta didáctica.

Conclusiones. En este capítulo se detalla si se acepta o no la hipótesis de la cual se parte, sustentado en la interpretación y análisis de resultados.

#### <span id="page-16-0"></span>**1.2. Planteamiento del problema**

#### <span id="page-16-1"></span>*1.2.1. Situación Problemática*

El proceso de enseñanza-aprendizaje a nivel mundial se ha convertido en una tarea compleja y fundamental, exigiendo a los docentes una actualización y mayor preparación para enfrentar y superar los obstáculos. Por tal razón, dicho proceso está renovando su enfoque, en el cual se busca que los estudiantes alcancen un juicio científico, una cultura integral y un pensamiento crítico que los conduzca a cuantificar, estimar, extraer regularidades, procesar informaciones, buscar causas y vías de solución de los más simples hechos de la vida cotidiana. Preparándolos así para su vida profesional con una actitud comprometida ante los problemas científicos y tecnológicos a nivel local, nacional, regional y mundial (Mendoza, Burbano, & Valdiviezo, 2019, pág. 5)

En Ecuador se evidencia un bajo rendimiento en los estudiantes especialmente en la materia de Geometría Analítica, puesto que no se utilizan las herramientas metodológicas y los recursos didácticos adecuados en el proceso de aprendizaje que permita una educación de calidad y por ende una mejor asimilación de conocimientos. (Bravo-Guerrero, 2019, pág. 19) .

Algunos docentes todavía utilizan prácticas pedagógicas tradicionales, de forma teórica y expositiva, excluyendo instrumentos acordes con los avances de la ciencia y tecnología, como la aplicación de software que facilite y mejore la enseñanza (Wampash, 2018)

Los estudiantes de los periodos previos al estudio que tomaron la asignatura de Geometría Analítica, del sistema de nivelación de la Escuela Superior Politécnica de Chimborazo, presentaron un alto grado de desconocimiento sobre cónicas, lo que generó bajo rendimiento académico ya que no logran comprender los contenidos abordados, lo cual conlleva a no realizar las actividades planteadas o si las desarrollaban no lograban acumular los puntajes requeridos.

#### <span id="page-17-0"></span>*1.2.2. Formulación del problema*

¿Cómo el uso del software GeoGebra incide en el mejoramiento académico del tema de secciones cónicas en el curso de Geometría plana, analítica y trigonometría que se dicta a los estudiantes de Nivelación de la Escuela Superior Politécnica De Chimborazo, en el período octubre 2021 marzo 2022?

### <span id="page-17-1"></span>*1.2.3. Preguntas Científica*

¿Por qué utilizar el software GeoGebra en el proceso enseñanza-aprendizaje del curso de Geometría Analítica que se instruye a los estudiantes del Curso de Nivelación de la Escuela Superior Politécnica De Chimborazo, en el período octubre 2021 marzo 2022?

¿Qué características técnico-didácticas, y que propiedades posee el software GeoGebra?

¿Cómo influye la utilización del programa GeoGebra en el rendimiento académico en el curso de geometría analítica en los estudiantes de nivelación de la ESPOCH?

#### <span id="page-17-2"></span>*1.2.4. Justificación de la investigación*

En Ecuador la educación se encuentra en una etapa de cambios en todos los niveles, entre estos cambios está la utilización de software y programas como nuevas metodologías didácticas y tecnologías que ayuden a los estudiantes en el proceso de aprendizaje. Según (Arteaga, Medina, & del Sol, 2019) tanto los docentes como los estudiantes tienen poco conocimiento sobre el uso del software GeoGebra como una herramienta dinámica para la enseñanza-aprendizaje de la matemática y geometría. Además, la asignatura constituye una base para las de nivel superior, por lo que la desmotivación podría causar abandono de la carrera.

Pero no sólo afecta a los estudiantes, el docente también podría verse afectado por dicha situación, pues uno de los factores de motivación depende de los resultados positivos y, como se sabe que el mejoramiento de la calidad educativa depende en parte de la motivación del docente. Motivo por el cual surge la necesidad de implementar una posible solución al problema de comprensión de la asignatura. (Grisales-Aguirre, 2018, pág. 210)

Esta problemática, que afecta a la calidad de la educación superior, requiere ser abordada a partir de un análisis de las posibilidades y limitaciones que presentan los softwares de simulación específicamente GeoGebra, para ofrecer estrategias metodológicas que permitan adaptar los procesos de enseñanza-aprendizaje a las necesidades y características individuales del estudiante. Sobre esta base, se evidencia la necesidad de emplear la herramienta con la finalidad de facilitar la comprensión de conceptos geométricos que resultan abstractos para los estudiantes y resolver situaciones problemáticas de manera gráfica y analítica, promoviendo de este modo, el mejoramiento de las condiciones de aprendizaje. (Ibarra Núñez, 2019)

Es por lo que la presente investigación pretende promover la utilización de GeoGebra como una herramienta didáctica en el aprendizaje de la geometría analítica, ya que permite que el estudiante desarrolle habilidades y destrezas facilitando así la comprensión de las diferentes temáticas de esta rama de las matemáticas.

Además, con la investigación se pretende evidenciar el aporte que brinda la herramienta informática en la comprensión de la asignatura que se ha observado que su aprendizaje es difícil.

Cabe recalcar que se han realizado muchos estudios sobre la utilización de GeoGebra en diferentes ámbitos de la Matemática, los mismos que indican resultados positivos en cuanto a los beneficios que estos conllevan para mejorar la enseñanza-aprendizaje y más en los temas que implican gráficos, como lo es en las inecuaciones con dos variables.

### <span id="page-18-0"></span>**1.3. Objetivos de la investigación**

#### <span id="page-18-1"></span>*1.3.1. Objetivo general*

Aplicar GeoGebra como herramienta didáctica-tecnológica para el proceso enseñanzaaprendizaje eficiente de las cónicas y su incidencia en el rendimiento académico del curso de Geometría Analítica de los estudiantes de Nivelación de la Escuela Superior Politécnica De Chimborazo, período octubre 2021 - marzo 2022.

#### <span id="page-18-2"></span>*1.3.2. Objetivos específicos*

1. Diagnosticar el nivel de conocimientos de la asignatura Geometría Analítica a los estudiantes que ingresan al Centro de Nivelación de la Escuela Superior Politécnica De Chimborazo, período octubre 2021 marzo 2022.

- 2. Desarrollar y aplicar técnicas de enseñanza-aprendizaje utilizando GeoGebra que permita abordar la geometría desde una forma dinámica e interactiva que ayuda a los estudiantes a visualizar contenidos matemáticos que son más complicados de afrontar desde un dibujo estático.
- 3. Comprobar la diferencia del rendimiento académico entre el grupo de control y el grupo experimental utilizando técnicas estadísticas de la hipótesis nula.

#### <span id="page-19-0"></span>**1.4. Hipótesis**

El uso del software GeoGebra como herramienta didáctica incide en el rendimiento académico al tratar el tema de secciones cónicas en el curso de Geometría plana, analítica y trigonometría que se dicta a los estudiantes de Nivelación de la Escuela Superior Politécnica De Chimborazo, en el período octubre 2021 marzo.

## **CAPÍTULO II**

#### <span id="page-20-1"></span><span id="page-20-0"></span>**2. MARCO REFERENCIAL**

#### <span id="page-20-2"></span>**2.1.****Antecedentes**

En la sociedad moderna en la que vivimos, las TICS ofrecen una amplia gama de medios tanto físicos (hardware) como medios virtuales (software), para ser utilizados en las instituciones educativas, que sirven como un medio de apoyo en el proceso de enseñanza-aprendizaje de la geometría. Algunos estudios a nivel nacional e internacional han determinado que la implementación de recursos tecnológicos es de gran importancia en el aprendizaje del alumno, así se tiene algunos ejemplos tanto a nivel nacional como internacional.

#### <span id="page-20-3"></span>*2.1.1. Antecedentes Internacionales*

Téllez, Flores, & Silva (2017) En su artículo publicado titulado "Uso del software GeoGebra como estrategia de enseñanza para triángulos, rectángulos de 30º - 60º dirigida a estudiantes de décimo grado". El objetivo del estudio fue determinar en qué medida el uso del software GeoGebra favorece el aprendizaje de las nociones básicas de la trigonometría; los participantes en el estudio fueron 30 estudiantes de una escuela pública de la ciudad de Bogotá, para su selección se utilizó muestreo no probabilístico intencional, en cuanto a la metodología se realizó un enfoque mixto en base a la teoría de las situaciones didácticas de Brousseau; en cuanto a los instrumentos para la recolección de los datos se aplicaron cinco tipos; dos encuestas de opinión, un diario de campo, una evaluación y un test de percepción. La conclusión a la que llegaron en este trabajo fue que el software GeoGebra favorece el aprendizaje de las nociones básicas de trigonometría.

Hernandez (2017) en su tesis de magister denominada "Una secuencia didáctica para el tratamiento de la circunferencia como lugar geométrico, considerando métricas discretas y la euclidiana". desarrolla una secuencia didáctica para la comprensión de la circunferencia en los estudiantes mediante los modos de pensamiento sintético-geométrico, analítico-aritmético y analítico-estructural, permitiendo que los estudiantes desarrollaren la circunferencia como lugar geométrico desde la métrica continua euclidiana ampliando la visión de la geometría de los

estudiantes en situaciones cotidianas y ambientes ficticios debido a que el concepto de distancia se modifica dependiendo de la métrica que se decida utilizar.

Bermeo-Carrasco (2017) en su tesis doctoral titulada "Influencia del Software GeoGebra en el aprendizaje de graficar funciones reales en estudiantes del primer ciclo de la Universidad Nacional de Ingeniería", realizó el estudio cuantitativo y de tipo aplicada, usando un diseño pre experimental con pretest y postest; realizó un estudio censal con 127 estudiantes pertenecientes a las cuatro aulas del primer ciclo; se utilizó como técnica de acopio de datos a la encuesta y como instrumento un cuestionario de 27 ítems dicotómicos. Para calcular la confiabilidad de dicho cuestionario se aplicó a una prueba piloto a 40 estudiantes y mediante el estadístico KR-20 el resultado de la confiabilidad fue de 93. Para el contraste de la hipótesis utilizó la prueba de Wilcoxon, llegando a la conclusión de que el uso del software GeoGebra influyó significativamente en el aprendizaje de la gráfica de funciones reales en los estudiantes del I ciclo de la Facultad de Ingeniería Industrial de la Universidad Nacional de Ingeniería.

La incorporación de tecnología en el aula favorece la participación de los estudiantes, la reflexión crítica, el trabajo grupal y la interacción con los docentes; en resumen, fortalece en el proceso de enseñanza-aprendizaje. El trabajo en el aula con materiales distintos a los tradicionales motiva el interés de los estudiantes y estimula la actividad intelectual, dado que el proceso por el cual las personas construyen representaciones mentales es beneficiado si se le presentan imágenes que puedan interpretar, manipular, experimentar y extraer conclusiones de estas. (Ruiz, Del Rivero, & Valenzuela, 2018, pág. 22).

Sobre el estudio de las cónicas se han realizado algunos planteamientos entre ellos podemos encontrar una propuesta para el desarrollo del pensamiento donde que concluye que, al variar la forma de medir, cambian las condiciones analíticas en el proceso de construcción de nuevas figuras, por lo tanto, es importante el papel de las métricas en cuanto a deducciones de lugares geométricos se refieren (Antonio-Peña, Garzón-Zipa, & Sepulveda-Delgado, 2020)

#### <span id="page-21-0"></span>*2.1.2. Antecedentes Nacionales*

Bolaños & Ruiz-Hidalgo (2018) En su trabajo denominado "Demostraciones con GeoGebra" concluyen que el uso del software GeoGebra permite generar actividades planteadas para realizarse en grupos siguiendo la metodología del aprendizaje cooperativo que facilita la práctica de la innovación en diversidad de centros educativos, fuera de los recursos de los que dispongan, siendo un material formado por tareas de reflexión y de cierre.

La utilización de GeoGebra para la enseñanza de las diferentes áreas de la matemática como la Geometría Analítica incide en el mejoramiento del rendimiento académico de estudiantes como lo demostraron (Villagrán-Cáceres, Cruz-Siguenza, Barahona-Avecilla, Barrera-Cárdenas, & Insuasti-Castelo,

2018), en su trabajo realizado con estudiantes de primer semestre de ingeniería de la Escuela Superior Politécnica de Chimborazo donde mediante un análisis descriptivo - correlacional se comparó dos grupos homogéneos de estudiantes, en el primero grupo se aplicó el método tradicional con actividades áulicas y en el segundo se empleó un sistema semiótico por medio de la utilización de un software matemático, comprobando que la aplicación del programa GEOGEBRA incide de manera positiva en el mejora del rendimiento académico de los estudiantes hasta en un 21.27%.

#### <span id="page-22-0"></span>**2.2. Utilización de las TIC's en Educación**

Las TIC deben ser utilizadas en el contexto del proceso de enseñanza–aprendizaje, tanto en el conocimiento como en su uso, el primero resulta de la actual cultura de la sociedad de mantener un mínimo de cultura informática y que comprendiendo que la generación, almacenamiento, transformación, transmisión y acceso a la información en sus distintas manifestaciones (textos, imágenes, sonidos) se es participe en esta generación cultural tecnológica; el segundo aspecto relativo al uso es de carácter técnico, debiéndose utilizar las TIC's para los procesos de enseñanza y aprendizaje, es decir facilitar el aprender cualquier tema o habilidad mediante particularmente mediante internet u otros medios (software, enciclopedias virtuales, etc.), mediante la aplicación de técnicas adecuadas, estando ligada a la informática educativa. (Cabero, 2015, pág. 15)

#### <span id="page-22-1"></span>*2.2.1. Ventajas significativas de las TIC's en la formación y educación*

Las TIC en la formación y educación ofrecen las siguientes ventajas significativas:

Amplían la oferta informativa.

Crean entornos flexibles para el aprendizaje.

Eliminan barreras de espacio – tiempo entre el docente y estudiantes.

Incrementan modalidades educativas.

Potencian escenarios y entornos interactivos.

Favorecen el aprendizaje independiente y el auto – aprendizaje, el trabajo colaborativo y en grupos.

Rompen los clásicos escenarios formativos, limitados a las instituciones escolares.

Ofrecen nuevas posibilidades para la orientación y la tutorización de los estudiantes.

Facilitan la formación permanente.

En conclusión, las TIC's posibilitan ampliar y acceder rápidamente a la información, mediante páginas web y revistas virtuales, siendo significativo subrayar que suelen caer en dos errores: primero, presumir que acceder a más información será conocimiento; y segundo, creer que acceso a más información presume estar más instruido. (Cabero, 2015, pág. 25)

#### <span id="page-23-0"></span>**2.3. Software Matemático**

Según Lloclla Huincho & Rojas Sapallanay (2017) refieren que el software matemático, es diseñado con la finalidad de desarrollar las habilidades simbólicas y gráficas siendo estos abiertos que permite la exploración, ensayo, aplicación y realizar construcciones dinámicas, movimientos, demostraciones y diferentes formas de presentarlo la geometría desde el ordenador, comprendiendo los conceptos matemáticos e incrementando sus potencialidades.

#### <span id="page-23-1"></span>**2.4. Software Educativo**

Según Pinto, (2016, p.81) el término software educativo designa a los programas creados para ordenadores con el objetivo de servir como medios didácticos y facilitar los procesos de enseñanza – aprendizaje. Los softwares educativos son elaborados por entidades que se encargan de su desarrollo. Su elaboración aumento desde sus inicios y hasta nuestros días, incluso en algunos casos son las editoriales de libros reconocidos quienes los han producido.

Actualmente, es común encontrar en la WEB gran variedad de software desarrollado por quienes tienen algún conocimiento del tema, pero no son profesionales en la materia, siendo preciso acotar que producto de la forma desorganizada y no documentada con la que se han desarrollado los softwares educativos, no es posible encontrar bibliografía relacionada al tema, reduciéndose sólo a relatos de experiencias.

#### <span id="page-23-2"></span>*2.4.1. Características principales del software educativo*

Pinto (2016, p.86) refiere como principales características de los softwares educativos, las siguientes:

- 1. Facilidad de uso, cuentan en lo posible con sistemas de ayuda auto explicativos.
- 2. Capacidad de motivación, para mantener el interés de los estudiantes.
- 3. Relevancia curricular relacionada con las necesidades del docente.
- 4. Versatilidad, son adaptables a los recursos informáticos disponibles.
- 5. Enfoque pedagógico actual, constructivista o cognitivista.
- 6. Orientación al alumno, con control del contenido del aprendizaje.
- 7. Evaluación, incluye módulos de evaluación y seguimiento.

En síntesis, los softwares educativos, deben ser utilizados como recursos que incentiven los procesos de enseñanza–aprendizaje, porque poseen características particulares que los diferencian de otros materiales didácticos.

#### <span id="page-24-0"></span>*2.4.1.1.Funcionalidad del software educativo*

Las funciones que realizan los programas educativos se sintetizan así:

- 1. **Informativa:** presentan contenidos que ofrecen una información estructurada. Por ejemplo, las bases de datos, los simuladores, los tutoriales.
- 2. **Instructiva:** facilita el logro de los objetivos educativos.
- 3. **Motivadora:** permiten captar el interés de los estudiantes hacia aspectos importantes de la actividad.
- 4. **Evaluadora:** evalúa explícita o implícitamente los procesos de enseñanza aprendizaje de los estudiantes.
- 5. **Investigadora:** conduce y motiva la exploración. Por ejemplo, los entornos de programación de datos multimedia, pero no transporta ningún dato por sí mismo.
- 6. **Expresiva:** precisión en los lenguajes de programación.
- 7. **Metalingüística:** la adquisición de lenguajes propios de la informática.
- 8. **Lúdica:** algunos programas mejoran su uso, incluido elementos lúdicos.
- 9. **Innovadora**: al utilizar la tecnología más reciente.

Por lo tanto, los docentes deben desarrollar habilidades para seleccionar el tipo de software que requiere para potenciar el aprendizaje de sus estudiantes, debiendo el maestro TIC tener un rol de orientador o guía, y poseer una actitud positiva ante las transformaciones de su entorno de enseñanza – aprendizaje (Pinto, 2016, pág. 90)

#### <span id="page-25-0"></span>**2.5. GeoGebra**

Es un software matemático para ayudar a la educación interactiva que reúne dinámicamente Geometría, Álgebra y Cálculo, es un procesador geométrico y un procesador algebraico, es decir, un compendio de Matemática con software interactivo. (Arteaga, Medina, & del Sol, 2019, pág. 105). Al elegir un software como herramienta de apoyo a la enseñanza se deben considerar la característica de este, se requiere que el software utilizado sea accesible, libre y de fácil manipulación, que cuente con un proceso de instalación automático y sencillo, que sea aceptado en todas las plataformas. (Coloma, Labanda, Michay, & Espinoza, 2020).

Todos estos requerimientos los reúne el software GeoGebra. Este programa está pensado para el aprendizaje y la enseñanza de las matemáticas; es intuitivo, fácil de usar con grandes posibilidades pedagógicas y en continuo desarrollo para el profesorado y el alumnado de educación media en general. Es un entorno sencillo, amigable y potente con el que se realiza fácilmente construcciones geométricas y analíticas, este entorno se denomina GeoGebra. (Morales & Panamá, 2019, pág. 131)

Dado a que GeoGebra recoge todas las herramientas de un software geométrico dinámico, permite reconocer y conservar las diversas representaciones mediante diferentes sistemas de notación, ya que facilita la construcción y razonamiento de objetos matemáticos, donde dichas construcciones se definen a partir de propiedades cualitativas premeditando la interpretación de las ecuaciones y en general, la geometría analítica. (Coloma, Labanda, Michay, & Espinoza, 2020, pág. 10)

GeoGebra no es solo uno de los mejores programas de geometría dinámica e interactiva, sino que combina otras ramas de las Matemáticas, como álgebra y análisis. Su ventana gráfica permite hacer construcciones geométricas con puntos, rectas, polígonas, funciones, etc. Es modificable dinámicamente. Su ventana algebraica permite ingresar coordenadas y ecuaciones directamente, incluso variables y comandos propios. Es decir, una expresión en la ventana algebraica es correspondiente con un objeto de la ventana geométrica, y viceversa; esto evita en cierta medida los problemas que se pueden generar cuando ocurren cambios de representaciones y además permite la traducción de lenguajes: natural y matemático.

A través de esto, el estudiante puede crear un vínculo de descubrimiento con el software y apreciar las acciones realizadas cuantas veces sea necesario, ya que permite recolectar los movimientos ejecutados y la información que genera el proceso de construcción. (Ibarra Núñez, 2019, pág. 40)

### <span id="page-25-1"></span>*2.5.1. Ventajas de GeoGebra*

Según (Ibarra Núñez, 2019, pág. 40) entre las ventajas del uso de GeoGebra se pueden nombrar las siguientes:

Se puede ingresar ecuaciones coordenadas directamente.

Permite manejar funciones y ofrece un repertorio de comandos propios.

Cuenta con ventanas activas para: (vista gráfica, vista algebraica, barra de entrada y hoja de cálculo).

Permite identificar puntos singulares de una función, como raíces o extremos.

Todos los gráficos se aprecian mejor

Es de muy fácil de aprender y presenta un entorno de trabajo agradable, los estudiantes pueden realizar sus gráficos con alta calidad y pueden manipularse de forma simple para aumentar el rendimiento visual.

#### <span id="page-26-0"></span>*2.5.2. Características del software GeoGebra.*

Según Bello (2013) GeoGebra es un software libre. Se fundamenta en:

- 1. Acceso al código fuente.
- 2. Distribución de versiones modificadas del programa.
- 3. Redistribución copias, tanto gratis como por un precio.

#### <span id="page-26-1"></span>*2.5.3. Utilidad de GeoGebra*

(Bermeo, 2017, pág. 23), refiere que la principal utilidad de GeoGebra se centra en el tratamiento dinámico de objetos geométricos, sustentado en la idea de conectar representaciones geométricas, algebraicas y numéricas interactivamente, siendo un recurso educativo utilizado como herramienta didáctica en la enseñanza de las Matemáticas, con este programa, se pueden ingresar ecuaciones y coordenadas directamente.

Tiene la potencia de manejarse con variables vinculadas a números, vectores y puntos; permitiendo calcular derivadas e integrales de funciones y ofreciendo un repertorio de comandos propios del análisis matemático, para identificar puntos singulares de una función, como raíces o extremos, del mismo modo se pueden graficar funciones con facilidad, operar con deslizadores para investigar su comportamiento paramétrico, encontrar derivaciones, así como, hallar derivadas y usar comandos de la potencia de raíz o secuencia.

Finalmente, se puede indicar que, GeoGebra es un software matemático interactivo libre lleno de funcionalidades tendientes a simplificar las construcciones geométricas, escrito en Java y disponible en múltiples plataformas, que ofrece un amplio repertorio de comandos propios del cálculo, para identificar puntos singulares de una función, como raíces o extremos.

#### <span id="page-27-0"></span>*2.5.4. Importancia de GeoGebra en la Enseñanza de la Matemática*

Según Bello (2013, p.23), la importancia de GeoGebra se remite desde el principio a la geometría de coordenadas con una ventana algebraica que mantiene a la vista los valores que toman las variables y las coordenadas de los puntos en cada momento, lo que hace especialmente apto el estudio de funciones porque las relaciones entre gráfica y expresión algebraica aparecen más evidentes.

Desde esta perspectiva, el uso del software matemático GeoGebra se constituye como un espacio educativo que facilita los procesos de aprendizaje, siendo una de las principales tareas del docente el diseño de estrategias de aprendizaje que incluyan diferentes ambientes o espacios educativos, estas estrategias en matemáticas deben incluir métodos basados en la resolución de problemas, la simulación, el trabajo en equipo y el uso de las tecnologías.

#### <span id="page-27-1"></span>*2.5.5. GeoGebra en el proceso de aprendizaje*

Según Barahona et al. (2015), los procesos de aprendizaje son más eficaces cuando se integran herramientas tecnológicas que facilitan mediante procesos visuales el análisis matemático garantizando el vínculo del aprendizaje adquirido con el aporte de las soluciones matemáticas a problemas sociales, esto hace la diferencia entre el tradicionalismo de la enseñanza matemática, que se sustenta en resolver una batería de ejercicios, que se rigen a procesos repetitivos que se encuentran descontextualizados de los problemas sociales reales.

Asimismo, Barahona et al. (2015) mencionan que es necesario resaltar que la inclusión de herramienta GeoGebra a los procesos formativos, inicia con la capacitación de los docentes, garantizando un desempeño eficiente y efectivo al mediar el proceso formativo con el uso de diferente tecnología, facilitando los procesos de abstracción para mostrar relación entre un modelo geométrico y un algebraico de una situación real, lo que permite encontrar soluciones no solo matemáticas sino además visuales que representan la solución de un determinado problema.

En conclusión, se coincide con los autores, porque la eficacia del proceso de aprendizaje es mayor al integrar tecnología considerando que están facilitan a través de procesos sensoriales analizar la matemática, logrando establecer diferencias significativas con el tradicionalismo de la enseñanza matemática en cuanto a que facilitan la abstracción entre un modelo geométrico y un algebraico de una situación real, permitiendo no solo encontrar soluciones matemáticas sino además visuales para un determinado problema, esto requiere capacitación constante por parte de los docentes, para garantizar un desempeño eficiente y efectivo del proceso pedagógico de cálculo, para identificar puntos singulares de una función, como raíces o extremos.

#### <span id="page-28-0"></span>*2.5.6. Instalación de GeoGebra*

Se debe ingresar a la página GeoGebra, puede ser por un navegador de confianza digitando el nombre del programa o directamente al sitio web www.geogebra.org.

<span id="page-28-1"></span>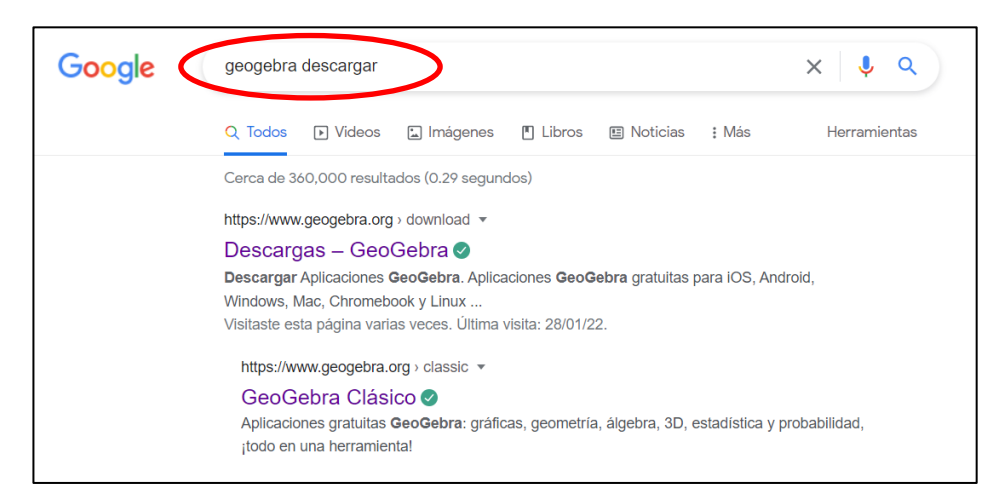

### **Figura 1-2.** Descarga GeoGebra desde el navegador.

 **Realizado por:** Brito, F. 2022

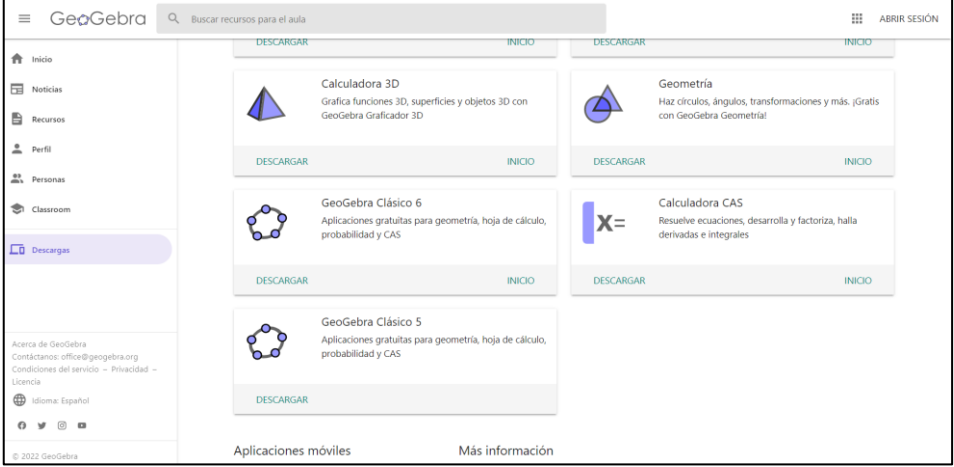

<span id="page-28-2"></span>**Figura 2-2**. Descarga desde geogebra.org

**Realizado por:** Brito, F. 2022

Se da clic en descarga En el apartado GeoGebra Clásico 5, como se indica en la Figura 2-3.

| A.<br>Inicio                                                          | <b>DESCARGAR</b>     |                                                                                                    | <b>TNICIO</b>   | <b>DESCARGAR</b> | <b>INICIO</b>                                                                                   |
|-----------------------------------------------------------------------|----------------------|----------------------------------------------------------------------------------------------------|-----------------|------------------|-------------------------------------------------------------------------------------------------|
| 開<br>Noticias<br>₿<br>Recursos                                        |                      | Calculadora 3D<br>Grafica funciones 3D, superficies y objetos 3D con<br>GeoGebra Graficador 3D      |                 |                  | Geometría<br>Haz círculos, ángulos, transformaciones y más. ¡Gratis<br>con GeoGebra Geometría!  |
| 으<br>Perfil<br><sup>03</sup> Personas                                 | <b>DESCARGAR</b>     |                                                                                                    | <b>INICIO</b>   | <b>DESCARGAR</b> | <b>INICIO</b>                                                                                   |
| Classroom                                                             |                      | GeoGebra Clásico 6<br>Aplicaciones gratuitas para geometría, hoja de cálculo,<br>probabilidad y CAS |                 | $X =$            | Calculadora CAS<br>Resuelve ecuaciones, desarrolla y factoriza, halla<br>derivadas e integrales |
| <b>LD</b> Descargas                                                   | <b>DESCARGAR</b>     |                                                                                                    | <b>INICIO</b>   | <b>DESCARGAR</b> | <b>INICIO</b>                                                                                   |
| Acerca de GeoGebra<br>Contáctanos: office@geogebra.org                |                      | GeoGebra Clásico 5<br>Aplicaciones gratuitas para geometría, hoja de cálculo,<br>probabilidad y CAS |                 |                  |                                                                                                 |
| Condiciones del servicio - Privacidad -<br>Licencia<br>dioma: Español | <b>DESCARGAR</b>     |                                                                                                    |                 |                  |                                                                                                 |
| $\boxed{0}$ $\boxed{0}$<br>$\mathbf{u}$<br>o<br>© 2022 GeoGebra       | Aplicaciones móviles |                                                                                                    | Más información |                  |                                                                                                 |

 **Realizado por:** Brito, F. 2022 **Figura 3-2.** Descarga GeoGebra Clásico 5

En la sección de descargas o donde tenga configurado el destino las descargas de los archivos, se encontrará el ejecutable.

| Archivo<br>Compartir<br>pigint            | Vista                                                                                                    |                                                                              |                    |           | $\sim$ $\Omega$                   |
|-------------------------------------------|----------------------------------------------------------------------------------------------------|------------------------------------------------------------------------------|--------------------|-----------|-----------------------------------|
| Copiar Pegar<br>Andar al<br>Acceso rápido | "Nuevo elemento "<br>Abrir -<br>Cortar<br>$\checkmark$<br>Ficil acceso -<br>W. Copiar ruta de acceso<br>Mover Copiar Eliminar Cambian<br>Propiedades<br>Nueva<br>Pegar acceso directo<br><b>P</b> istorial<br>carpeta<br>nombre | Seleccionar todo<br>No seleccionar nada<br>A Modificar<br>Invertir selección |                    |           |                                   |
| Portapapeles                              | Organizar<br>Nuevo<br>Abrir                                                                                                    | Seleccionar                                                                  |                    |           |                                   |
| $\leftarrow$                              | $\rightarrow$ Este equipo > Descargas >                                                                                                    |                                                                              |                    |           | O Buscar en Descargas<br>$\vee$ 0 |
| Libros                                    | Nombre                                                                                                    | Fecha de modificación                                                        | Tipo               | Tamaño    |                                   |
| MEGAsync                                  | $\times$ hoy (1)                                                                                                    |                                                                              |                    |           |                                   |
| OneDrive - FSCUE<br>2 - REPORTE DE        | GeoGebra-Windows-Installer-5-0-702-0.exe<br>v la semana pasada (z4)                                                                                                    | 25/4/2022 11:26                                                              | Aplicación         | 67.714 KB |                                   |
| 3.2. REPORTES E                           | <b>DE VARONES Formulario INSCRIPCIÓN.xlsx</b>                                                                                                    | 21/4/2022 19:59                                                              | Hoja de cálculo d  | 987 KB    |                                   |
| Archivos de chat                          | VALORACIÓN GENERAL DEL TALLER DE PARABOLA - Formularios de Google.pdf                                                                                                    | 19/4/2022 16:48                                                              | Documento PDF      | 242 KB    |                                   |
|                                           | VALORACIÓN GENERAL DEL TALLER DE HIPÉRBOLA - Formularios de Google.pdf                                                                                                    | 19/4/2022 16:49                                                              | Documento PDF      | 269 KB    |                                   |
| Blocs de notas                            | VALORACIÓN GENERAL DEL TALLER DE ELIPSE - Formularios de Google.pdf                                                                                                    | 19/4/2022 16:49                                                              | Documento PDF      | 291 KB    |                                   |
| Clases CI-18                              | VALORACIÓN GENERAL DEL TALLER DE CIRCUNFERENCIA - Formularios de Google.pdf                                                                                                    | 19/4/2022 16:48                                                              | Documento PDF      | 241 KB    |                                   |
| Clases CI-19                              | VALORACIÓN GENERAL DE LA PRUEBA DE DIGNOSTICO - Formularios de Google.pdf                                                                                                    | 19/4/2022 16:47                                                              | Documento PDF      | 399 KB    |                                   |
| Clases CI-20                              | DapScanner 20-09-2021-14.39(1).pdf                                                                                                    | 21/4/2022 16:42                                                              | Documento PDF      | 566 KB    |                                   |
| Clases CI-27                              | robertoneira.jpeg                                                                                                    | 21/4/2022 19:38                                                              | Archivo IPEG       | 126 KB    |                                   |
| Clases CI-28                              | roberto neira2.jpeg                                                                                                    | 21/4/2022 19:38                                                              | Archivo JPEG       | 128 KB    |                                   |
| Curso conicas vic                         | monguadaluoe2.jpeg                                                                                                    | 21/4/2022 19:40                                                              | Archivo JPEG       | 94 KB     |                                   |
| Datos adjuntos                            | a ramonguadalupe.jpeg                                                                                                    | 21/4/2022 19:39                                                              | Archivo JPEG       | 104 KB    |                                   |
| Datos adjuntos c                          | pablo reinoso2.jpeg                                                                                                    | 21/4/2022 19:37                                                              | Archivo JPEG       | 86 KB     |                                   |
|                                           | pablo reinoso.jpeg                                                                                                    | 21/4/2022 19:37                                                              | Archivo JPEG       | 90 KB     |                                   |
| Documentos                                | MarioCantuña.pdf                                                                                                    | 21/4/2022 19:36                                                              | Documento PDF      | 302 KB    |                                   |
| Escritorio                                | $q$ geo $7(1)$ .pdf                                                                                                    | 19/4/2022 11:25                                                              | Documento PDF      | 121 KB    |                                   |
| <b>B</b> FACULTAD DE IN                   | $\bullet$ ELIPSE - Ejercicios resueltos.pdf                                                                                                    | 19/4/2022 11:25                                                              | Documento PDF      | 596 KB    |                                   |
| - Imágenes                                | · Ejercicios resueltos elipse e hipérbola1.pdf                                                                                                    | 19/4/2022 8:24                                                               | Documento PDF      | 269 KB    |                                   |
| Reuniones de arc                          | i Ejercicios resueltos elipse e hipérbola (1) pdf                                                                                                    | 19/4/2022 11:25                                                              | Documento PDF      | 269 KB    |                                   |
| Reuniones de co                           | Dennis merino2.jpeg                                                                                                    | 21/4/2022 19:36                                                              | Archivo IPEG       | 61 KB     |                                   |
| Videos Clases de                          | Dennis merino.jpeg                                                                                                    | 21/4/2022 19:35                                                              | Archivo JPEG       | 65 KB     |                                   |
|                                           | CedulayCertificadoJavierMontalvo.pdf                                                                                                    | 21/4/2022 16:40                                                              | Documento PDF      | 216 KB    |                                   |
| Este equipo                               | Cedula_Luis Avalos_2021.pdf                                                                                                    | 21/4/2022 16:42                                                              | Documento PDF      | 107 KB    |                                   |
| A360 Drive                                | CARNET EX ALUMNOS VARONES.pub                                                                                                    | 21/4/2022 16:28                                                              | Microsoft Publishe | 223 KB    |                                   |
| Descargas<br>1968 elementos               | <b>D</b> <sup>2</sup> CARNET EX ALUMNOS VARONES SAN FELIPE.pub                                                                                                    | 21/4/2022 19:56                                                              | Microsoft Publishe | 1.051 KB  | 画画                                |

<span id="page-29-0"></span>**Figura 4-2**. Destino del Ejecutable GeoGebra.

**Realizado por:** Brito, F. 2022

Dar clic derecho en el archivo y clic en ejecutar como administrador, para obtener todos los permisos requeridos por el programa.

|                                                                                                    |                                  | Y                        |                                           |                    |               |          |                       |
|----------------------------------------------------------------------------------------------------|----------------------------------|--------------------------|-------------------------------------------|--------------------|---------------|----------|-----------------------|
| We Copiar ruta de acceso<br>Copiar Pegar<br>Andar al<br>Mover<br>Eliminar Cambian<br>Copiar<br>[a] Pegar acceso directo | Fácil acceso *<br>Nueva          | Modificar<br>Propiedades | No seleccionar nada<br>Invertir selección |                    |               |          |                       |
| cceso rápido<br>nombre                                                                                                  | carpeta                          | <b>A</b> Historial       |                                           |                    |               |          |                       |
| Portapapeles<br>Organizar                                                                                               | Nuevo                            | Abrir                    | Seleccionar                               |                    |               |          |                       |
| > Este equipo > Descargas<br>$\leftarrow$                                                                               |                                  |                          |                                           |                    |               | $\vee$ 0 | C Buscar en Descargas |
| $\vee$<br>$\hat{\phantom{a}}$<br>$\Box$ Nombre<br>Libros                                                                |                                  |                          | Fecha de modificación                     | Tipo               | Tamaño        |          |                       |
| Abrir                                                                                                    |                                  |                          |                                           |                    |               |          |                       |
| Enable/Disable Digital Signature Icons                                                                                  |                                  |                          | 25/4/2022 11:26                           | Aplicación         | 67.714 KB     |          |                       |
| Ejecutar como administrador                                                                                             |                                  |                          |                                           |                    |               |          |                       |
| <b>S</b> Compartir con Skype                                                                                            |                                  |                          |                                           |                    |               |          |                       |
| MediaInfo                                                                                                    |                                  |                          | 21/4/2022 19:59                           | Hoja de cálculo d  | 987 KB        |          |                       |
| Solucionar problemas de compatibilidad                                                                                  | Formularios de Google.pdf        |                          | 19/4/2022 16:48                           | Documento PDF      | 242 KB        |          |                       |
| Anclar a Inicio                                                                                                    | Formularios de Google.pdf        |                          | 19/4/2022 16:49                           | Documento PDF      | 269 KB        |          |                       |
| <b>e</b> Analizar con ESET NOD32 Antivirus                                                                              | sularios de Google.pdf           |                          | 19/4/2022 16:49                           | Documento PDF      | 291 KB        |          |                       |
|                                                                                                    | NCIA - Formularios de Google.pdf |                          | 19/4/2022 16:48                           | Documento PDF      | 241 KB        |          |                       |
| Opciones avanzadas                                                                                                    | CO - Formularios de Google.pdf   |                          | 19/4/2022 16:47                           | Documento PDF      | 399 KB        |          |                       |
| Subir a MEGA                                                                                                    |                                  |                          | 21/4/2022 16:42                           | Documento PDF      | 566 KB        |          |                       |
| In Compartir                                                                                                    |                                  |                          | 21/4/2022 19:38                           | Archivo JPEG       | 126 KB        |          |                       |
|                                                                                                    |                                  |                          | 21/4/2022 19:38                           | Archivo JPEG       | 128 KB        |          |                       |
| Conceder acceso a                                                                                                    |                                  |                          | 21/4/2022 19:40                           | Archivo JPEG       | 94 KB         |          |                       |
| Añadir al archivo                                                                                                    |                                  |                          | 21/4/2022 19:39                           | Archivo JPEG       | <b>104 KB</b> |          |                       |
| Añadir a "GeoGebra-Windows-Installer-5-0-702-0.rar"                                                                     |                                  |                          | 21/4/2022 19:37                           | Archivo JPEG       | <b>86 KB</b>  |          |                       |
| Añadir y enviar por email                                                                                               |                                  |                          | 21/4/2022 19:37                           | Archivo JPEG       | <b>90 KB</b>  |          |                       |
| Añadir a "GeoGebra-Windows-Installer-5-0-702-0.rar" y enviar por email                                                  |                                  |                          | 21/4/2022 19:36                           | Documento PDF      | 302 KB        |          |                       |
| Anclar a la barra de tareas                                                                                             |                                  |                          | 19/4/2022 11:25                           | Documento PDF      | 121 KB        |          |                       |
| Restaurar versiones anteriores                                                                                          |                                  |                          | 19/4/2022 11:25                           | Documento PDF      | 596 KB        |          |                       |
| Enviar a                                                                                                    |                                  |                          | 19/4/2022 8:24                            | Documento PDF      | 269 KB        |          |                       |
|                                                                                                    |                                  |                          | 19/4/2022 11:25                           | Documento PDF      | 269 KB        |          |                       |
| Cortar                                                                                                    |                                  |                          | 21/4/2022 19:36                           | Archivo JPEG       | 61 KB         |          |                       |
| Copiar                                                                                                    |                                  |                          | 21/4/2022 19:35                           | Archivo JPEG       | <b>65 KB</b>  |          |                       |
| Crear acceso directo                                                                                                    |                                  |                          | 21/4/2022 16:40                           | Documento PDF      | 216 KB        |          |                       |
| Eliminar                                                                                                    |                                  |                          | 21/4/2022 16:42                           | Documento PDF      | 107 KB        |          |                       |
| Cambiar nombre                                                                                                    |                                  |                          | 21/4/2022 16:28                           | Microsoft Publishe | 223 KB        |          |                       |
|                                                                                                    |                                  |                          | 21/4/2022 19:56                           | Microsoft Publishe | 1.051 KB      |          |                       |
| Propiedades                                                                                                    |                                  |                          |                                           |                    |               |          | $\frac{1}{2}$         |

<span id="page-30-0"></span>**Figura 5-2.** Ejecutar como administrador para la instalación.

**Realizado por:** Brito, F. 2022

Hacer clic en SI y aparecerá otra ventana

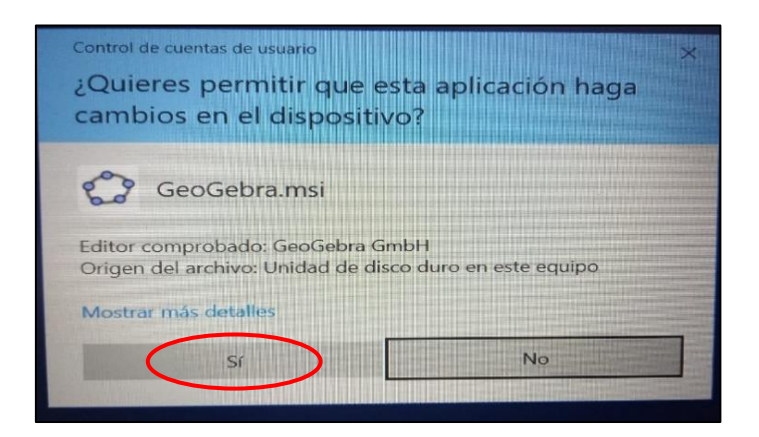

**Figura 6-2.** Permisos para la instalación

<span id="page-30-1"></span> **Realizado por:** Brito, F. 2022

Seleccionar el Idioma Español y dar clic en siguiente:

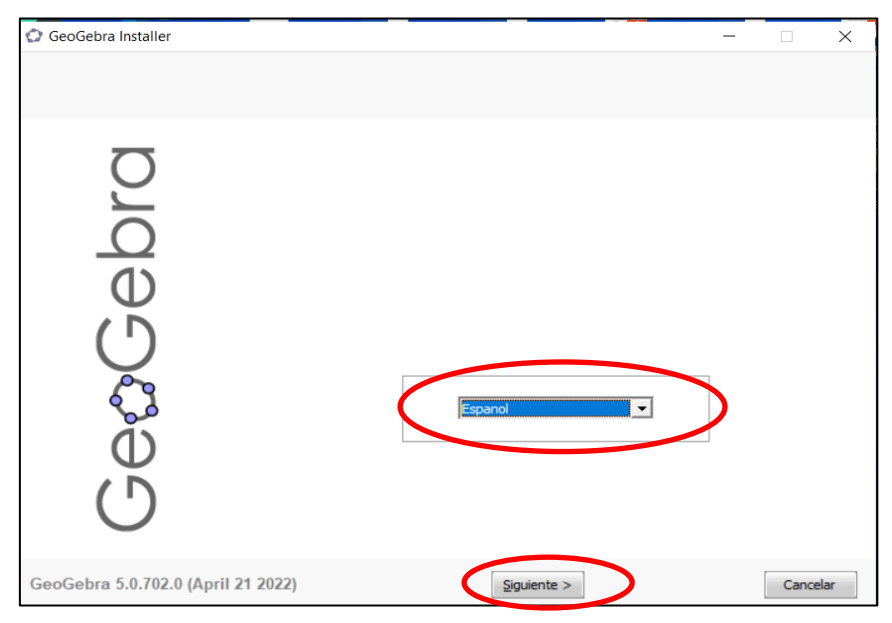

**Figura 7-2.** Configuración instalación: español.

 **Realizado por:** Brito, F. 2022

Dar clic en ACEPTO:

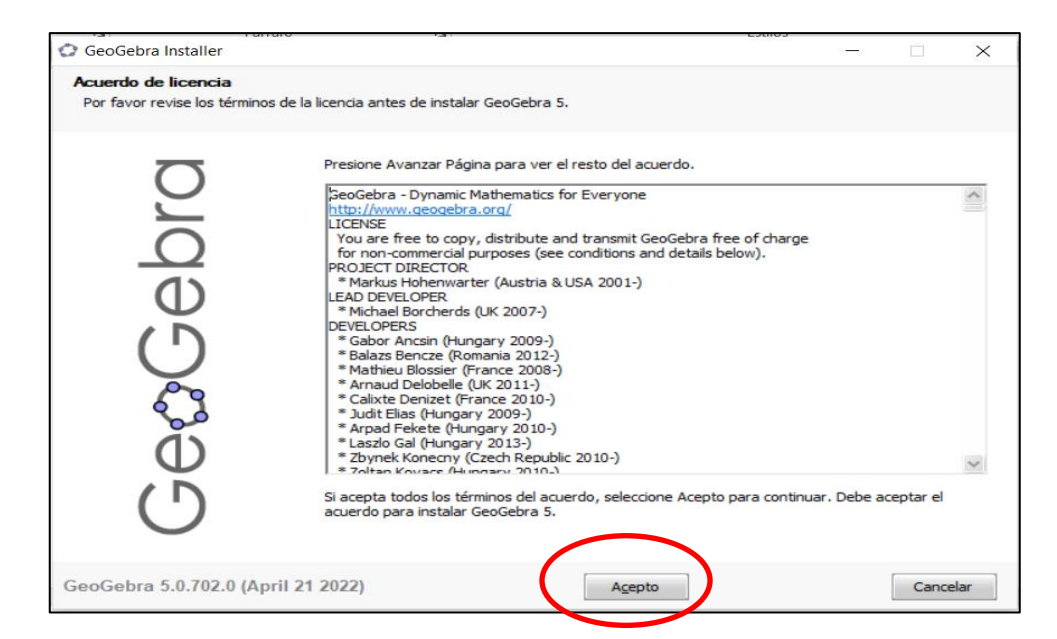

<span id="page-31-0"></span> **Figura 8-2**. Configuración instalación: licencia

**Realizado por:** Brito, F. 2022

Escoger la primera opción y dar clic en Instalar:

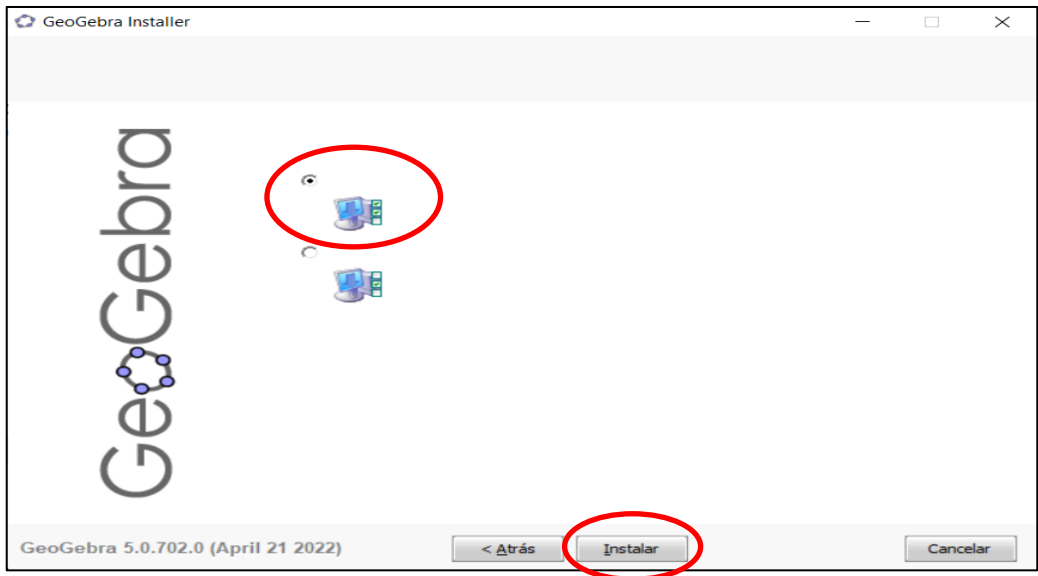

**Realizado por:** Brito, F. 2022 **Figura 9-2.** Configuración instalación.

Una vez instalado dar clic en terminar y podremos utilizar el programa:

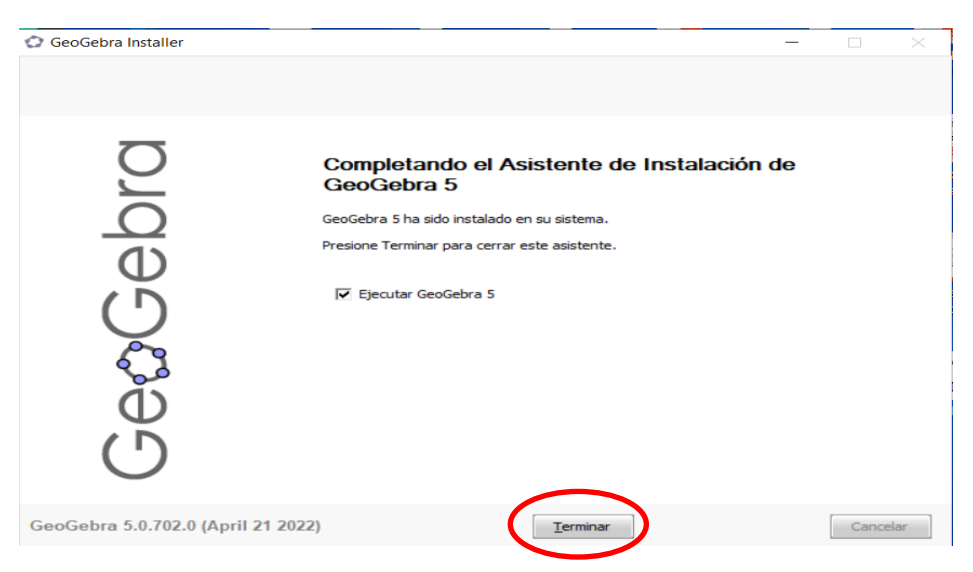

 **Realizado por:** Brito, F. 2022 **Figura 10-2.** Instalación finalizada.

#### <span id="page-32-0"></span>**2.6. Rendimiento Académico**

El rendimiento académico se define como el resultado del aprendizaje después de un proceso o instrucción formal, analizado desde la perspectiva del estudiante se define como la capacidad de

respuesta de los individuos a estímulos, objetos y propósitos educativos definidos previamente (Pizarro & Clark, 1998, pág. 540), el rendimiento académico también suele usarse al momento de medir la eficacia del currículum y procesos de evaluación curricular (Rivas Moya, González Valenzuela, & Delgado Rios, 2010)

Según el Reglamento de régimen académico de la Escuela Superior Politécnica de Chimborazo para que se apruebe una asignatura, el estudiante debe obtener como mínimo el 70% del máximo puntaje establecido.

## <span id="page-33-0"></span>**CAPÍTULO III**

## <span id="page-34-0"></span>**3. METODOLOGÍA DE LA INVESTIGACIÓN**

#### <span id="page-34-1"></span>**3.1. Tipo de estudio**

La presente investigación se realizó con enfoque cuantitativo y estudio de tipo correlacional y explicativo.

#### <span id="page-34-2"></span>**3.2. Diseño.**

El diseño utilizado es cuasiexperimental, donde se identificó un grupo de comparación o control un grupo experimental.

#### <span id="page-34-3"></span>**3.3. Población**

La población para el presente estudio estuvo conformada por 171 estudiantes que están debidamente matriculados en la signatura la asignatura de Geometría plana, analítica y trigonometría del curso de nivelación de la Escuela Superior Politécnica de Chimborazo en el Período académico octubre 2021 – marzo 2022.

<span id="page-34-6"></span>

| Grupo control<br>Sin GeoGebra |         | Grupo experimental<br>Con GeoGebra | TOTAL |     |
|-------------------------------|---------|------------------------------------|-------|-----|
| Grupo 1                       | Grupo 2 | Grupo 1                            |       |     |
| 42                            | 41      | 42                                 | 44    | 169 |

**Tabla 1-3:** Población de Estudio.

 **Realizado por:** Brito, 2022

La muestra corresponde al cien por ciento de la población con un total de 169 estudiantes.

#### <span id="page-34-4"></span>**3.4. Método, Técnicas e instrumentos de recolección de datos**

#### <span id="page-34-5"></span>*3.4.1. Método*

En la presente investigación se emplearon los siguientes métodos de investigación:

Hipotético -Deductivo: A partir de una hipótesis sugerida por datos empíricos y aplicando reglas de deducción, análisis, conceptos y principios ya validados se comprueba la veracidad o no de la hipótesis de partida.

Método descriptivo: ya que se describe sistemáticamente la relación entre la variable utilización del software libre GeoGebra para la enseñanza de secciones cónicas con los temas de circunferencia, parábola, elipse e hipérbola con la variable rendimiento académico.

#### <span id="page-35-0"></span>*3.4.2. Técnica de recolección de datos*

La recolección de datos se la realizó mediante la aplicación de pruebas objetivas antes, durante y después de la aplicación de GeoGebra para la enseñanza del del tema de secciones cónicas.

#### <span id="page-35-1"></span>*3.4.3. Instrumentos de recolección de datos*

Los instrumentos utilizados fueron seis: una prueba objetiva pretratamiento denominada prueba diagnóstica compuesta por 10 preguntas; 4 talleres correspondientes a los temas de circunferencia, parábola, elipse e hipérbola, cada uno compuesto por 5 ítems y finalmente una prueba objetiva denominada examen final con 10 preguntas (Anexo B); se seleccionó estos instrumentos de evaluación de conocimiento ya que la no depende del criterio del evaluador sino de respuestas invariables.

#### <span id="page-35-2"></span>*3.4.4. Validación por expertos*

Para la validación de los instrumentos se la utilizó el método de juicio de expertos para asegurar la confiabilidad de la investigación. Según Escobar-Pérez & Cuervo-Martínez (2008) el juicio de expertos es una opinión sustentada por parte de personas que califican trayectoria en un tema determinado los cuales son los cuales pueden dar información, juicios y valoraciones.

Para la valoración se solicitó a cinco docentes del área de matemáticas (geometría analítica) que evalúen cada pregunta en tres aspectos: a) Claridad, facilidad y comprensión de las preguntas, b) Opciones de respuestas y c) Pertinencia de la pregunta; utilizando una escala de Likert donde 1= pésima, 2= regular, 3=buena, 4=excelente.

<span id="page-35-3"></span>Se realizó la evaluación de las preguntas tipo test y ejercicios en cada uno de los instrumentos de los cinco instrumentos aplicados (Anexo A), se consolido en una matriz y se determinó el porcentaje de fiabilidad de instrumento.

**Tabla 2-3:** Resumen validación instrumentos aplicados.
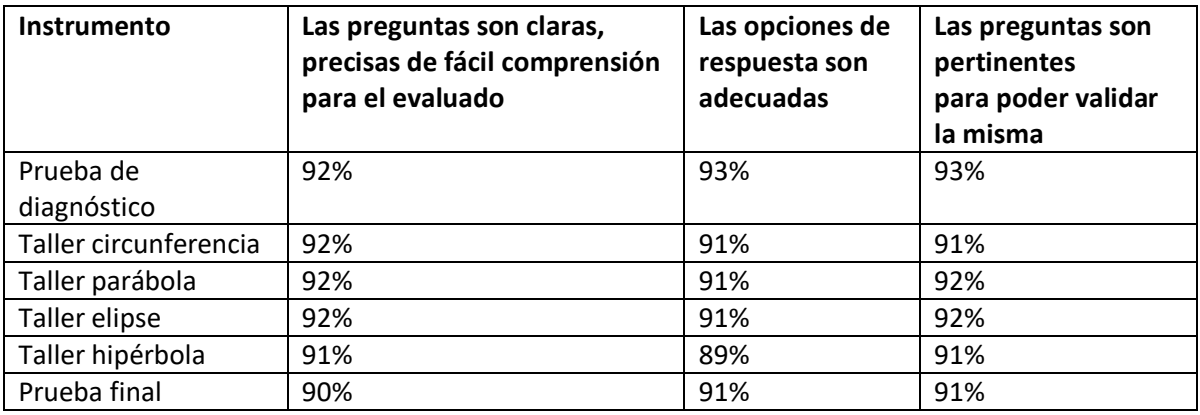

**Realizado por:** Brito, 2022

# **CAPÍTULO IV**

# **4. DISCUSIÓN Y ANÁLISIS DE RESULTADOS**

Antes de realizar el análisis estadístico se realizó una depuración de la base de datos, en ella se descartaron aquellos valores perdidos como consecuencia de actividades no realizadas por los estudiantes. Es importante indicar que se inició con 85 estudiantes en el grupo control sin GeoGebra y 86 estudiantes en el grupo experimental con GeoGebra y que, a excepción de la prueba de diagnóstico se contó con más del 80% de estudiantes evaluados en cada una de las actividades.

# **4.1. Análisis del diagnóstico**

Se realizó la evaluación diagnostica para identificar el nivel de conocimientos de la asignatura Geometría Analítica de los estudiantes que ingresan al Centro de Nivelación de la Escuela Superior Politécnica de Chimborazo, 2021. Además, se procedió a la calificación de los cuestionarios para la asignación de un puntaje que se encuentra en el rango de 0 a 10 puntos, según el sistema evaluativo actual, como se observa en la Tabla 1.4.

**Tabla 1-4:** Puntajes obtenidos evaluación diagnóstico - Geometría analítica.

| Escala de valoración | Sin GeoGebra |         | Con GeoGebra |         |
|----------------------|--------------|---------|--------------|---------|
|                      | Grupo 1      | Grupo 2 | Grupo 1      | Grupo 2 |
| 9a10                 | 5%           | 0%      | 0%           | 0%      |
| 7 a 8,99             | 8%           | 18%     | 11%          | 0%      |
| 4,01 a 6,99          | 50%          | 55%     | 41%          | 28%     |
| menor o igual a 4    | 38%          | 28%     | 49%          | 72%     |

**Realizado por:** Brito F. 2022

Se realizó la presentación gráfica de los resultados obtenidos en la evaluación diagnostica para identificar el nivel de conocimientos de la asignatura Geometría Analítica.

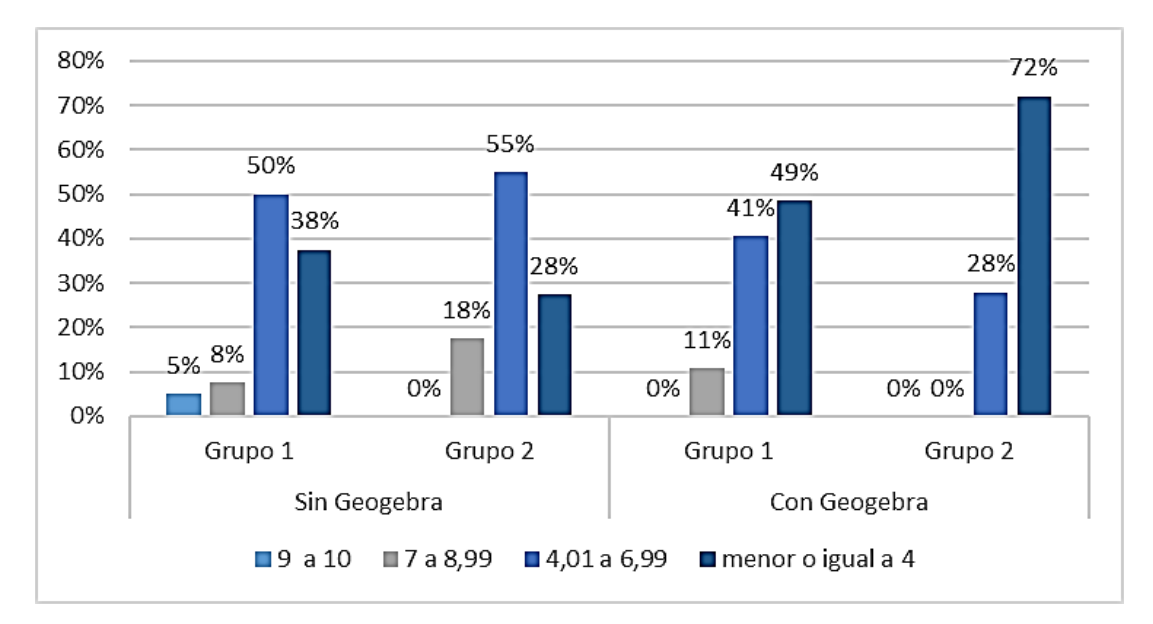

 **Gráfico 1-4**. Puntajes obtenidos evaluación diagnóstico - Geometría Analítica.  **Realizado por:** Brito, F. 2022

El gráfico 1-4 presenta las calificaciones obtenidas por los estudiantes en la evaluación diagnóstico, las cuales son comparadas con los códigos de valoración de la Tabla 1-4, para identificar el nivel de conocimientos de la asignatura de Geometría Analítica por grupo. La calificación de las evaluaciones aplicadas se encuentra en un rango normalizado de 0 a 10 puntos. Se realizó el promedio de cada uno de los grupos para determinar un valor representativo que permita su análisis (Tabla 1-4). En dónde se pudo observar que los puntajes del grupo 1 y grupo 2 en los que se va a trabajar sin la aplicación de la herramienta tecnológica GeoGebra se encuentran en un rango de 4,01 a 6,99 mientras que los puntajes del grupo 1 y grupo 2 en los que se va a trabajar con la aplicación de la herramienta tecnológica GeoGebra se encuentran en un rango menor o igual a 4.

# **4.2. Análisis Comparativo**

Se realizó un análisis estadístico para determinar los componentes descriptivos que permita establecer la comparación de los puntajes obtenidos para los grupos en los que se desarrolló y aplico técnicas de enseñanza-aprendizaje utilizando GeoGebra que permita abordar la geometría desde una forma dinámica e interactiva que ayuda a los estudiantes a visualizar contenidos matemáticos que son más complicados de afrontar desde un dibujo estático. Una vez aplicado el test de las temáticas trabajados en los talleres de: la circunferencia, la parábola, la elipse y la hipérbola, se procede a representar los resultados utilizando el diagrama de barras, en el que se muestra el rango de datos, con sus medias obtenidas.

| Sin GeoGebra   |         |          |       |           |         |      |       |         |
|----------------|---------|----------|-------|-----------|---------|------|-------|---------|
| Escala de      | Grupo 1 |          |       |           | Grupo 2 |      |       |         |
| valoración     | 9a10    | 7 a 8,99 | 4,01a | menor o   | 9 a 10  | 7a   | 4,01a | menor   |
|                |         |          | 6,99  | igual a 4 |         | 8,99 | 6,99  | o igual |
|                |         |          |       |           |         |      |       | a 4     |
| Circunferencia | 8%      | 23%      | 50%   | 20%       | 15%     | 20%  | 30%   | 35%     |
| Parábola       | 8%      | 28%      | 35%   | 30%       | 0%      | 45%  | 35%   | 20%     |
| Elipse         | 5%      | 35%      | 28%   | 33%       | 0%      | 0%   | 68%   | 33%     |
| Hipérbola      | 20%     | 40%      | 30%   | 10%       | 0%      | 30%  | 38%   | 33%     |

**Tabla 2-4:** Puntajes Talleres secciones cónicas sin GeoGebra.

**Realizado por:** Brito, F. 2022

En esta sección se realiza un análisis comparativo entre los resultados obtenidos en los distintos talleres planificados en la asignatura de Geometría Analítica, con datos normalizados del 1 al 10. En la Tabla 4-2 se puede observar los componentes temáticos y los puntajes que describen el comportamiento de los datos de cada escala valorativa. Para determinar los componentes y características de las calificaciones de los grupos, se realizó un análisis comparativo utilizando la estadística descriptiva para abordarlo. Está permitió conocer todos los componentes y datos relevantes para su análisis, en dónde se realizó este proceso para los dos grupos preestablecidos, según el tiempo en que se tomó la evaluación sin la aplicación de la herramienta tecnológica GeoGebra.

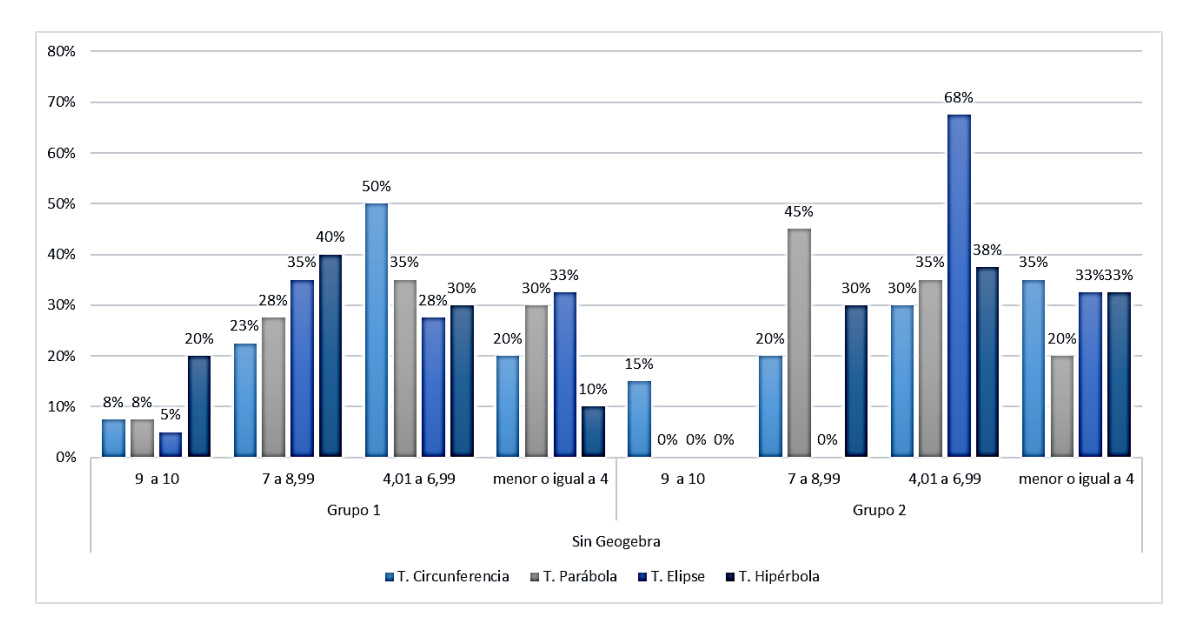

**Gráfico 2-4**. Puntajes Talleres secciones cónicas sin GeoGebra. **Realizado por:** Brito, F. 2022

En el gráfico 2-4. se muestran los puntajes obtenidos en los talleres de la asignatura de Geometría Analítica; luego de evaluar el taller de la circunferencia en el grupo 1 el puntaje más alto se ubica en la escala de valoración de 4,01 a 6,99 mientras que en el grupo 2 los puntajes son menor o igual a 4; en el taller de la parábola en el grupo 1 el puntaje más alto se ubica en la escala valorativa de 4,01 a 6,99 mientras que en el grupo 2 los puntajes se ubican en el intervalo de 7 a 8,99; en el taller de la elipse en el grupo 1 el puntaje más alto se ubica en la escala de valoración de 7 a 8,99 mientras que en el grupo 2 los puntajes se ubican en el intervalo de 4,01 a 6,99 y finalmente en el taller de la hipérbola en el grupo 1 el puntaje más alto se ubica en la escala de 7 a 8,99 mientras que en el grupo 2 los puntajes se ubican en el intervalo de 4,01 a 6,99.

También se generó un comparativo con la aplicación de la herramienta tecnológica GeoGebra para abordar las temáticas planificadas en la asignatura de Geometría Analítica y los resultados obtenidos se muestran en la tabla 3-4.

|                |                                 | Con GeoGebra |      |           |         |           |       |           |
|----------------|---------------------------------|--------------|------|-----------|---------|-----------|-------|-----------|
| Escala de      | Grupo 1                         |              |      |           | Grupo 2 |           |       |           |
| valoración     | 4,01a<br>9a10<br>7 а<br>menor o |              |      |           | 9 a     | <b>7a</b> | 4,01a | menor o   |
|                |                                 | 8,99         | 6,99 | igual a 4 | 10      | 8,99      | 6,99  | igual a 4 |
| Circunferencia | 16%                             | 51%          | 22%  | 11%       | 5%      | 19%       | 56%   | 21%       |
| Parábola       | 14%                             | 30%          | 30%  | 27%       | 0%      | 53%       | 40%   | 7%        |
| Elipse         | 3%                              | 41%          | 43%  | 14%       | 12%     | 28%       | 44%   | 16%       |
| Hipérbola      | 35%                             | 46%          | 16%  | 3%        | 16%     | 26%       | 47%   | 12%       |

**Tabla 3-4:** Puntajes obtenidos Talleres secciones cónicas con el uso de GeoGebra.

**Realizado por:** Brito, F. 2022

Para los otros dos grupos de trabajo se empleó la herramienta tecnológica GeoGebra para abordar los talleres planificados en la asignatura de Geometría Analítica. En la Tabla 3-4 se puede observar los componentes temáticos y los puntajes que describen el comportamiento de los datos de cada escala valorativa. Está permitió conocer todos los componentes y datos relevantes para su análisis, en dónde se realizó este proceso para los dos grupos preestablecidos, según el tiempo en que se tomó la evaluación y la temática aplicada con la aplicación de la herramienta tecnológica GeoGebra.

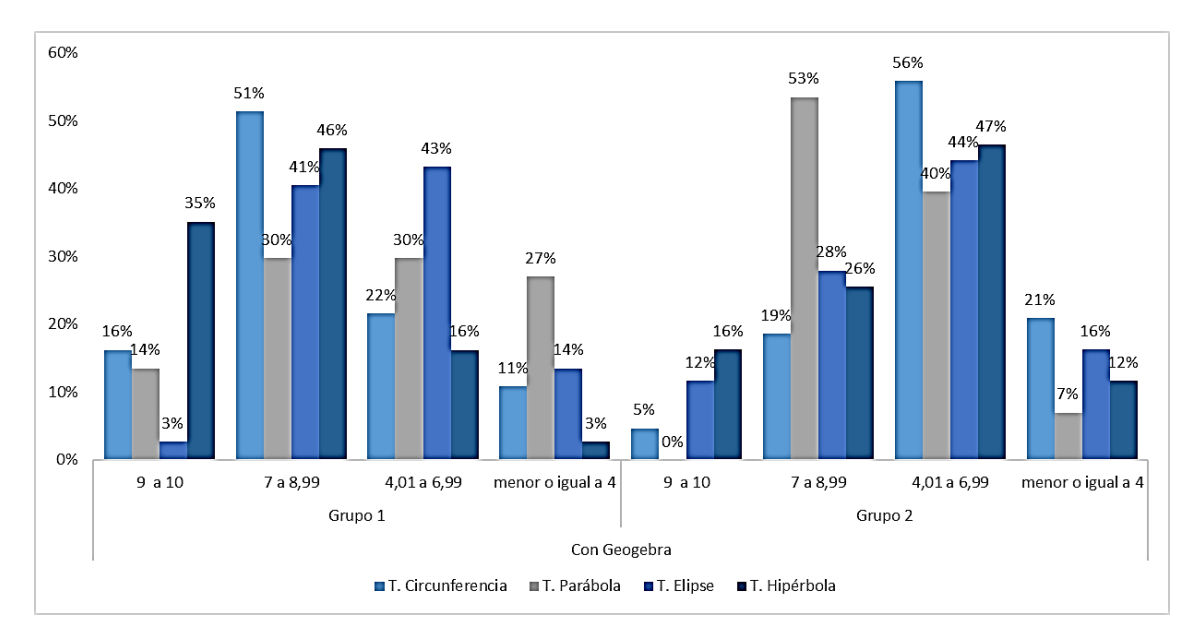

**Gráfico 3-4.** Puntajes Talleres secciones cónicas con el uso de GeoGebra. **Realizado por:** Brito, F. 2022

Con la aplicación de la herramienta GeoGebra y al evaluar el taller de la circunferencia en el grupo 1 el puntaje más alto se ubica en la escala de valoración de 7 a 8,99 mientras que en el grupo 2 los puntajes están en el intervalo de 4,01 a 6,99; en el taller de la parábola en el grupo 1 los puntajes más relevantes se ubican en la escala valorativa de 4,01 a 6,99 mientras que en el grupo 2 los puntajes se ubican en el intervalo de 7 a 8,99; en el taller de la elipse en el grupo 1 el puntaje más alto se ubica en la escala de valoración de 7 a 8,99 mientras que en el grupo 2 los puntajes se ubican en el intervalo de 4,01 a 6,99 y finalmente en el taller de la hipérbola en el grupo 1 el puntaje más alto se ubica en la escala de 7 a 8,99 mientras que en el grupo 2 los puntajes se ubican en el intervalo de 4,01 a 6,99.

Para finalizar con el análisis descriptivo se realizó la evaluación final para identificar el nivel de conocimientos de la asignatura Geometría Analítica de los estudiantes que ingresan al Centro de Nivelación de la Escuela Superior Politécnica de Chimborazo, 2021. Considerando también la calificación de los cuestionarios para la asignación de un puntaje que se encuentra en el rango de 0 a 10 puntos, con el sistema evaluativo actual, como se observa en la Tabla 4-4.

| Escala de         | Sin GeoGebra |         | <b>Con GeoGebra</b> | Promedio |     |
|-------------------|--------------|---------|---------------------|----------|-----|
| valoración        | Grupo 1      | Grupo 2 | Grupo 1             | Grupo 2  |     |
| 9a10              | 5%           | 0%      | 0%                  | 0%       | 1%  |
| 7 a 8,99          | 8%           | 18%     | 11%                 | 0%       | 9%  |
| 4,01 a 6,99       | 50%          | 55%     | 41%                 | 28%      | 43% |
| menor o igual a 4 | 38%          | 28%     | 49%                 | 72%      | 47% |

**Tabla 4-4:** Puntajes obtenidos evaluaciones diagnóstico Geometría Analítica.

**Realizado por:** Brito, F. 2022

Se realizó la presentación gráfica de los resultados obtenidos en la evaluación final para identificar el nivel de conocimientos de la asignatura Geometría Analítica.

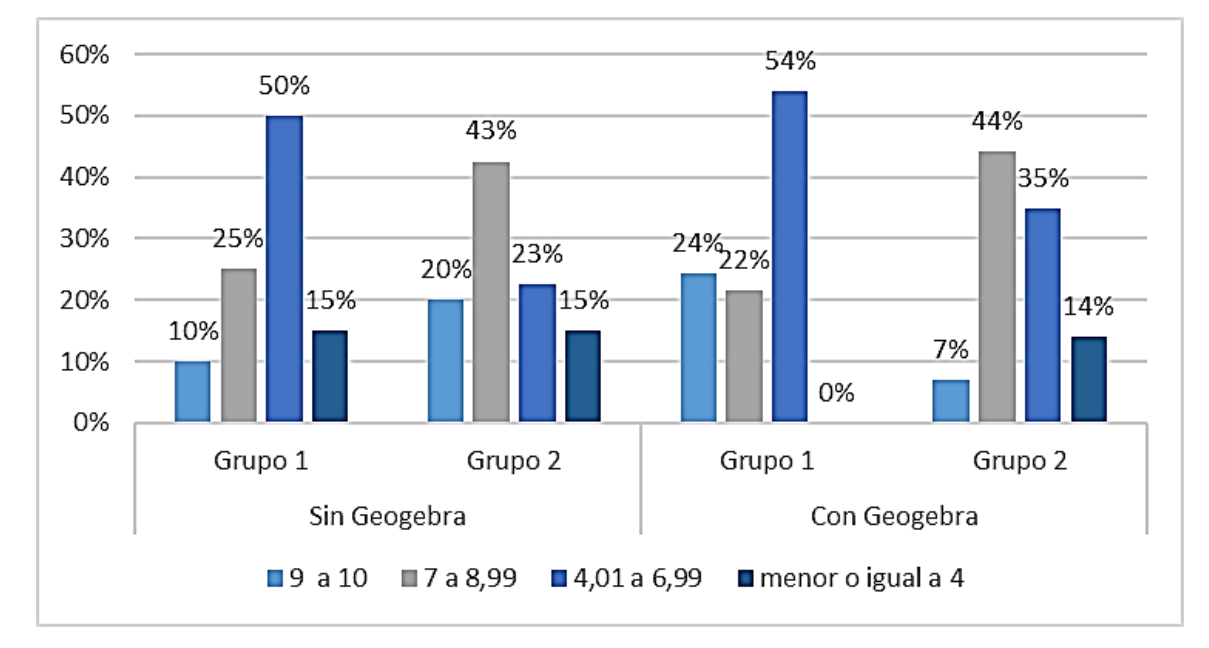

**Gráfico 4-4**. Puntajes obtenidos evaluaciones diagnóstico Geometría Analítica.  **Realizado por:** Brito, F. 2022

El gráfico 4-4 presenta las calificaciones obtenidas por los estudiantes en la evaluación final, las cuales son comparadas con los códigos de valoración de la Tabla 4.4, para identificar el nivel de conocimientos de la asignatura de Geometría Analítica por grupo. La calificación de las evaluaciones aplicadas se encuentra en un rango normalizado de 0 a 10 puntos. Se realizó el promedio de cada uno de los grupos para determinar un valor representativo que permita su análisis (Tabla 4-4). En dónde se pudo observar que los puntajes del grupo 1 y grupo 2 en los que se trabajó sin la aplicación de la herramienta tecnológica GeoGebra se encuentran en un rango de 4,01 a 6,99 y 7 a 8,99 respetivamente mientras que los puntajes del grupo 1 y grupo 2 en los que se trabajó con la aplicación de la herramienta tecnológica GeoGebra se encuentran en un rango de 4,01 a 6,99 y 7 a 8,99 respetivamente.

# **4.3. Diferencia del rendimiento académico**

Para el análisis del rendimiento académico se analiza el porcentaje de estudiantes que obtuvieron una puntuación mayor al 70% de la calificación tomando como referencia el mínimo de calificación que se debe alcanzar para ser promovido según lo establecido en el reglamento de régimen académico de la ESPOCH.

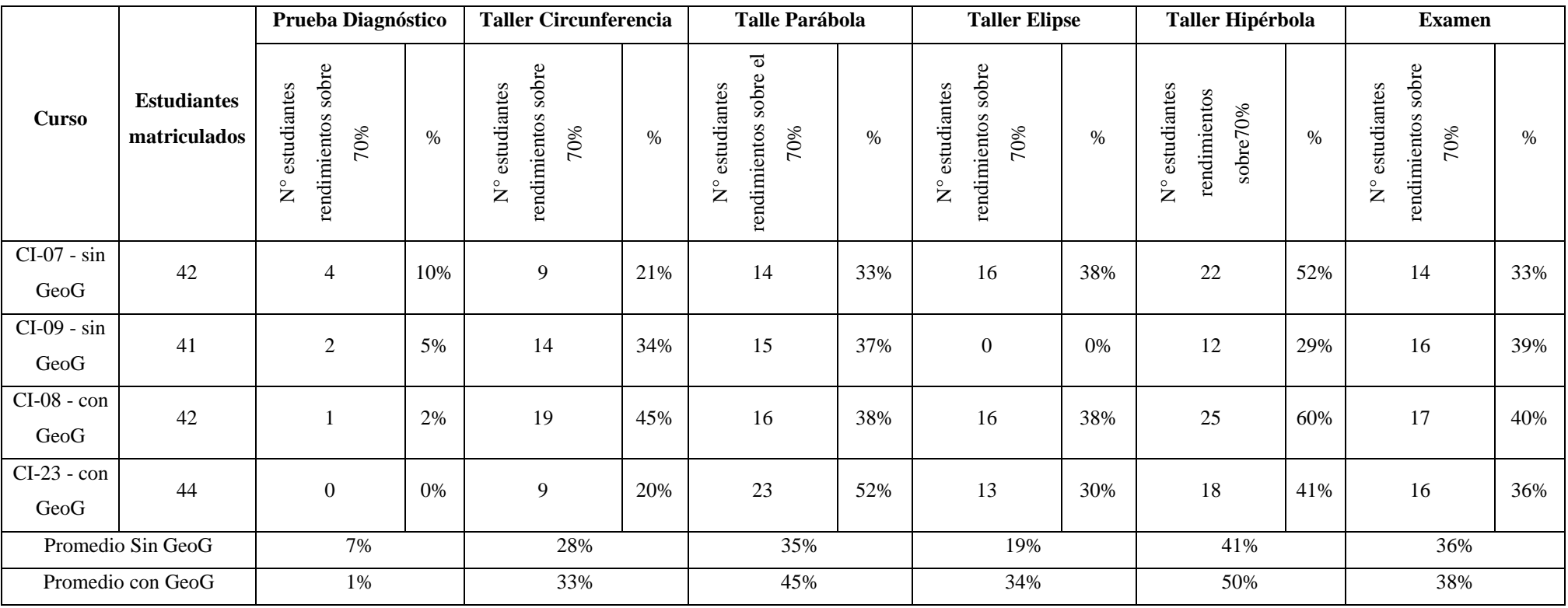

**Tabla 5-4:** Rendimiento académico sobre 70% equivalente a 7/10

**Realizado por:** Brito, F. 2022.

En la tabla 5-4 se observa que en promedio el número de estudiantes que obtuvieron un rendimiento sobre el 70% (7 puntos) es mayor que el obtenido por los estudiantes que recibieron esta temática sin el uso de GeoGebra, esta diferencia varía del 2% en el examen final, hasta el 10% en el taller de la parábola; en los talleres de circunferencia de hipérbola y elipse la diferencia fue del 5% y en el taller de la hipérbola del 9%. Hay que recalcar que la evaluación diagnóstica solo el 1% de estudiantes obtuvo calificaciones sobre el 70% en el grupo que se preparaba a recibir la temática con GeoGebra y el 7% de estudiantes del grupo sin GeoGebra obtuvo calificaciones sobre el 70%.

# **4.4. Análisis diferencia del rendimiento académico**

Para probar si existe una diferencia significativa en el rendimiento académico de los estudiantes de nivelación de la ESPOCH, se realizaron pruebas de hipótesis para cada una de las actividades ejecutadas. El test aplicado fue Mann Whitney, que permite comparar la mediana de dos muestras independientes cuando no se cumple el supuesto de normalidad en las muestreas que se contrastan.

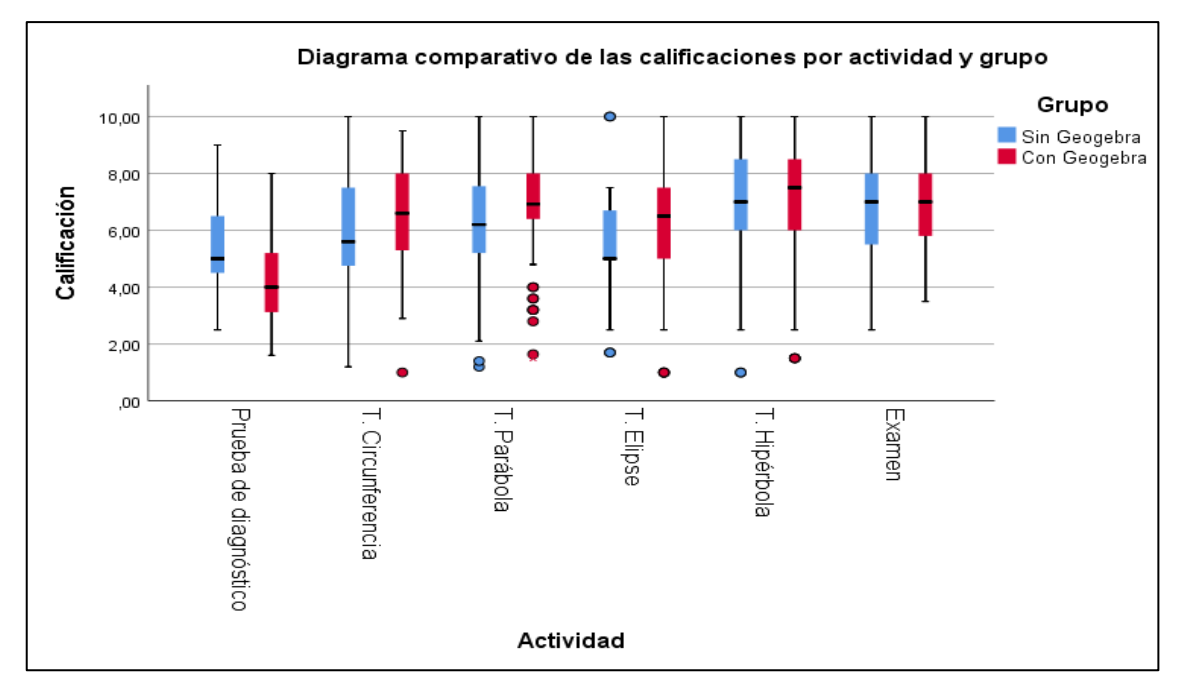

**Gráfico 5-4.** Diagrama comparativo calificaciones por actividad y grupo.

**Realizado por:** Brito, F. 2022

En el gráfico 5-4 se realiza un análisis descriptivo para identificar las características generales de las calificaciones de los estudiantes en las actividades generadas en los dos grupos.

En los dos primeros diagramas se puede visualizar que los estudiantes en los dos grupos no tuvieron los mismos resultados en la evaluación de diagnóstico, en este caso, existe un mejor rendimiento de los estudiantes del grupo control al que no se aplicó la asignatura con el programa GeoGebra.

En las siguientes tres actividades que corresponden a las evaluaciones con los temas circunferencia, parábola y elipse, se observa un cambio en el rendimiento, donde los estudiantes del grupo experimental con GeoGebra superan la evaluación del otro control.

Finalmente, en las siguientes actividades correspondientes a la evaluación de hipérbola y examen final, no se observa diferencia.

# **4.5. Comprobación de hipótesis de trabajo**

**Ho:** El uso del programa GeoGebra incide significativamente en el rendimiento académico de los estudiantes de nivelación de la ESPOCH.

**Ha:** El uso del programa GeoGebra no incide significativamente en el rendimiento académico de los estudiantes de nivelación de la ESPOCH.

# *4.5.1. Prueba de Hipótesis para comparar la normalidad de los datos*

# *4.5.1.1.Planteamiento de Hipótesis*

Los análisis de normalidad o de contraste de normalidad, tienen como objetivo analizar cuánto difiere la distribución de los datos observados respecto a lo esperado si procediesen de una distribución normal con la misma media y desviación típica.

Es necesario notar que se visualiza la existencia de evaluaciones atípicas en varias de las actividades, las mismas que denotan un rendimiento académico menor que el usual en los dos grupos.

En la tabla 5-4 se encuentra la media, mediana y desviación estándar muestral, así como el valor p de la prueba de Kolmogorov Smirnov, éste último permite rechazar la hipótesis nula de normalidad cuando es menor a 0,10.

**Tabla 6-4:** Prueba de Kolmogorov-Smirnov para una muestra.

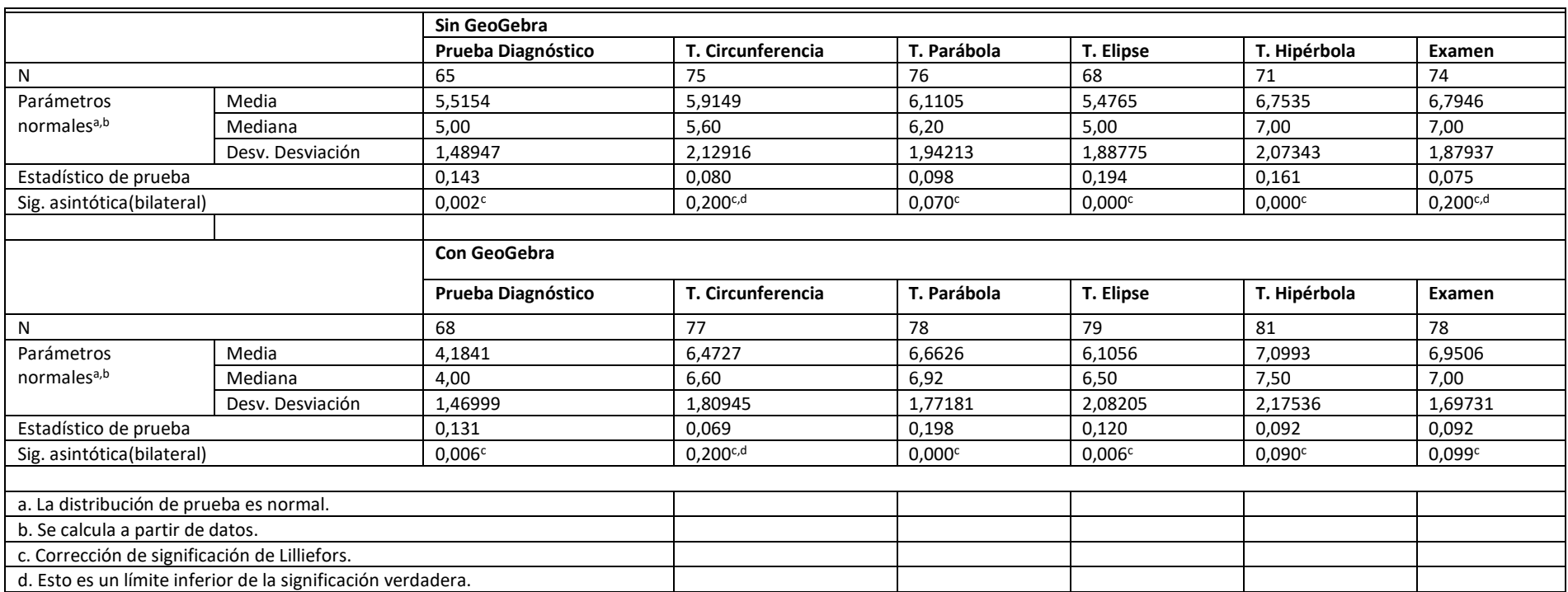

**Realizado por:** Brito, F. 2022

# *4.5.2. Verificación de Hipótesis*

En la tabla 6-4 se muestra un resumen tanto de las pruebas de hipótesis como intervalos de confianza realizados para las seis actividades, aquí se utiliza la notación:

**η₁:** mediana Sin GeoGebra

**η₂:** mediana Con GeoGebra.

| Actividad          | Intervalo al 95% de confianza           | Prueba de hipótesis                         |         |  |
|--------------------|-----------------------------------------|---------------------------------------------|---------|--|
|                    | para las diferencias de las<br>medianas | Hipótesis alterna                           | Valor p |  |
|                    | $\eta_1 - \eta_2$                       |                                             |         |  |
| Prueba Diagnóstico | (1,0;1,8)                               | $H_1$ : η <sub>1</sub> - η <sub>2</sub> ≠ 0 | 0,000   |  |
| T. Circunferencia  | $(-1,3; -0,0)$                          | $H_1: \eta_1 - \eta_2 < 0$                  | 0,034   |  |
| T. Parábola        | $(-1,1;-0,0)$                           | $H_1: \eta_1 - \eta_2 < 0$                  | 0,022   |  |
| T. Elipse          | $(-1,5; -0,0)$                          | $H_1$ : η <sub>1</sub> - η <sub>2</sub> < 0 | 0,017   |  |
| T. Hipérbola       | $(-1,0;0,5)$                            | $H_1$ : η <sub>1</sub> - η <sub>2</sub> < 0 | 0,122   |  |
| Examen             | $(-0,7;0,5)$                            | $H_1$ : η <sub>1</sub> - η <sub>2</sub> < 0 | 0,411   |  |

**Tabla 7-4:** Pruebas de hipótesis como intervalos de confianza realizados.

**Realizado por:** Brito, F. 2022

En la prueba de diagnóstico se evidenció una diferencia significativa en la mediana de las evaluaciones académicas (valor  $p = 0,000$ ), donde las calificaciones de los estudiantes del grupo control superan a las calificaciones del grupo experimental; la diferencia a un 95% de confianza se encuentra entre 1 y 1,8 puntos adicionales.

En los primeros tres talleres realizados correspondientes a circunferencia, parábola y elipse se probó que la mediana de la evaluación académica de los estudiantes del grupo control que no utilizan GeoGebra es menor a las calificaciones de los estudiantes del grupo experimental que vieron estos temas con GeoGebra, cuya significancia es menor a 0,05; las diferencias se obtienen con puntajes de hasta 1,5 puntos menos para el grupo control.

En las evaluaciones correspondientes al tema de hipérbola y el examen final no se visualiza que la mediana de la evaluación académica de los estudiantes del grupo control sea menor a la evaluación del grupo experimental; en este caso tal como se visualizó en el diagrama de caja las diferencias no son significativas ya que los valores p en las dos pruebas superan el nivel de significancia de 0,10

# **CONCLUSIONES**

- 1. En la valoración de las pruebas objetivas de carácter diagnóstica se encontró que el 47% de estudiantes obtuvo una calificación menor o igual a 4/10; el 43% estuvo en el rango de 4,01 a 6,99/ 10; el 9% en el rango de 7 a 8,99/10 y solo el 1% alcanzó una calificación de 9 a 10/10. Lo que lleva a concluir que el nivel de conocimientos sobre el tema de secciones cónicas en la asignatura de geometría analítica es bajo en los estudiantes que ingresan al curso de nivelación de la Escuela Superior Politécnica de Chimborazo.
- 2. En cuanto a la comparación del grupo control (sin GeoGebra) la prueba de diagnóstico evidenció una diferencia significativa en la mediana de las evaluaciones académicas (valor p  $= 0,000$ , donde las calificaciones de los estudiantes del grupo control superan a las calificaciones del grupo experimental (Con GeoGebra); la diferencia a un 95% de confianza se encuentra entre 1 y 1,8 puntos adicionales, lo que indica que los estudiantes del grupo experimental partían con una desventaja.
- 3. La hipótesis de que el uso del programa GeoGebra incide significativamente en el rendimiento académico de los estudiantes de nivelación de la ESPOCH se acepta ya que la prueba de significancia arroja para los temas de circunferencia, parábola y elipse un  $p = 0.034$ ; 0,022 y 0,017 respectivamente; y aunque para para hipérbola y examen final p no es significativo, tomamos en cuenta que el grupo experimental partió con desventaja en la prueba de diagnóstico.

# **RECOMENDACIONES**

- 1. Se recomienda que se utilice softwares en el proceso de enseñanza aprendizaje en el área de geometría analítica, ya que al ser una ciencia abstracta este tipo de herramientas facilitan la comprensión de las temáticas motivando de esta manera al estudiante ayudando así a mejorar así el rendimiento académico.
- 2. Aplicar instrumentos de evaluación que les permita a los estudiantes concatenar los conocimientos teóricos con los prácticos mediante la utilización herramientas tecnológicas dinámicas como el GeoGebra.
- 3. Los docentes del área de geometría analítica se capaciten constantemente en nuevas herramientas tecnológicas que permita dinamizar la enseñanza para obtener mejores resultados en el rendimiento académico de los estudiantes

# **BIBLIOGRAFÍA**

- Antonio-Peña, J., Garzón-Zipa, C., & Sepulveda-Delgado, O. (2020). Estudio de las cónicas en algunas métricas: Propuestas para el desarrollo del pensamiento espacial. *Revista Boletón Redipe*, 110 - 129. doi:ISSN 2256-1536
- Arteaga, E., Medina, J., & del Sol, J. (2019). El Geogebra: una herramienta tecnológica para aprender Matemática en la Secundaria Básica haciendo matemática. *Conrado, 15*(70), 102 - 108. doi:ISSN 1990-8644
- Bello, J. (2013). *Mediación del software GeoGebra en el aprendizaje de programación lineal en alumnos del quinto grado de educación secundaria.* Obtenido de http://tesis.pucp.edu.pe/repositorio/bitstream/handle/123456789/4737/BELLO\_DURA ND\_J
- Bermeo, O. (2017). *Influencia del Software Geogebra en el aprendizaje de graficar funciones reales en estudiantes del primer ciclo de la Universidad Nacional de Ingeniería – 2016.* Perú: Universidad Cesar Vallejo. Obtenido de https://repositorio.ucv.edu.pe/bitstream/handle/20.500.12692/5190/Bermeo\_COA.pdf?s equence=1&isAllowed=y
- Bolaños, C., & Ruiz-Hidalgo, J. (2018). Demostrando con GeoGebra. *Números revista didactica de las matemáticas, 99*, 153 - 171. doi:ISSN: 1887-1984
- Bravo-Guerrero, F. (2019). Las nuevas clases de geometría. *RECUS, 4*(3), 14-21. doi:e-ISSN 2528-8075
- Cabero, J. (2015). Reflexiones educativas sobre las tecnologías de la información y la comunicación (TIC). *Tecnología, Ciencia y Educación*(1), 19 - 28. doi:https://doi.org/10.51302/tce.2015.27
- Coloma, M., Labanda, M., Michay, G., & Espinoza, W. (2020). Las Tics como herramienta metodológica en matemática. *Espacios, 41*(11), 7 - 16. doi:ISSN 0798 1015
- Grisales-Aguirre, A. (2018). Uso de recursos TIC en la enseñanza de las matemáticas: retos y perspectivas. *Entramado, 4*(2), 198 - 214. doi:http://dx.doi.org/10.18041/1900- 3803/entramado.2.4751
- Hernandez, C. (2017). *Una secuencia didáctica para el tratamiento de la circunferencia como lugar geométrico, considerando métricas discretas y la euclidiana.* Valparaiso: Pontificia Universidad Católica de Valparaíso.
- Ibarra Núñez, M. (2019). GeoGebra movil en la enseñanza de las matemáticas. *Memorias de la I Jornada ecuatoriana de GeoGebra*, 37 - 49.
- Lloclla Huincho, M., & Rojas Sapallanay, W. (2017). *Las tecnologías de la información y comunicación en el proceso de enseñanza-aprendizaje de los estudiantes del centro de educación técnico productiva "Pedro Paulet" de Huancavelica.* UNIVERSIDAD NACIONAL DE HUANCAVELICA.
- Mendoza, H., Burbano, V., & Valdiviezo, M. (2019). El papel del docente de matemáticas en Educación superior a distancia y virtual: una mirada desde los métodos mixtos de investigación. *Espacios, 40*(39), 3 - 16. doi: ISSN 0798 1015
- Morales, C., & Panamá, G. (2019). Experiencia de la enseñanza y aprendizaje de álgebra y geometría con ayuda de GeoGebra. *Memorias de la I Jormada de GeoGebra*, 129 - 141.
- Pinto, N. (2016). *Uso de software educativo de matemáticas en la escuela para el desarrollo del pensamiento numérico en niños y niñas del grado transición del colegio Estrella del Sur.* Universidad Nacional de Colombia.
- Ruiz, L., Del Rivero, S., & Valenzuela, H. (2018). GEOGEBRA: Auto regulador del aprendizaje en conocimientos previos en c´alculo diferencial. *REVISTA ENTORNO ACADEMICO*(20), 15 - 22. doi:ISSN: 2448 - 7635
- Sanchez, P. (2019). Las TIC en el aprendizaje significativo y su rol en el desarrollo cognitivo en los adolescentes. *Rehuso, 4*(2), 1-12. doi:ISSN 2550-6587
- Téllez, J., Flores, E., & Silva, L. (2017). Uso del software Geogebra como estrategia de enseñanza para triángulos rectángulos de 30-60 dirigida a estudiantes de décimo grado. *Revista de Investigación Educativa de la Escuela de Graduados en Educación, 7*(14), 56-62.
- Villagrán-Cáceres, W., Cruz-Siguenza, E., Barahona-Avecilla, F., Barrera-Cárdenas, O., & Insuasti-Castelo, R. (2018). Utilización de GEOGEBRA como herramienta metodológica en la enseñanza de a geometría Analítica y su incidencia en el control del rendimiento académico de estudiantes del primer semestre de ingeniería. *Dominio de las Ciencias, 4*(4), 128 - 144. doi:http://dx.doi.org/10.23857/dom.cien.pocaip.2018.vol.4.n.215-223
- Wampash, D. (2018). *El bajo rendimiento académico en las matemáticas, con los estudieantes de sexto C de educación general básica de la unidad educativa Tres de Noviembre de la ciudad de Cuenca, año lectivo 2017-2018.* Trabajo de titulación previo a la obtención del titulo Licenciado en Ciencias de la Educación, Universidad Politécnica Saleciana Sede Cuenca, Cuenca.

# **ANEXOS**

# **Anexo A. Validación de los instrumentos de evaluación.**

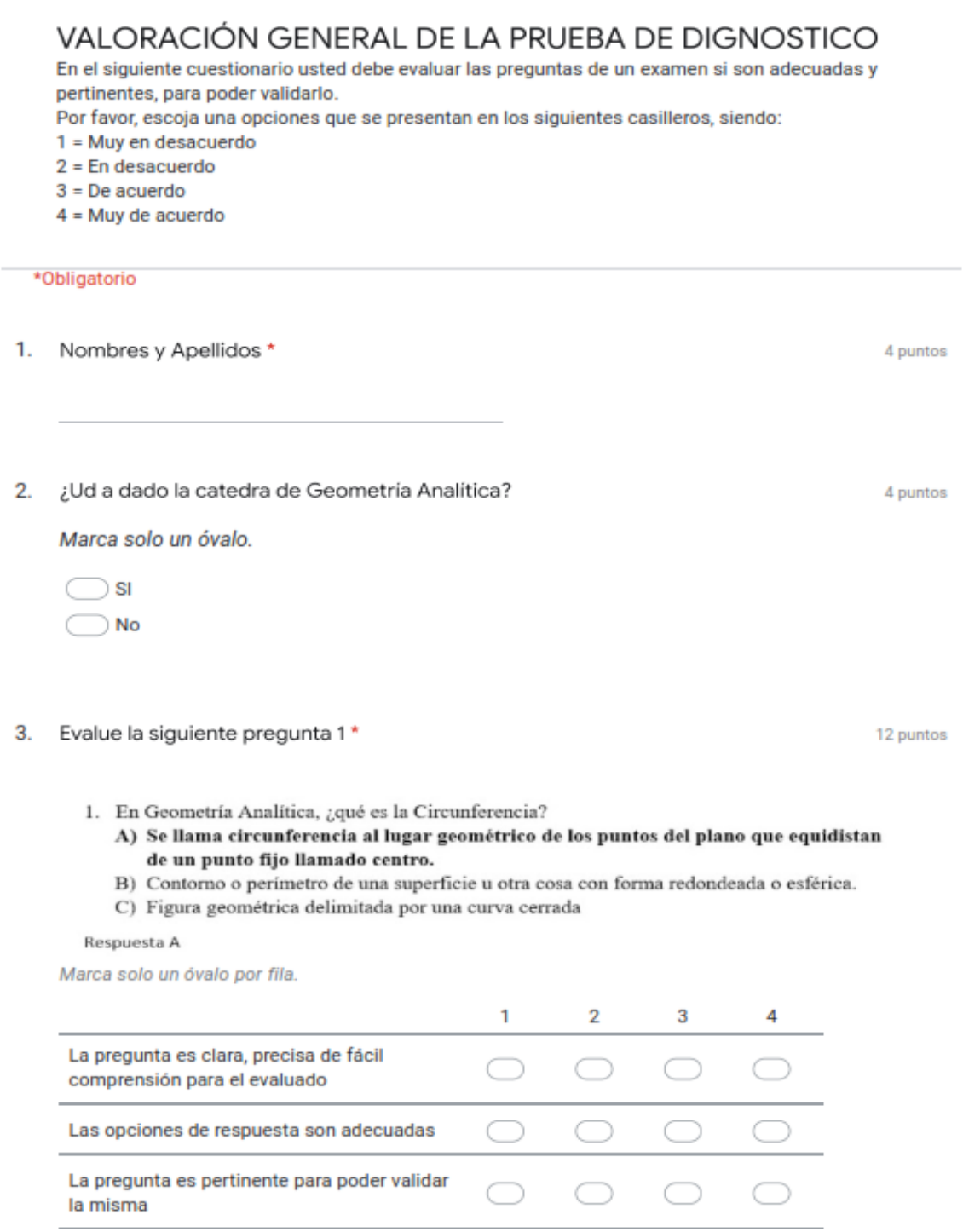

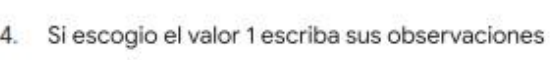

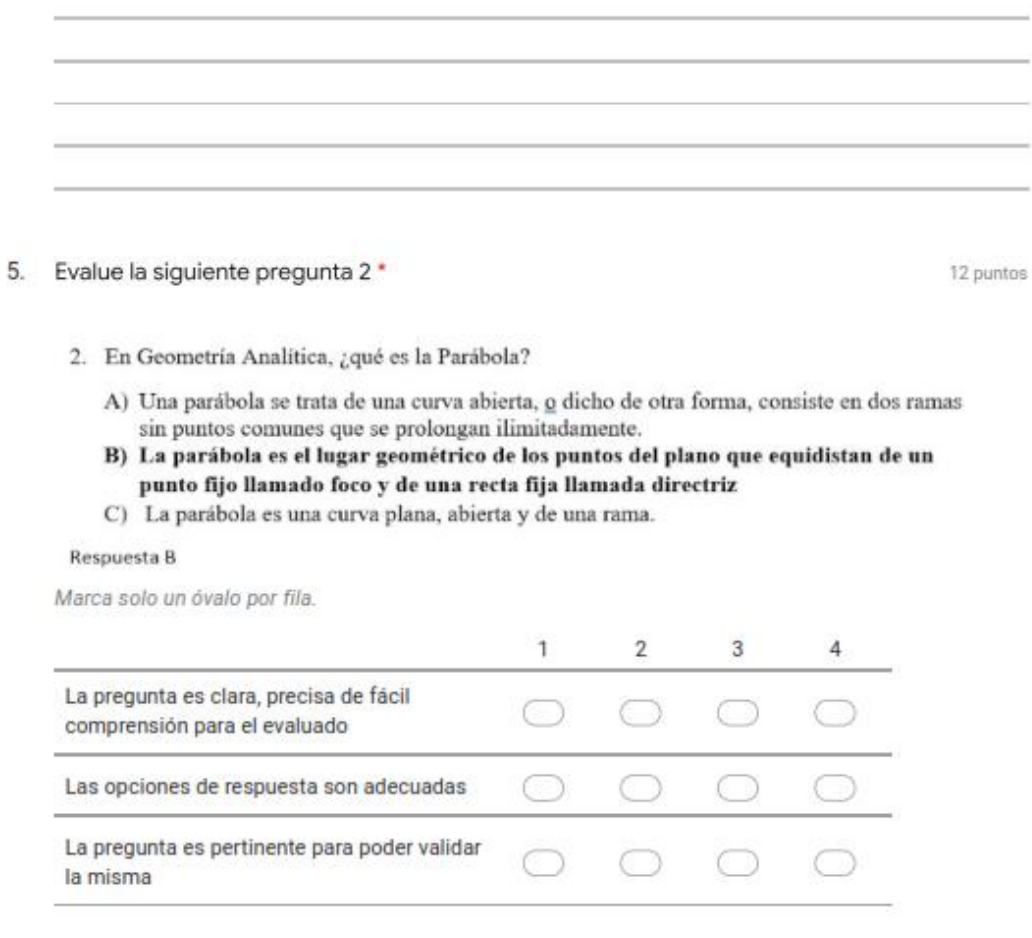

# 6. Si escogio el valor 1 escriba sus observaciones

4 puntos

- 7. Evalue la siguiente pregunta 3\*
	- 3. En Geometría Analítica, ¿qué es la Elipse?
		- A) Una elipse es una curva plana, simple y cerrada con dos ejes de simetría
		- B) Es un ovalo que tiene dos ejes simétricos y dos focos
		- C) La elipse es el lugar geométrico de los puntos del plano cuya suma de distancias a dos puntos fijos es constante. Estos dos puntos fijos se llaman focos de la elipse.

Respuesta C

Marca solo un óvalo por fila.

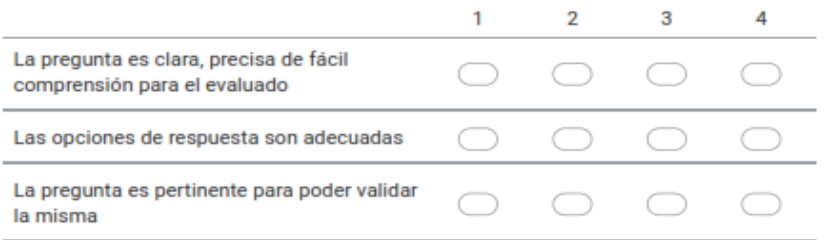

8. Si escogio el valor 1 escriba sus observaciones

4 puntos

12 nuntos

#### 9. Evalue la siguiente pregunta 4 \*

- 4. En Geometría Analítica, ¿qué es la Hipérbola?
- A) Una hipérbola es una curva abierta de dos ramas
- B) Curva simétrica respecto de dos ejes perpendiculares entre si, compuesta de dos ramas abiertas, dirigidas en sentidos opuestos

<u> 1980 - Johann Barn, amerikan bestemannten bestemannten bestemannten bestemannten bestemannten bestemannten b</u>

C) Es el lugar geométrico de los puntos del plano cuya diferencia de distancias entre dos puntos fijos es constante. Estos dos puntos fijos se llaman focos de la hipérbola.

Respuesta C

Marca solo un óvalo por fila.

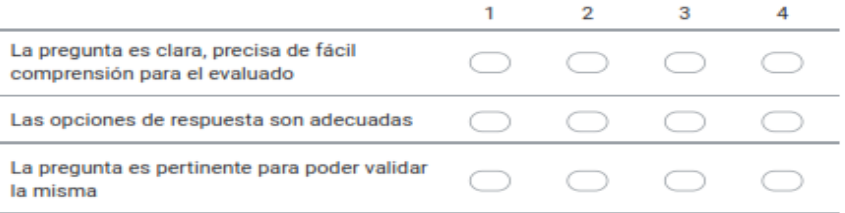

#### 10. Si escogio el valor 1 escriba sus observaciones

4 puntos

- 11. Evalue la siguiente pregunta 5 \*
	- 5. La siguiente ecuación,  $(x-h)^2 + (y-k)^2 = r^2$  representa a:
		- A) Elipse
		- **B)** Circunferencia
		- C) Parábola

## Respuesta B

Marca solo un óvalo por fila.

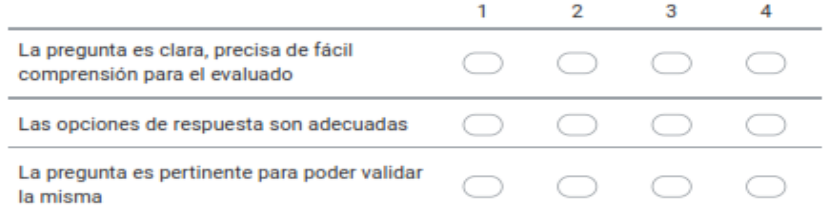

the control of the control of the control of the control of the control of

## 12. Si escogio el valor 1 escriba sus observaciones

13. Evalue la siguiente pregunta 6 \*

- 6. La siguiente ecuación  $\frac{x^2}{a^2} + \frac{y^2}{b^2} = 1$  representa a: A) Elipse
	-
	- B) Circunferencia
	- C) Parábola

## Respuesta A

Marca solo un óvalo por fila.

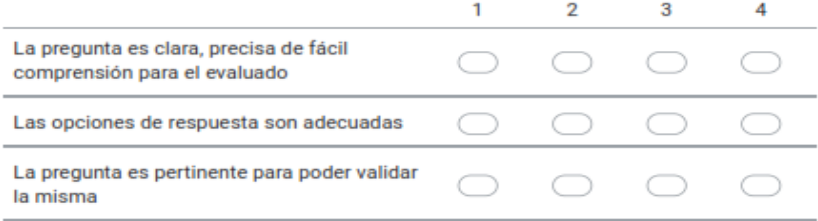

<u> 1980 - Johann Barn, amerikansk politiker (d. 1980)</u>

## 14. Si escogio el valor 1 escriba sus observaciones

4 puntos

12 puntos

12 puntos

#### 15. Evalue la siguiente pregunta 7\*

7. El segmento que une A(-1, 5) y B(-5, -7) es un diámetro. Halle la ecuación de la circunferencia

A)  $(x - 3)^2 + (y - 1)^2 = 40$ <br>
B)  $(x + 3)^2 + (y + 1)^2 = 40$ C)  $(x+3)^2 + (y-1)^2 = -40$ 

Marca solo un óvalo por fila.

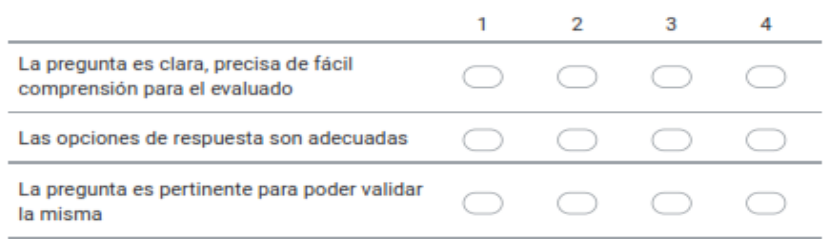

the control of the control of the control of the control of the control of the control of the control of the control of the control of the

16. Si escogio el valor 1 escriba sus observaciones

## 17. Evalue la siguiente pregunta 8 \*

- 8. Encuentre las coordenadas del foco, la longitud del lado recto y las coordenadas de sus extremos para la parábola dada  $X^2$  - 8y = 0. Encuentre además la ecuación de la directriz A)  $E(0,2)$ ; y=2; LR=8<br>B)  $E(0,-2)$ ; y=2; LR=-8
- C)  $E(2,0)$ ; y=2; LR=8

Respuesta A

Marca solo un óvalo por fila.

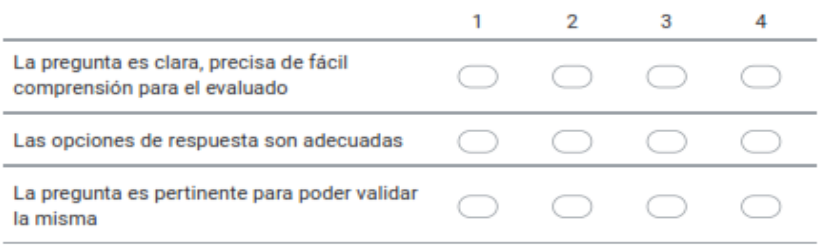

#### 18. Si escogio el valor 1 escriba sus observaciones

4 puntos

12 puntos

12 puntos

# 19. Evalue la siguiente pregunta 9 \*

9. Hallar la ecuación de la elipse de foco  $E(7, 2)$ , de vértice A(9, 2) y de centro C(4, 2).

A) 
$$
\frac{(x-4)^2}{25} - \frac{(y-2)^2}{16} = 1
$$
  
B) 
$$
\frac{(x-4)^2}{5} + \frac{(y-2)^2}{4} = 1
$$
  
C) 
$$
\frac{(x-4)^2}{25} + \frac{(y-2)^2}{16} = 1
$$

Respuesta C

Marca solo un óvalo por fila.

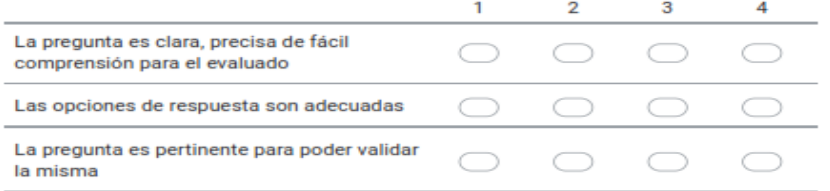

## 20. Si escogio el valor 1 escriba sus observaciones

4 puntos

12 puntos

#### 21. Evalue la siguiente pregunta 10 \*

10. Hallar la ecuación de la hipérbola de foco  $E(4,0)$ , de vértice A(2,0) y de centro. A)  $\frac{x^2}{4} - \frac{y^2}{12} = 1$ 

B) 
$$
\frac{x^2}{4} + \frac{y^2}{12} = 1
$$

C) 
$$
\frac{x^2}{2} - \frac{y^2}{2\sqrt{3}} = 1
$$

#### Respuesta A

Marca solo un óvalo por fila.

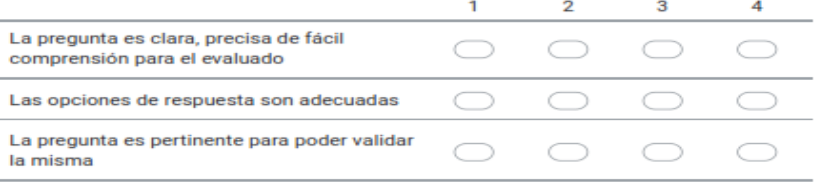

#### 22. Si escogio el valor 1 escriba sus observaciones

4 puntos

# VALORACIÓN GENERAL DEL TALLER DE CIRCUNFERENCIA

En el siguiente cuestionario usted debe evaluar las preguntas del taller de circunferencia si son adecuadas y pertinentes, para poder validarlo.

Por favor, escoja una opciones que se presentan en los siguientes casilleros, siendo:

1 = Muy en desacuerdo

 $2 = En$  desacuerdo

- $3 = De$  acuerdo
- $4 = Muy$  de acuerdo

## \*Obligatorio

- 1. NOMBRES Y APELLIDOS \*
- 2. ¿Ud a dado la catedra de Geometría Analitica? \*

Marca solo un óvalo.

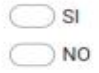

- 3. Evalue el ejercicio 1\*
	- 1. El segmento que une  $\underline{A}$ (-I, 5) y B(-5, -7) es un diámetro. Halle la ecuación de la circunferencia<br>A)  $(x + 3)^2 + (x + 1)^2 = 40$

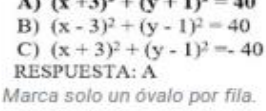

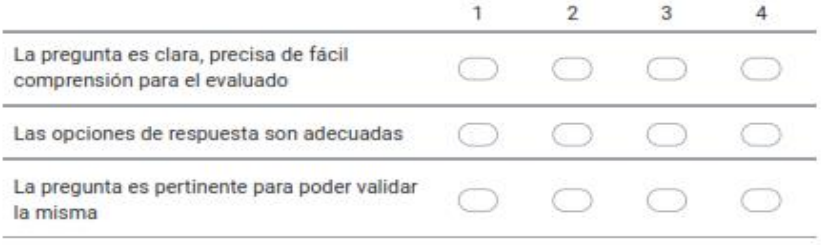

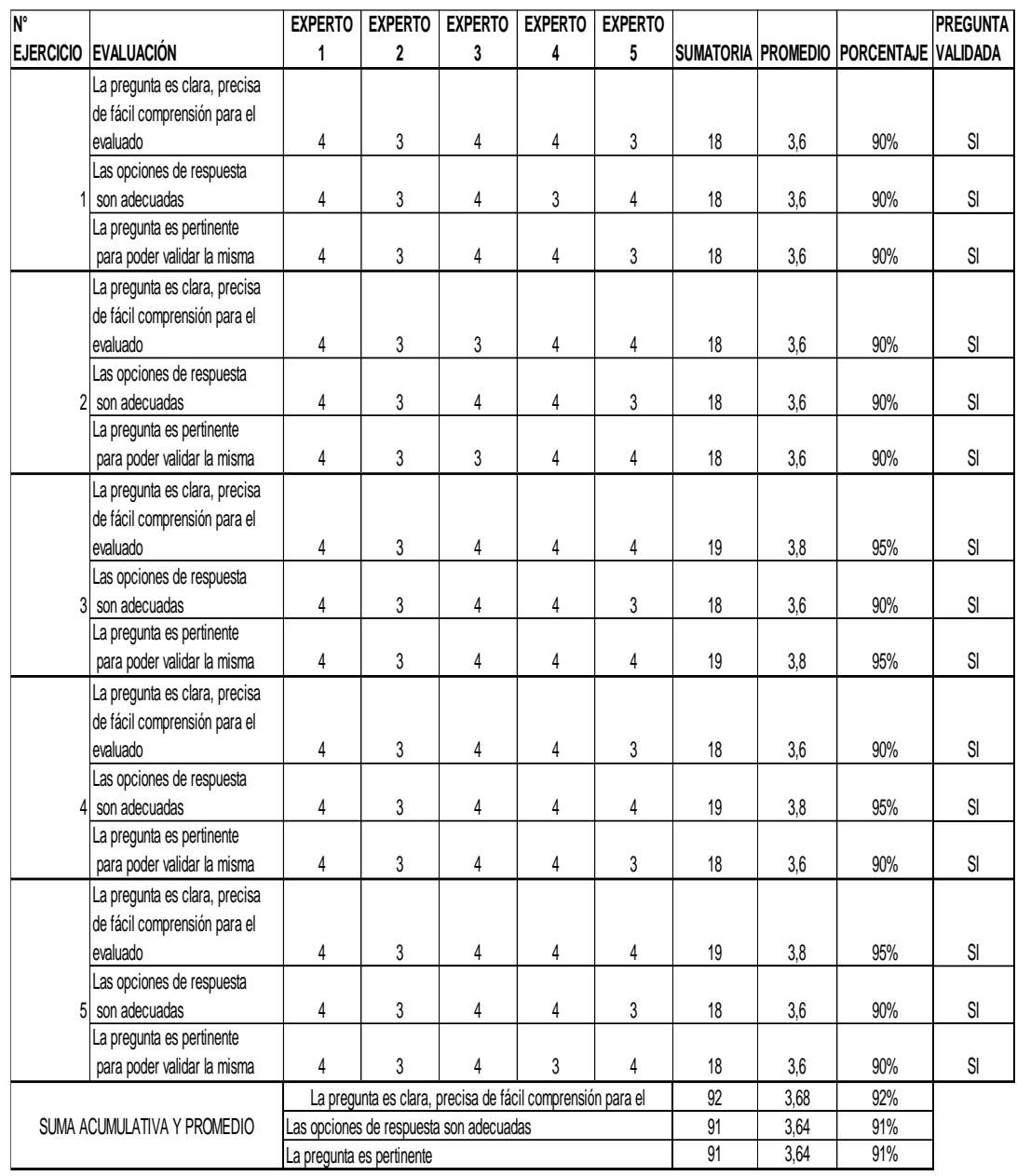

# **MATRIZ DE VALIDACIÓN DE LA DEL TALLER DE CIRCUNFERENCIA**

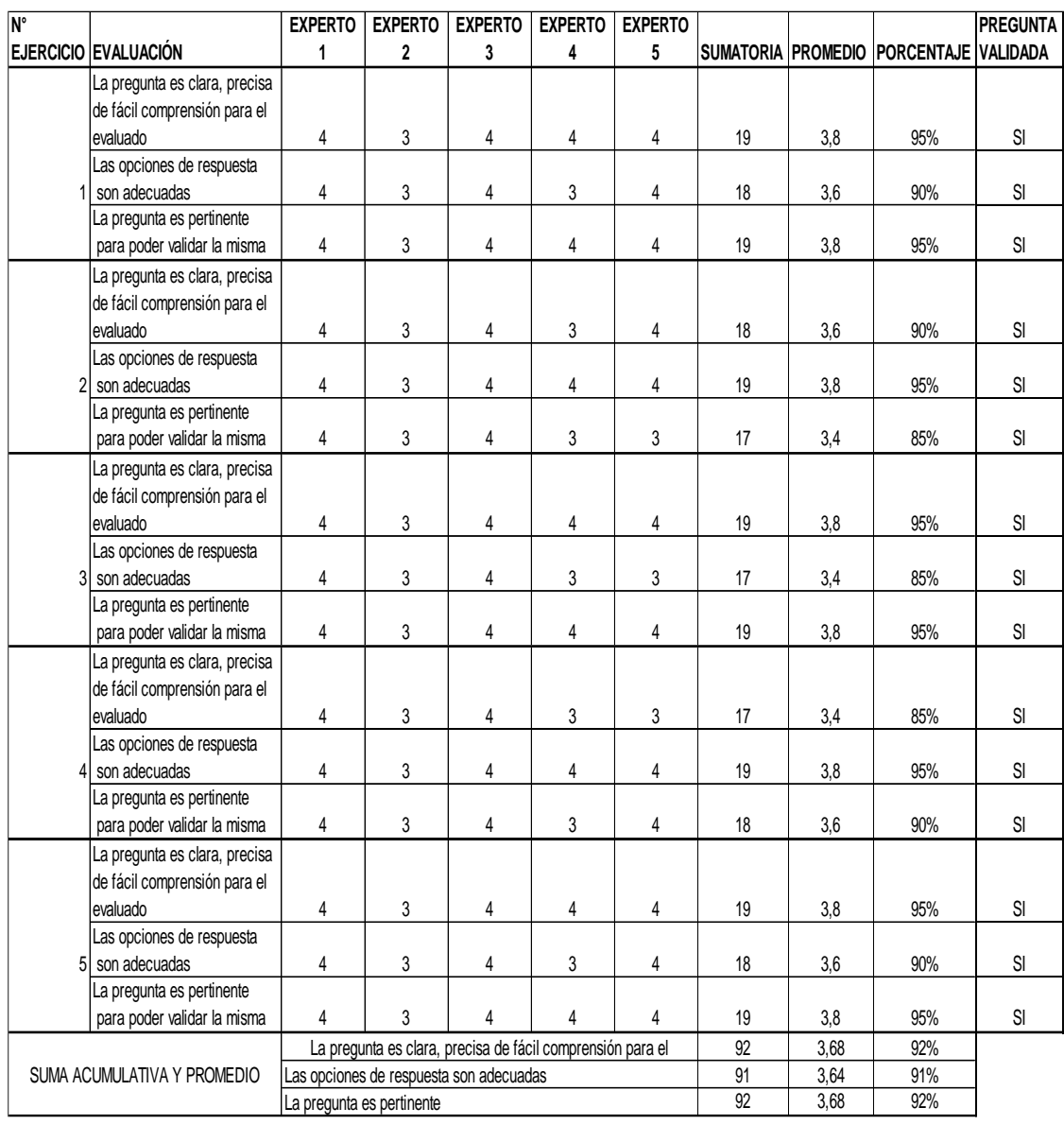

# **MATRIZ DE VALIDACIÓN DE LA DEL TALLER DE PARÁBOLA**

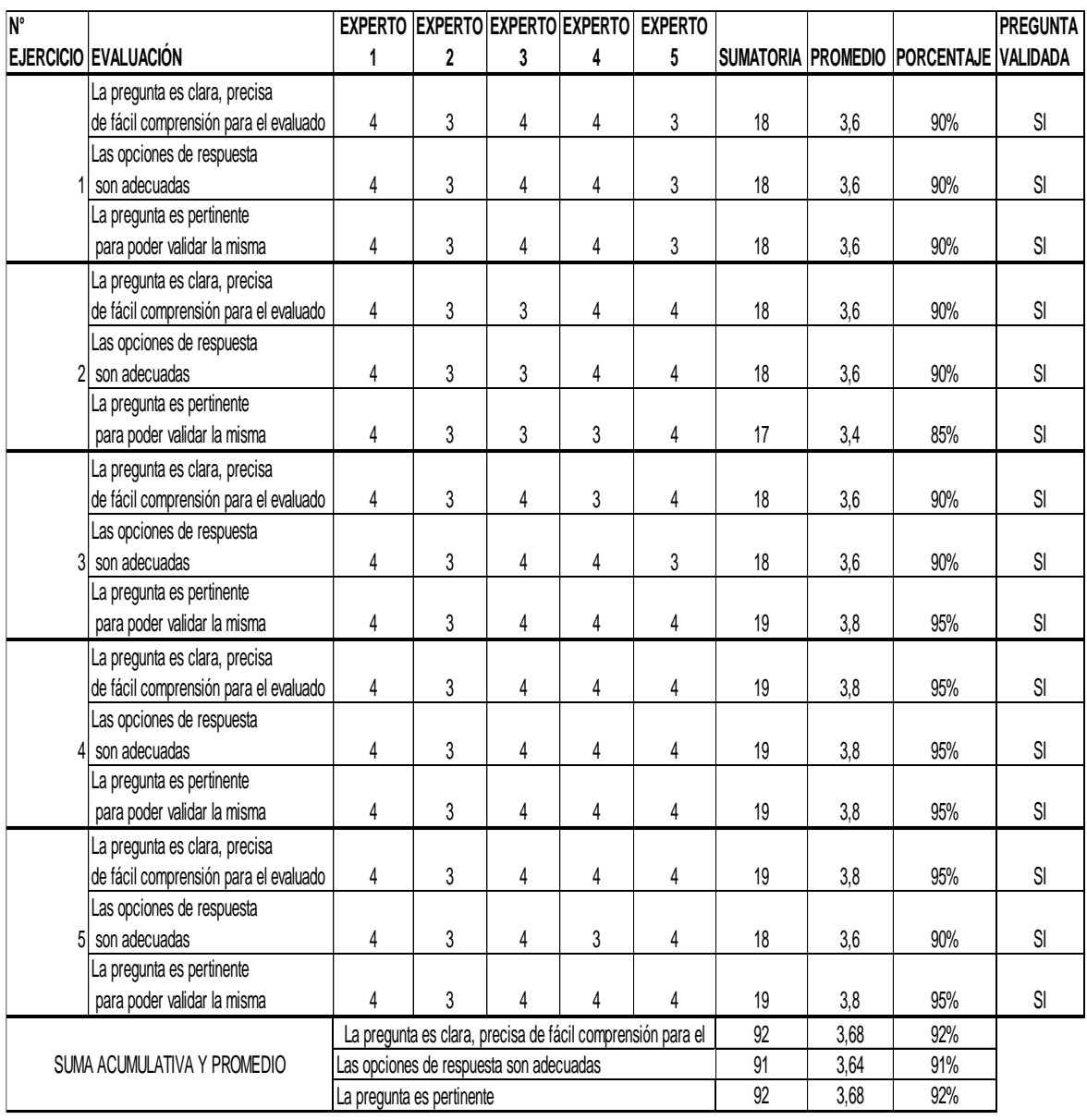

# **MATRIZ DE VALIDACIÓN DE LA DEL TALLER DE ELIPSE**

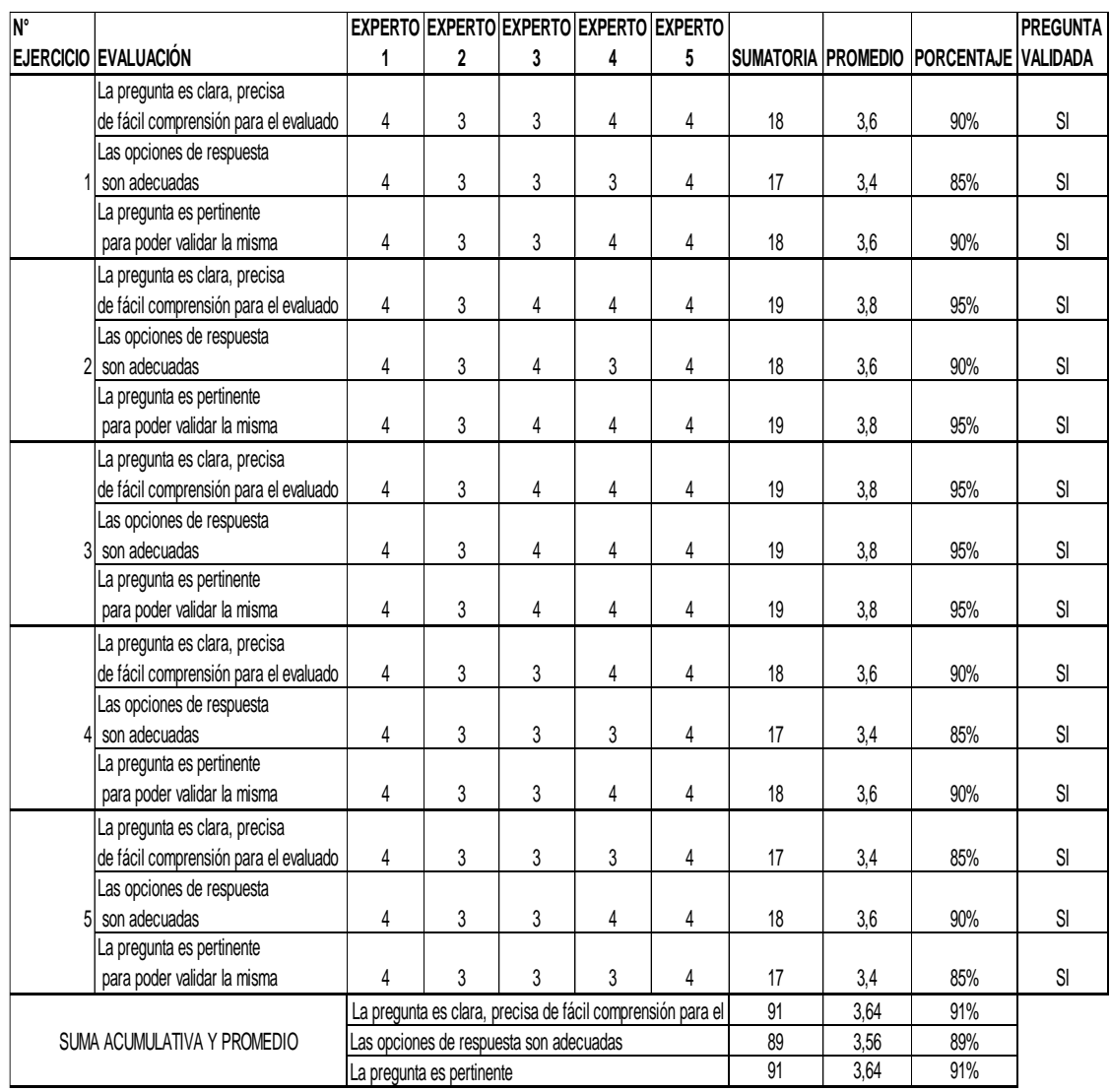

# **MATRIZ DE VALIDACIÓN DE LA DEL TALLER DE HIPERBOLA**

# **MATRIZ DE VALIDACIÓN DE LA DEL TALLER DE PRUEBA PRINCIPAL**

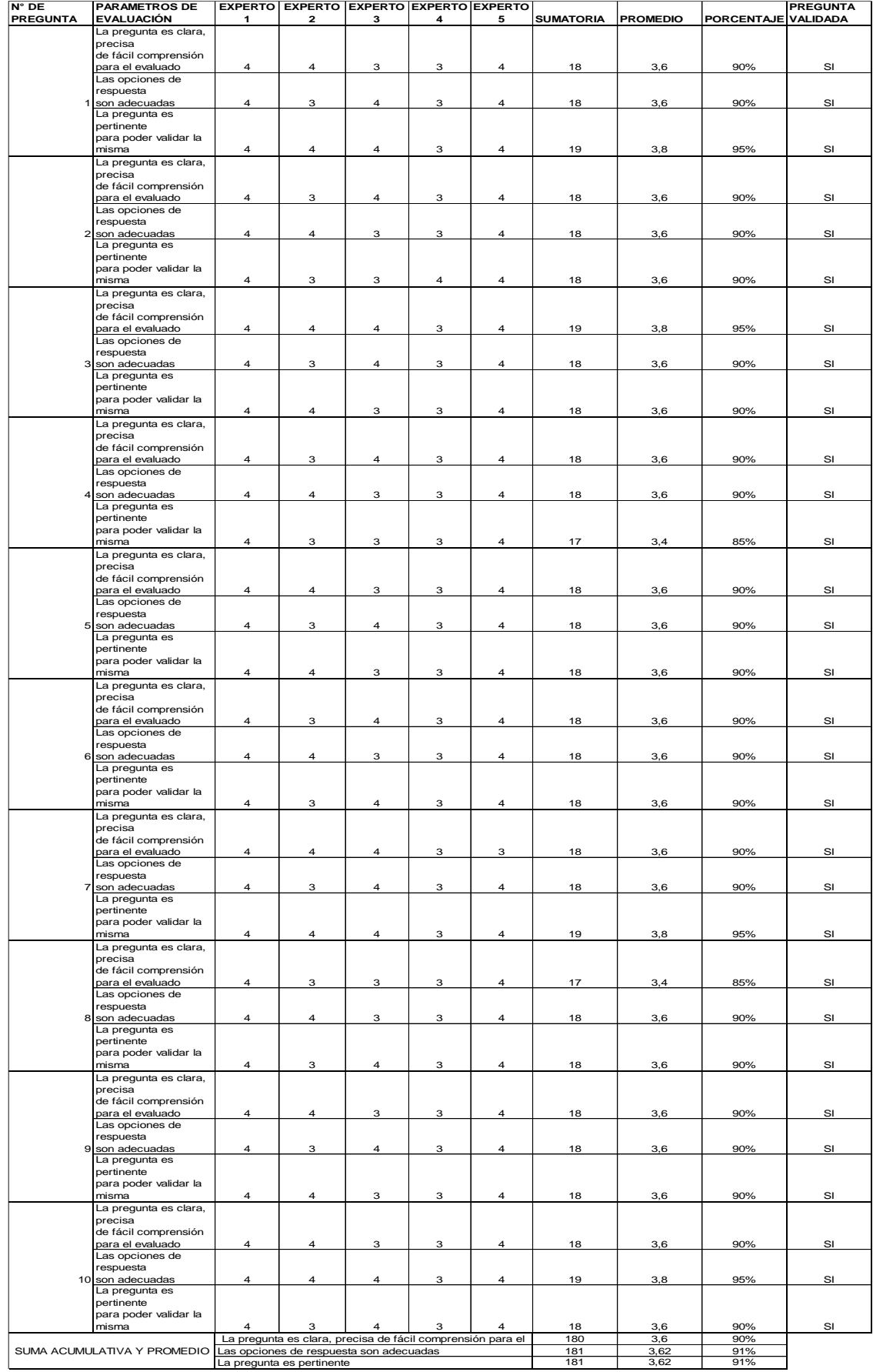

# Anexo B: Instrumento de evaluación aplicados.

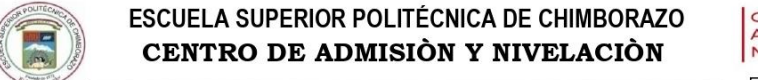

**CENTRO DE ADMISIÓN Y** NIVELACIÓN

### INSTRUMENTO DE EVALUACIÓN PRUEBA DE DIAGNOSTICO

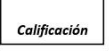

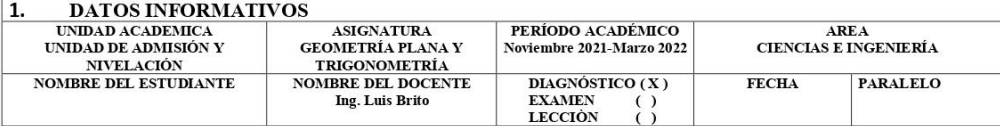

2. OBJETIVO: Conocer el nivel de conocimientos previos de los estudiantes sobre la asignatura de Geometría Analítica en el tema de las Cónicas

### 3. INSTRUCCIONES:

INSTRUCCIONES DE PUNTAJE. El examen consta de 10 preguntas distribuidas en dos secciones. El valor de cada pregunta es de 1punto.

**INSTRUCCIONES DE DURACIÓN.** Tiempo máximo para resolver el examen: 90 minutos. INSTRUCCIONES DE FORMA: Se considerará la resolución de los ejercicios, y la revisión de los mismos, así como su respuesta, una vez subido el archivo pertinente a la plataforma.

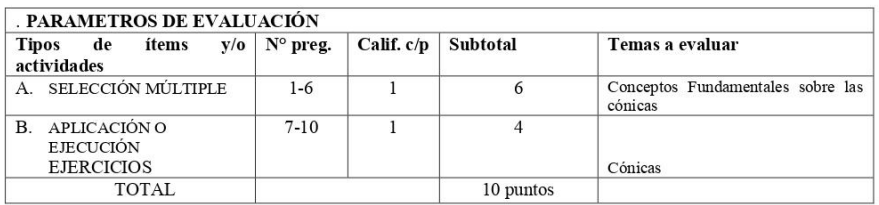

# 4. CUESTIONARIO

- 1. En Geometría Analítica, ¿qué es la Circunferencia?
	- A) Se llama circunferencia al lugar geométrico de los puntos del plano que equidistan de un punto fijo llamado centro.
	- B) Contorno o perímetro de una superficie u otra cosa con forma redondeada o esférica.
	- C) Figura geométrica delimitada por una curva cerrada

## Respuesta A

- 2. En Geometría Analítica, ¿qué es la Parábola?
	- A) Una parábola se trata de una curva abierta, o dicho de otra forma, consiste en dos ramas sin puntos comunes que se prolongan ilimitadamente.
	- B) La parábola es el lugar geométrico de los puntos del plano que equidistan de un punto fijo llamado foco y de una recta fija llamada directriz
	- C) La parábola es una curva plana, abierta y de una rama.

#### Respuesta B

- 3. En Geometría Analítica, ¿qué es la Elipse?
	- A) Una elipse es una curva plana, simple y cerrada con dos ejes de simetría
- B) Es un ovalo que tiene dos ejes simétricos y dos focos
- C) La elipse es el lugar geométrico de los puntos del plano cuya suma de distancias a dos puntos fijos es constante. Estos dos puntos fijos se llaman focos de la elipse.

Respuesta C

- 4. En Geometría Analítica, ¿qué es la Hipérbola?
- A) Una hipérbola es una curva abierta de dos ramas
- B) Curva simétrica respecto de dos ejes perpendiculares entre sí, compuesta de dos ramas abiertas, dirigidas en sentidos opuestos
- C) Es el lugar geométrico de los puntos del plano cuya diferencia de distancias entre dos puntos fijos es constante. Estos dos puntos fijos se llaman focos de la hipérbola.

Respuesta C

- 5. La siguiente ecuación,  $(x-h)^2 + (y-k)^2 = r^2$  representa a:
	- A) Elipse
	- **B**) Circunferencia
	- C) Parábola

Respuesta B

- 6. La siguiente ecuación  $\frac{x^2}{a^2} + \frac{y^2}{b^2} = 1$  representa a:
	- A) Elipse
	- B) Circunferencia
	- C) Parábola

Respuesta A

## A. EJERCICIOS

7. El segmento que une A(-1, 5) y B(-5, -7) es un diámetro. Halle la ecuación de la circunferencia A)  $(x - 3)^2 + (y - 1)^2 = 40$ 

B)  $(x+3)^2 + (y+1)^2 = 40$ C)  $(x + 3)^2 + (y - 1)^2 = 40$ 

Respuesta B

8. Encuentre las coordenadas del foco, la longitud del lado recto y las coordenadas de sus extremos para la parábola dada  $X^2 - 8y = 0$ . Encuentre además la ecuación de la directriz

A) F(0,2); y=-2; LR=8 B)  $F(0,-2)$ ;  $y=2$ ; LR=-8 C)  $F(2,0)$ ; y=2; LR=8

Respuesta A

9. Hallar la ecuación de la elipse de foco  $F(7, 2)$ , de vértice  $A(9, 2)$  y de centro  $C(4, 2)$ .

A) 
$$
\frac{(x-4)^2}{25} - \frac{(y-2)^2}{16} = 1
$$
  
B) 
$$
\frac{(x-4)^2}{5} + \frac{(y-2)^2}{4} = 1
$$
  
C) 
$$
\frac{(x-4)^2}{25} + \frac{(y-2)^2}{16} = 1
$$

Respuesta C

10. Hallar la ecuación de la hipérbola de foco F(4,0), de vértice A(2,0) y de centro.<br>A)  $\frac{x^2}{4} - \frac{y^2}{12} = 1$ 

B) 
$$
\frac{x^2}{4} + \frac{y^2}{12} = 1
$$

C) 
$$
\frac{x^2}{2} - \frac{y^2}{2\sqrt{3}} = 1
$$

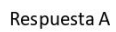

Firma del estudiante CI:

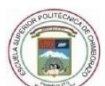

# ESCUELA SUPERIOR POLITÉCNICA DE CHIMBORAZO CENTRO DE ADMISIÓN Y NIVELACIÓN

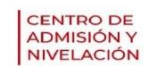

Calificación

### INSTRUMENTO DE EVALUACIÓN TALLER CIRCUNFERENCIA

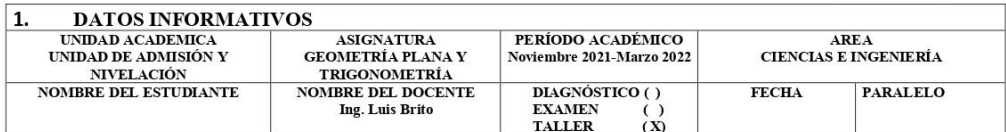

2. OBJETIVO: Determinar el nivel de conocimiento adquirido sobre lo enseñado en geometría analítica, sobre las secciones cónicas, mediante la resolución de ejercicios prácticos para la comprensión del tema de circunferencia

3. INSTRUCCIONES:

INSTRUCCIONES DE PUNTAJE. El taller consta de 5 ejercicio. El valor de cada problema es de 2 puntos. INSTRUCCIONES DE DURACIÓN. Tiempo máximo para la entrega del taller es de 90 minutos. INSTRUCCIONES DE FORMA: Se considerará la resolución de los ejercicios, la revisión de estos, así como su respuesta, y la resolución de los problemas en Geogebra, una vez subido el archivo pertinente a la plataforma.

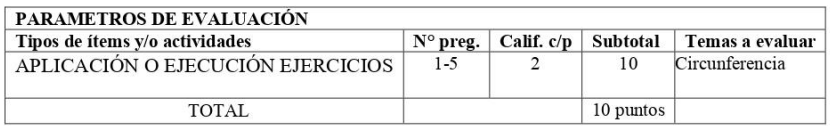

### 4. EJERCICIOS

El segmento que une A(-I, 5) y B(-5, -7) es un diámetro. Halle la ecuación de la circunferencia A)  $(x+3)^2 + (y+1)^2 = 40$ 

B)  $(x - 3)^2 + (y - 1)^2 = 40$ C)  $(x+3)^2 + (y-1)^2 = -40$ RESPUESTA: A

La circunferencia es tangente a la recta  $5x - 12y = 24y$  el centro está en  $(5, -5)$ A)  $(x - 5)^2 + (y + 5)^2 = 3721/169$ <br>B)  $(x + 5)^2 + (y - 5)2 = 3721/169$ C)  $(x - 5)2 + (y + 5)2 = 169/3721$ 

RESPUESTA: A

La circunferencia es tangente a la recta  $x - y = 2$  en el punto  $(4, 2)$  Y el centro está en el eje x. Halle la ecuación de la circunferencia

```
A) x^2+y^2-12x+28=0<br>B) x^2-y^2+12x-28=0C) x^2+y^2+12x+28=0<br>RESPUESTA: A
```
Un triángulo tiene sus lados sobre las rectas  $x + 2y - 5 = 0$ ,  $2x - y - 10 = 0$   $y 2x + y + 2 = 0$ . Encuentre la ecuación de la circunferencia inscrita en el triángulo.<br> **A)**  $(x - 2)^2 + (y + 1)^2 = 5$ <br>
B)  $(x + 2)^2 + (y - 1)^2 = 5$ <br>
C)  $(x - 2)^2$ 

Firma del estudiante CI:

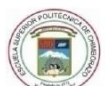

# ESCUELA SUPERIOR POLITÉCNICA DE CHIMBORAZO CENTRO DE ADMISIÓN Y NIVELACIÓN

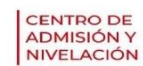

Calificación

## INSTRUMENTO DE EVALUACIÓN TALLER PARÁBOLA

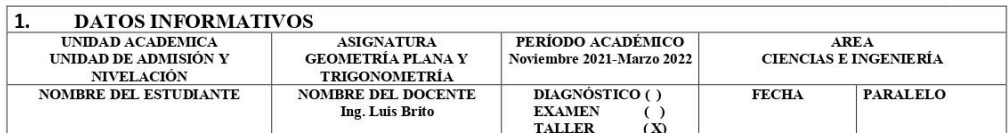

- 2. OBJETIVO: Determinar el nivel de conocimiento adquirido sobre lo enseñado en geometría analítica, sobre las secciones cónicas, mediante la resolución de ejercicios prácticos para la comprensión del tema de parábola
- 3. INSTRUCCIONES:

INSTRUCCIONES DE PUNTAJE. El taller consta de 5 ejercicio. El valor de cada problema es de 2 puntos. INSTRUCCIONES DE DURACIÓN. Tiempo máximo para la entrega del taller es de 90 minutos. INSTRUCCIONES DE FORMA: Se considerará la resolución de los ejercicios, la revisión de estos, así como su respuesta, y la resolución de los problemas en Geogebra, una vez subido el archivo pertinente a la plataforma.

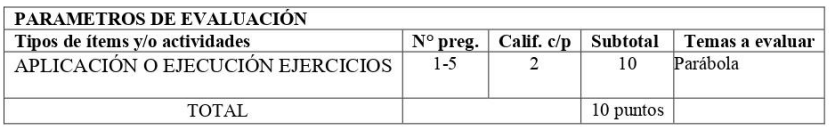

### 4. EJERCICIOS

- 1. Encuentre las coordenadas del foco, la longitud del lado recto y las coordenadas de sus extremos para la parábola dada  $2y^2 = 3x$ . Encuentre además la ecuación de la directriz
- A) F(-3/8,0); x=3/8; LR=3/2
- B)  $F(3/8,0)$ ; x=-3/8; LR=-3/2
- C)  $F(3/8,0)$ ; x=3/8; LR=-3/2
- **RESPUESTA: A**
- 2. Encuentre las coordenadas del foco, la longitud del lado recto y las coordenadas de sus extremos para la parábola dada  $x^2 - 8y = 0$ . Encuentre además la ecuación de la directriz
- A)  $F(0,2)$ ; y=-2; LR=8 B)  $F(0,-2)$ ;  $y=2$ ; LR=-8
- C)  $F(2,0)$ ; y=2; LR=8
- **RESPUESTA: A**

3. Escriba la ecuación de la parábola con vértice en el origen que satisface las condiciones Dadas. Foco en (3, 0)

A)  $y^2 - 12x=0$ <br>
B)  $-y^2 - 12x=0$ <br>
C)  $y^2 + 12x=0$ 

- 
- 
- RESPUESTA: A
- 4. Escriba la ecuación de la parábola con vértice en el origen que satisface las condiciones Dadas. Foco en (-4, 0)
- Datas. Foco<br>
A)  $y^2+16x=0$ <br>
B)  $y^2-16x=0$ <br>
C)  $-y^2+16x=0$ <br>
RESPUESTA: A
- 

- 
- 5. La ecuación de una parábola es  $x^2 = -6y$ . Encuentre las coordenadas del foco, la ecuación de 3. La ecuación de una parabola es  $x^2 = -6y$ <br>la directriz y la longitud del lado recto.<br>**A) F(0,3/2); y=3/2; LR=12**<br>B) F(0,-3/2); y=-3/2; LR=-12<br>C) F(3/2,0); y=3/2; LR=12<br>RESPUESTA: A
- 
- 
- 

Firma del estudiante CI:

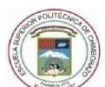

### ESCUELA SUPERIOR POLITÉCNICA DE CHIMBORAZO CENTRO DE ADMISIÓN Y NIVELACIÓN

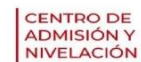

Calificación

### INSTRUMENTO DE EVALUACIÓN TALLER ELIPSE

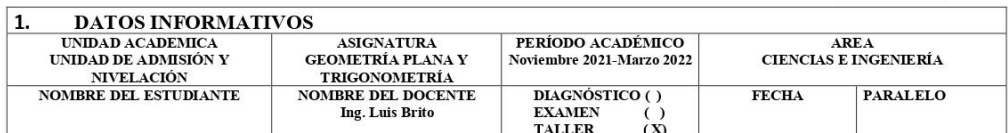

- 2. OBJETIVO: Determinar el nivel de conocimiento adquirido sobre lo enseñado en geometría analítica, sobre las secciones cónicas, mediante la resolución de ejercicios prácticos para la comprensión del tema de elipse
- 3. INSTRUCCIONES:

INSTRUCCIONES DE PUNTAJE. El taller consta de 5 ejercicio. El valor de cada problema es de 2 puntos. INSTRUCCIONES DE DURACIÓN. Tiempo máximo para la entrega del taller es de 90 minutos. INSTRUCCIONES DE FORMA: Se considerará la resolución de los ejercicios, la revisión de estos, así como su respuesta, y la resolución de los problemas en Geogebra, una vez subido el archivo pertinente a la plataforma.

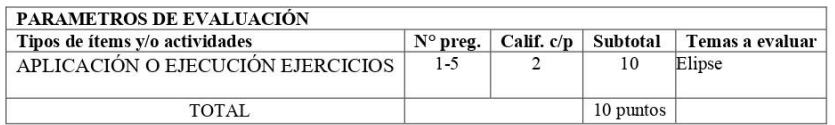

#### 4. EJERCICIOS

- 1. A partir de la siguiente ecuación de una elipse,  $x^2/25 + y^2/16 = 1$  determine las coordenadas de los focos, vértices y su excentricidad.
- A) Focos F1 (3,0) y F2 (-3,0); Vértices V1(5,0) y V2 (-5,0); Excentricidad e= $\frac{3}{5}$ <br>B) Focos F1 (0,3) y F2 (0, -3); Vértices V1(0,5) y V2 (0, -5); Excentricidad e= $\frac{4}{5}$ <br>C) Focos F1 (0,9) y F2 (0, -9); Vértices V1(0
- 
- 

Respuesta A

- 2. Determine la ecuación de una elipse que tiene por centro al origen de coordenadas, sus vértices son (0;  $\pm$ 3) y su excentricidad es  $\sqrt{\frac{8}{9}}$ , Grafica el lugar geométrico correspondiente
- a la ecuación hallada.<br>
A)  $\frac{x^2}{1} + \frac{y^2}{9} = 1$ <br>
B)  $\frac{x^2}{1} \frac{y^2}{9} = 1$ C)  $\frac{y^2}{9} - \frac{x^2}{1} = 1$

Respuesta A

3. Escribe la ecuación reducida de la elipse que pasa por los puntos  $(1, \frac{\sqrt{3}}{2})$  y  $(\sqrt{2}, \frac{\sqrt{2}}{2})$  sabiendo

3. Escribe la ecuación reducta de la elipse<br>que la misma está centrada en el origen.<br>A)  $\frac{x^2}{4} + \frac{y^2}{1} = 1$ <br>B)  $\frac{x^2}{4} - \frac{y^2}{1} = 1$ <br>C)  $\frac{y^2}{1} - \frac{x^2}{4} = 1$ <br>Respuesta A

4. Determina la ecuación de una elipse cuya distancia focal es  $8\sqrt{6}$ ) si el área del rectángulo

4. Determina la ecuación de una el<br>
construido sobre sus ejes es 80.<br> **A**)  $\frac{x^2}{100} + \frac{y^2}{4} = 1$ <br> **B**)  $\frac{x^2}{4} + \frac{y^2}{100} = 1$ <br> **C**)  $\frac{x^2}{100} - \frac{y^2}{4} = 1$ <br>
D)  $\frac{x^2}{4} - \frac{y^2}{100} = 1$ <br>
Respuesta A o B

- 5. La Tierra se mueve en órbita elíptica alrededor del Sol, y éste está en uno de los focos de la elipse. Las distancias mínima y máxima de la Tierra al Sol son 91.446.000 y 94.560.000 millas respectivamente.
	- a. ¿Cuál es la excentricidad de la elipse?
	- b. ¿Qué longitudes tienen el eje mayor y el eje menor?
- 
- 
- A) Excentricidad:  $e = \frac{155700}{93003000}$ ; Ejes: Eje menor: 18600600; Eje mayor =185979931.8<br>B) Excentricidad:  $e = \frac{155700}{92989965.91}$ ; Ejes: Eje mayor: 18600600; Eje menor=185979931.8<br>C) Excentricidad:  $e = \frac{93003000}{$ Respuesta A

Firma del estudiante CI:

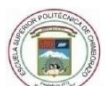

### ESCUELA SUPERIOR POLITÉCNICA DE CHIMBORAZO CENTRO DE ADMISIÓN Y NIVELACIÓN

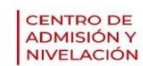

Calificación

#### INSTRUMENTO DE EVALUACIÓN TALLER PARÁBOLA

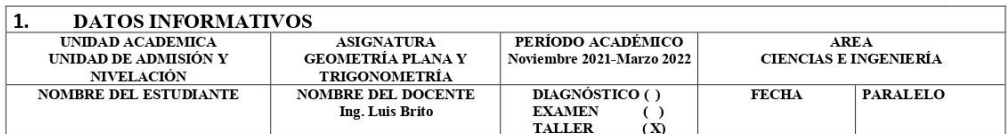

2. OBJETIVO: Determinar el nivel de conocimiento adquirido sobre lo enseñado en geometría analítica, sobre las secciones cónicas, mediante la resolución de ejercicios prácticos para la comprensión del tema de hipérbola

#### 3. INSTRUCCIONES:

INSTRUCCIONES DE PUNTAJE. El taller consta de 5 ejercicio. El valor de cada problema es de 2 puntos. INSTRUCCIONES DE DURACIÓN. Tiempo máximo para la entrega del taller es de 90 minutos. INSTRUCCIONES DE FORMA: Se considerará la resolución de los ejercicios, la revisión de estos, así como su respuesta, y la resolución de los problemas en Geogebra, una vez subido el archivo pertinente a la plataforma.

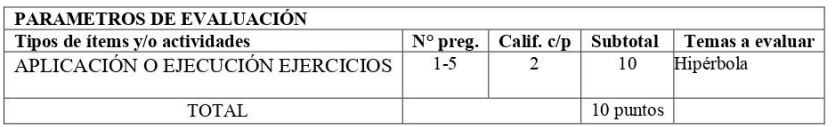

#### 4. EJERCICIOS

- 1. Escribe la ecuación de la curva tal que la diferencia de las distancias de sus puntos a los Puntos (-2; 0) y (2; 0) es constante e igual a 2. Hacer la gráfica de esta.
- A)  $x^2-y^2/3=1$
- 
- B)  $x^2+y^2/3=1$ <br>C)  $x^2-y^2/3=1$
- Respuesta A
- 2. Halla las coordenadas de los focos, vértices y las ecuaciones de las asíntotas de la siguiente hipérbola: H)  $2x^2-3y^2+6=0$
- Vértices V1(0,  $\sqrt{2}$ ); V2(0,- $\sqrt{2}$ ); Focos F1(0,  $\sqrt{3}$ ); F2(0, - $\sqrt{3}$ ); Asintotas (y1 =  $\mathbf{A}$  $\sqrt{2/3}x^2$ ; (y2=  $-\sqrt{2/3}x^2$ )
- B) Vértices V1( $\sqrt{2}$ , 0); V2( $-\sqrt{2}$ , 0); Focos F1( $\sqrt{3}$ , 0); F2( $-\sqrt{3}$ , 0); Asintotas (y1 =  $\sqrt{3}/2x^2$ );  $(y2=-\sqrt{3/2}x^2)$
- Vértices V1(0,2); V2(0,-2); Focos F1(0,3); F2(0,-3); Asíntotas ( $y1 = 2/3x^2$ ); (y2=  $\mathcal{C}$  $-2/3x^2$

Respuesta A

3. Encuentra la ecuación de una hipérbola sabiendo que pasa por el punto  $(5; \sqrt{32})$  y una de sus asíntotas tiene como ecuación y  $=\frac{4}{7}x$ .

A) 
$$
\frac{y^2}{\frac{1168}{49}} - \frac{x^2}{73} = 1
$$
  
\nB)  $\frac{x^2}{73} - \frac{y^2}{\frac{1168}{49}} = 1$   
\nC)  $-\frac{x^2}{73} - \frac{y^2}{\frac{1168}{49}} = 1$   
\nRespuesta A

4. Halla la ecuación de una hipérbola centrada en el origen de coordenadas conociendo que su distancia focal es 30 y la longitud de su eje transverso es 18. ¿Cuál es la longitud del eje conjugado?

A) 
$$
\frac{x^2}{81} - \frac{y^2}{144} = 1
$$
  
\nB) 
$$
\frac{y^2}{144} - \frac{x^2}{81} = 1
$$
  
\nC) 
$$
\frac{x^2}{81} - \frac{y^2}{144} = -1
$$
  
\nD) 
$$
\frac{y^2}{144} - \frac{x^2}{81} = -1
$$

Respuesta A o B

- 
- 5. Dada la ecuación 5x<sup>2</sup>- 4y<sup>2</sup>+ 13 = 0, reconoce el lugar geométrico que representa y<br>determina sus elementos característicos.<br>**A) Vértices: V1(0,**  $\frac{\sqrt{13}}{2}$ ); **V2(0,**  $-\frac{\sqrt{13}}{2}$ ); **Focos: F1(0,**  $\frac{\sqrt{117}}{20}$ )
- $\pm \frac{\sqrt{5}}{20}y$
- C) Vértices: V1(0,  $\frac{13}{2}$ ); V2(0,  $-\frac{13}{2}$ ); Focos: F1(0,  $\frac{117}{20}$ ); F2(0,  $-\frac{117}{20}$ ); Asíntotas  $y = \pm \frac{\sqrt{5}}{20}x$ Respuesta A

Firma del estudiante  $Cl:$ 

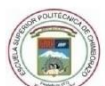

### ESCUELA SUPERIOR POLITÉCNICA DE CHIMBORAZO CENTRO DE ADMISIÓN Y NIVELACIÓN

CENTRO DE<br>ADMISIÓN Y<br>NIVELACIÓN

Calificación

### INSTRUMENTO DE EVALUACIÓN PRUEBA PRINCIPAL

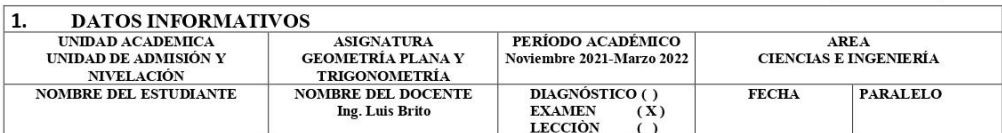

2. OBJETIVO: Conocer el nivel de conocimientos adquiridos por los estudiantes sobre la asignatura de Geometría Analítica en el tema de las Cónicas

#### 3. INSTRUCCIONES:

INSTRUCCIONES DE PUNTAJE. El examen consta de 10 preguntas distribuidas en dos secciones. El valor de cada pregunta es de 1punto.

**INSTRUCCIONES DE DURACIÓN**. Tiempo máximo para resolver el examen: 120 minutos. INSTRUCCIONES DE FORMA: Se considerará la resolución de los ejercicios, y la revisión de los mismos, así como su respuesta, una vez subido el archivo pertinente a la plataforma.

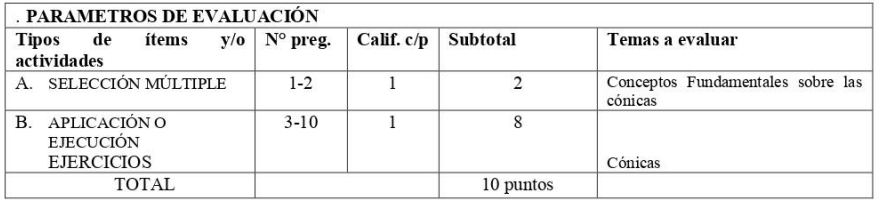

### 4. CUESTIONARIO

### A. SELECCIÓN MÚLTIPLE

- 1. La siguiente ecuación general,  $Ax^2 By^2 + Dx + Ey + F = 0$  representa a:
	- A) Circunferencia.
	- B) Elipse. C) Hipérbola

Respuesta C

- 2. La siguiente ecuación general,  $x^2 + Dx + Ey + F = 0$  representa a:
	- A) Circunferencia.
	- **B**) Parábola
	- C) Elipse.

Respuesta B

### B. SECCIÓN EJERCICIOS DE EJECUCIÓN

3. Obtén la ecuación de la circunferencia de centro en el punto (-1/2,-2/3) y radio 5/6

A) 
$$
(x + \frac{1}{2})^2 + (y + \frac{2}{3})^2 = \frac{25}{36}
$$
  
\nB)  $(x + \frac{1}{2})^2 - (y + \frac{2}{3})^2 = \frac{25}{36}$   
\nC)  $(x - \frac{1}{2})^2 + (y - \frac{2}{3})^2 = \frac{5}{6}$ 

Respuesta A

4. Hallar la (s) ecuación(es) de la parábola con vértice en el origen y eje uno de los ejes coordenados, que pasa por el punto de intersección de la recta  $-4x + 3y = -23y$  la circunferencia con centro  $(-2, -2)$  y radio 5.

```
A) y^2 = (25/2)x o x^2 = (-4/5)y
```

```
B) x^2 = (25/2)y o y^2 = (-4/5)x
```

```
C) y^2 = (-25/2)x o x^2 = (4/5)y
```
Respuesta A

- 5. Halla la excentricidad de la elipse cuyos focos son los puntos  $(0, \pm \sqrt{12})$  y  $(1, \sqrt{12})$ , es un punto por donde pasa la elipse.
	- A)  $\sqrt{12}/4$ B)  $\sqrt{12}/2$  $C)$  4/2
- 

Respuesta A

6. Halla la ecuación de una hipérbola cuyas asíntotas son las bisectrices de los cuatro cuadrantes y la longitud de su eje transverso es la misma que la longitud del semieje mayor de la elipse  $x^2 + 4y^2 - 36 = 0$ .

A) 
$$
\frac{x^2}{9} - \frac{y^2}{9} = 1
$$
  
\nB)  $\frac{x^2}{9} + \frac{y^2}{9} = 1$   
\nC)  $\frac{x^2}{9} - \frac{y^2}{9} = -1$ 

Respuesta A

- 7. Obtenga la ecuación genera de la circunferencia con centro en (-4,-1) y que es tangente a la recta  $3x+4y-12=0$ 
	- A)  $25x^2 + 5y^2 + 200x + 50y 359 = 0$

B)  $25x^2 + 25y^2 + 200x + 50y - 359 = 0$ 

```
C) 5x^2 + 5y^2 + 200x + 50y + 359 = 0
```
Respuesta B

8. Dos torres de un puente colgante como se muestra en la figura tienen una separación de 240m y una altura de 110m, determine la altura de un puntal que se encuentra a 100m del centro

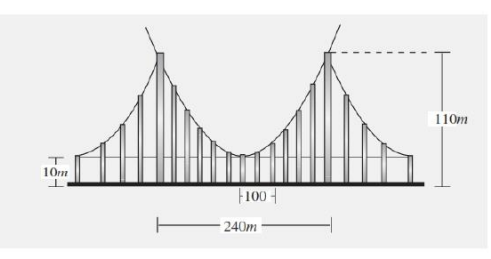

A) 79.4m

 $B)$  69.4m

 $C)$  89.4m

Respuesta A

9. El centro de la elipse es el centro de la circunferencia dada por la ecuación  $x^2 + y^2$ +10x-6y+9=0, su foco el punto tangencial de la circunferencia con el eje y, y uno de sus vértices es el punto (1,3). Determine la ecuación de dicha elipse

A) 
$$
\frac{(x+5)^2}{36} + \frac{(y-3)^2}{11} = 1
$$
  
B) 
$$
\frac{(x+5)^2}{36} - \frac{(y-3)^2}{11} = 1
$$
  
C) 
$$
\frac{(x-5)^2}{36} + \frac{(y+3)^2}{11} = 1
$$

Respuesta A

10. Hallar la ecuación de la hipérbola de foco  $F(4,0)$ , de vértice  $A(2,0)$  y de centro.

A)  $5x + 4y = 16$ <br>
B)  $5x - 4y = 16$ <br>
C)  $5x - 4y = -16$ 

Respuesta C

Firma del estudiante CI:

### **Anexo C: Calificaciones obtenidas en las evaluaciones**

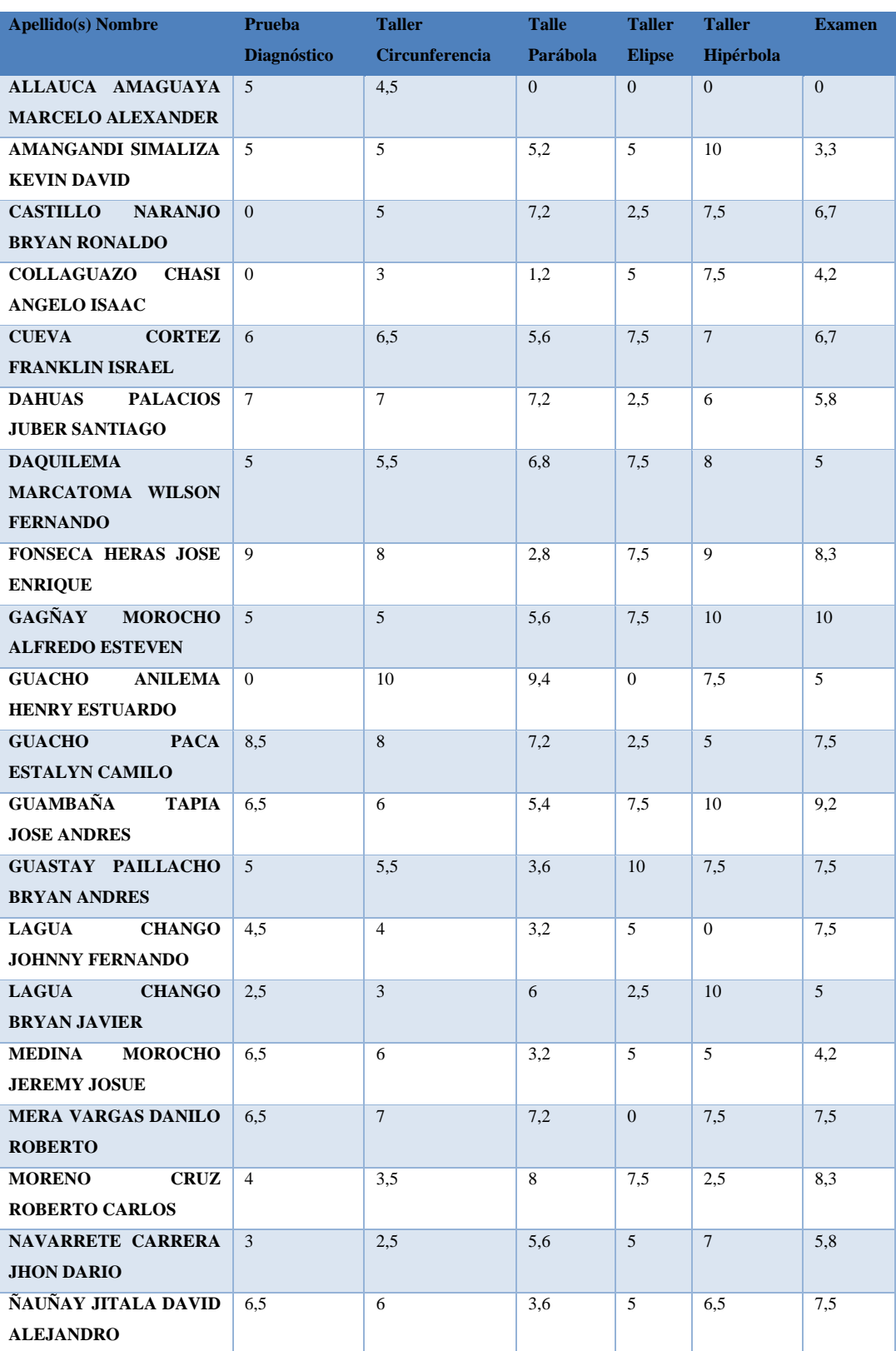

### Grupo 1 Sin GeoGebra

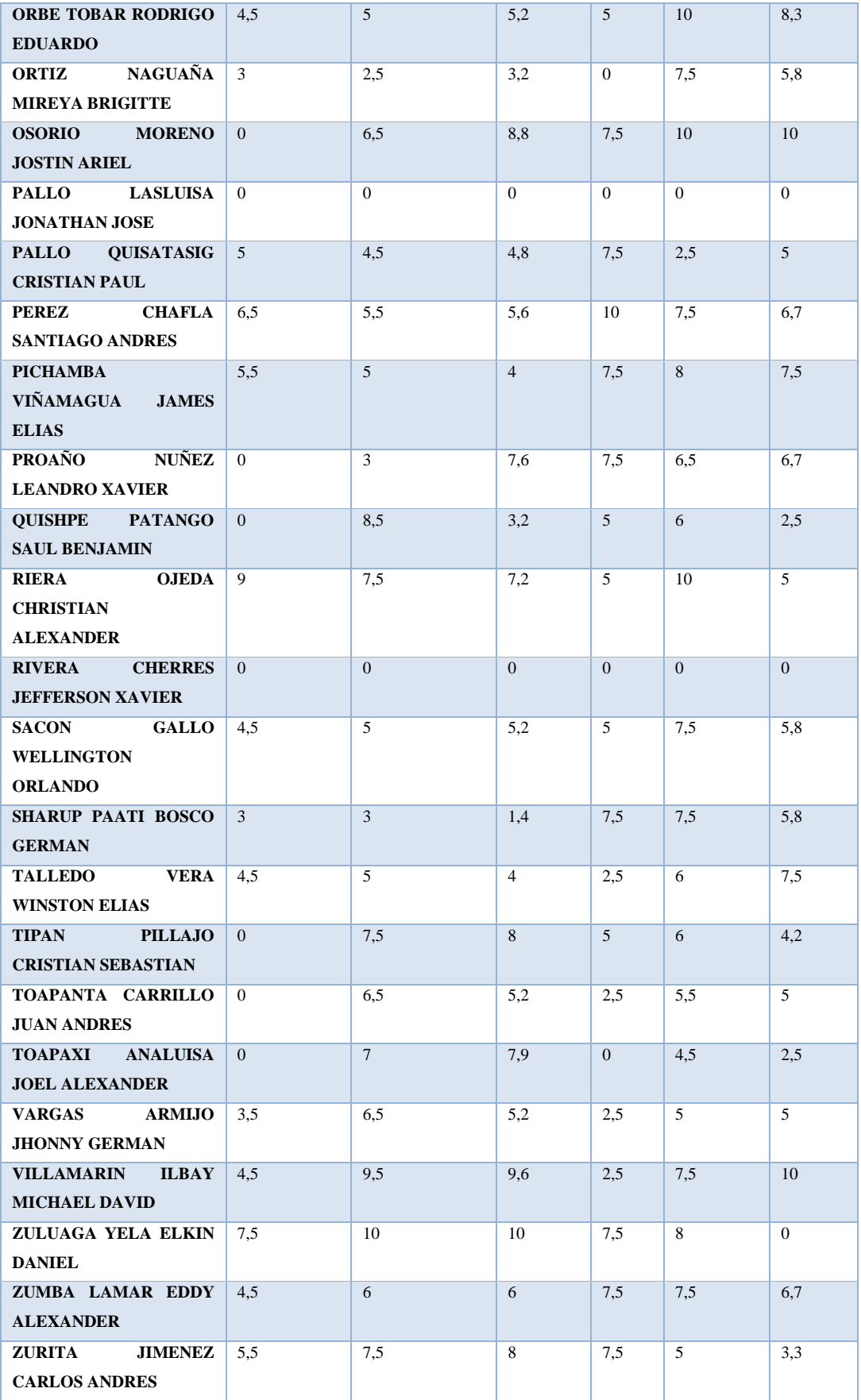

## Grupo 2 Sin GeoGebra

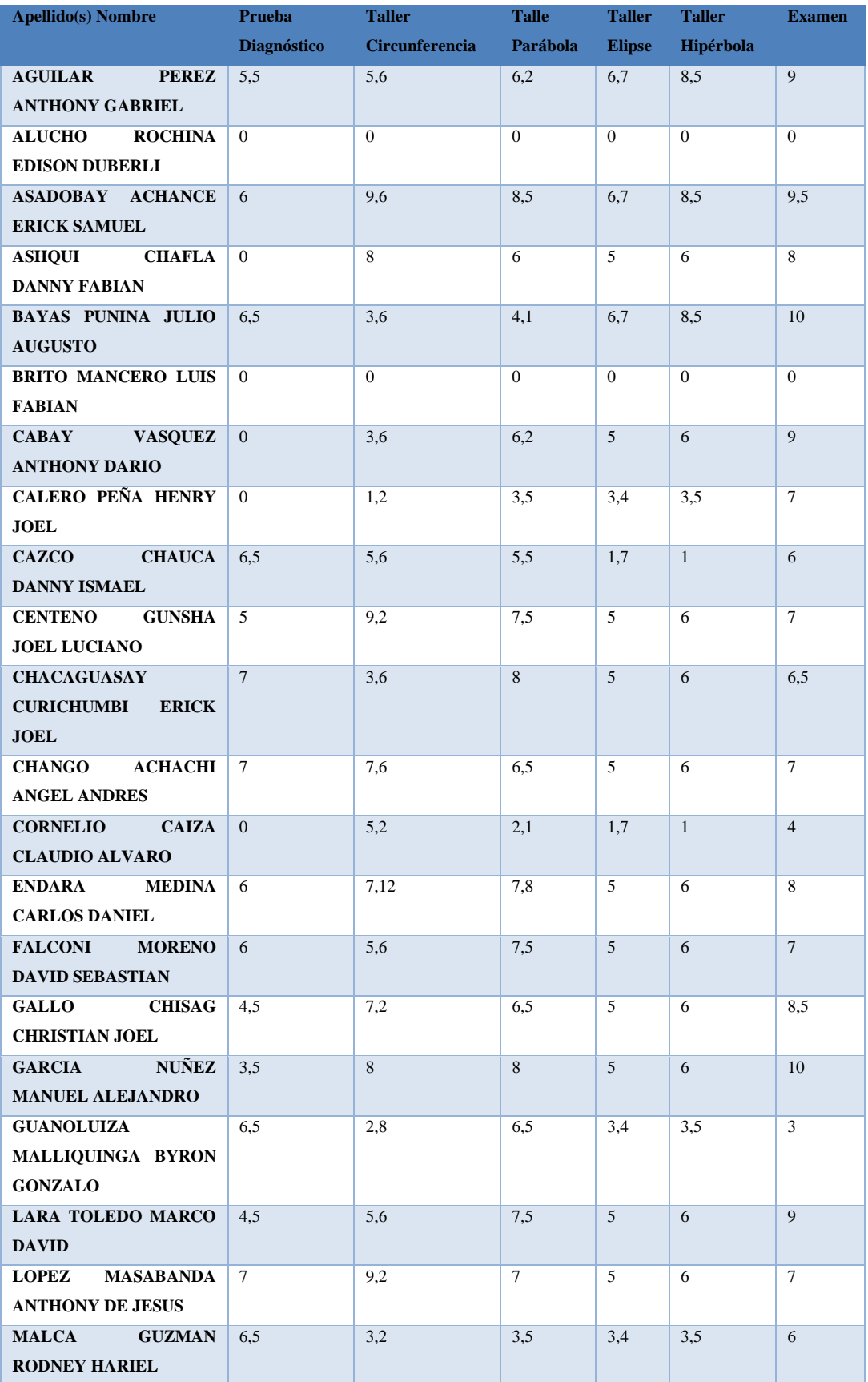

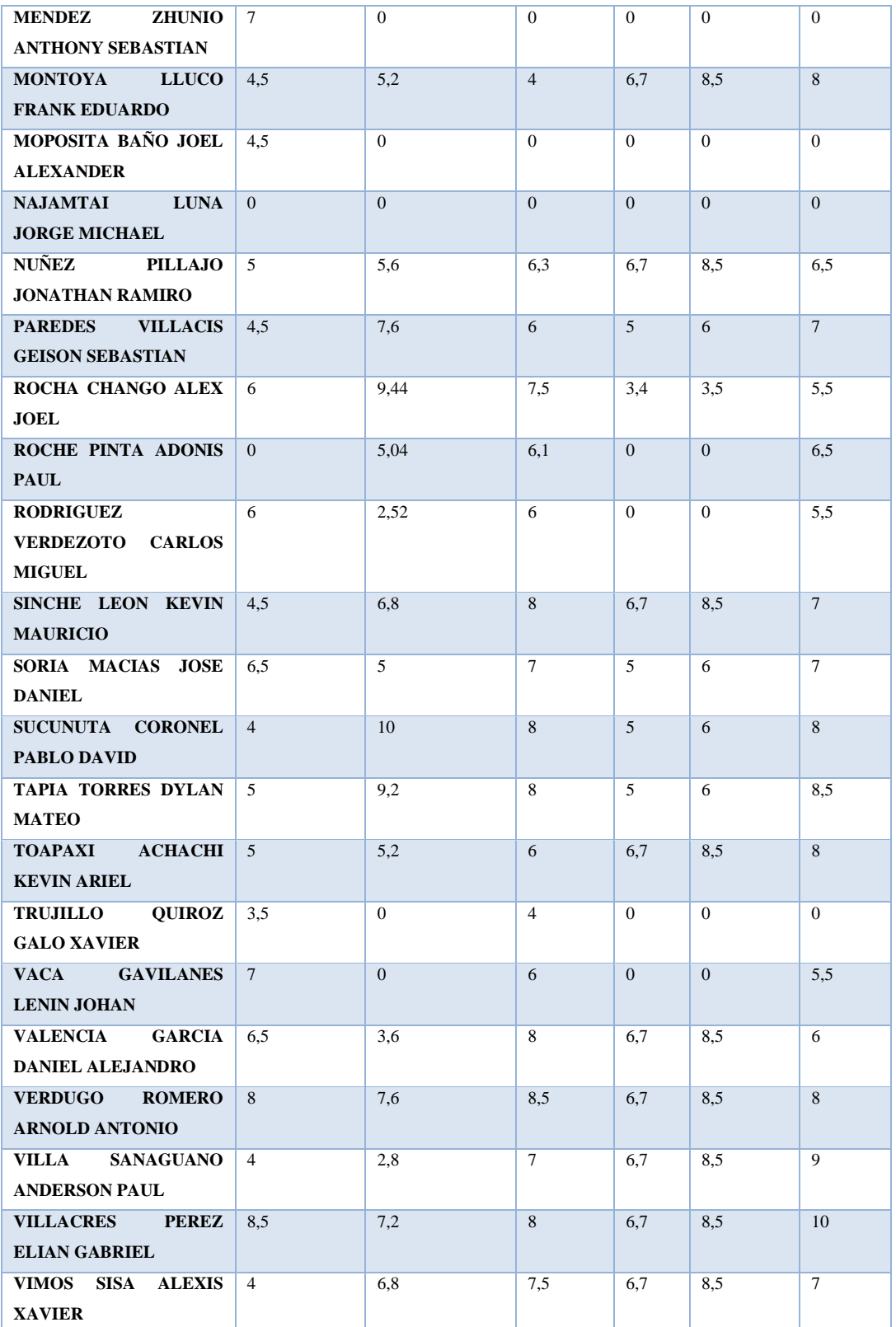

## Grupo 1 Con GeoGebra

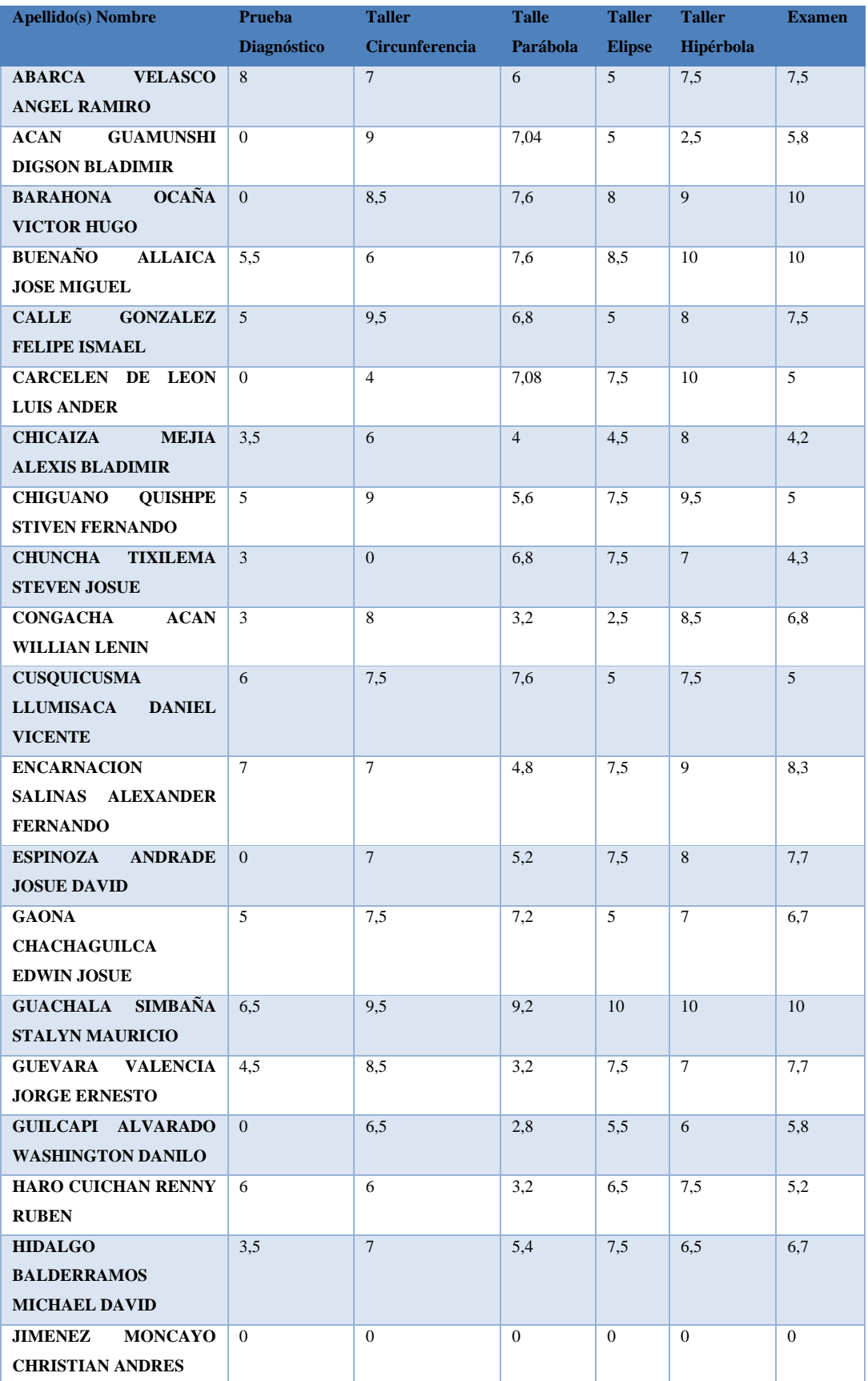

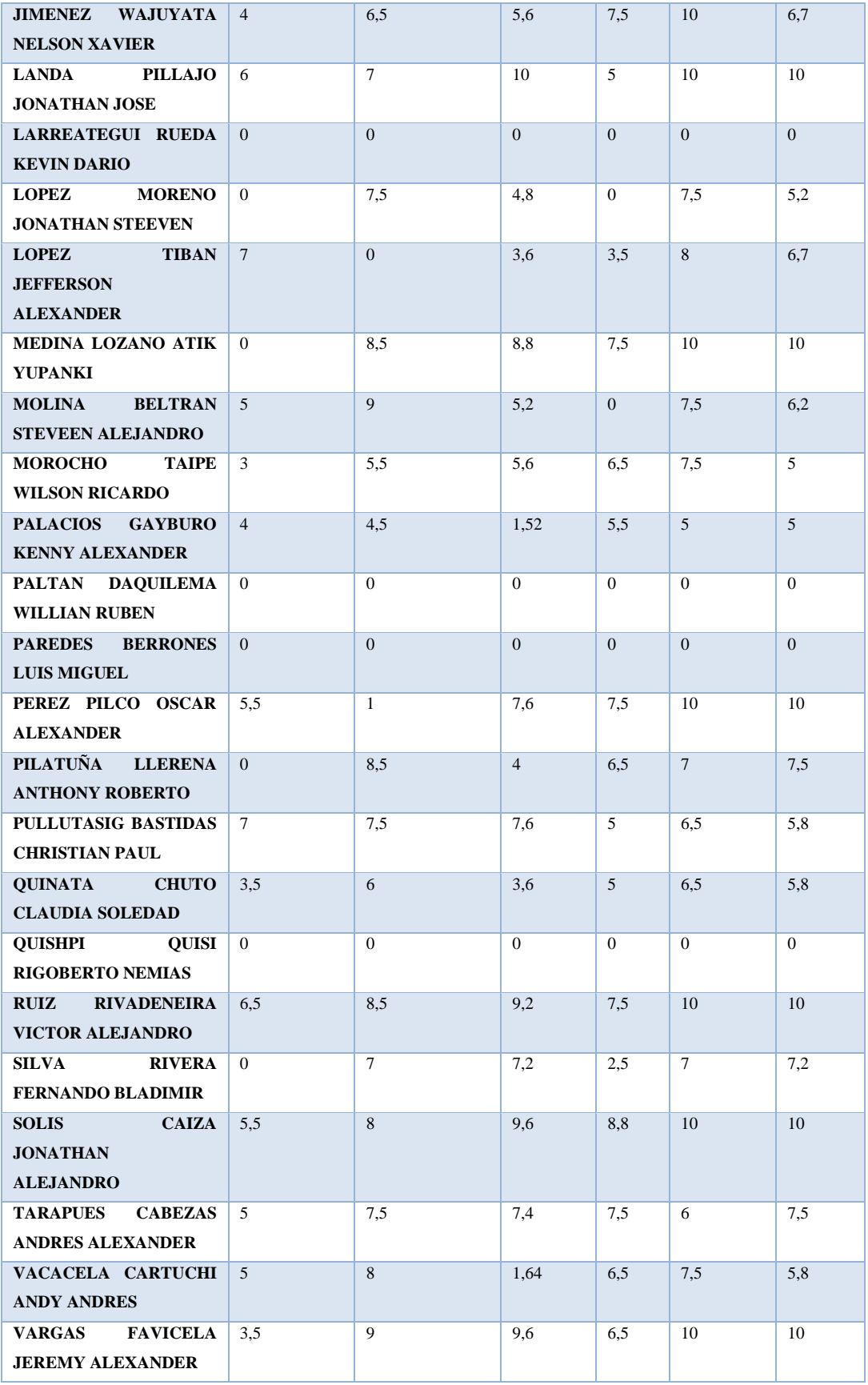

## Grupo 2 Con GeoGebra

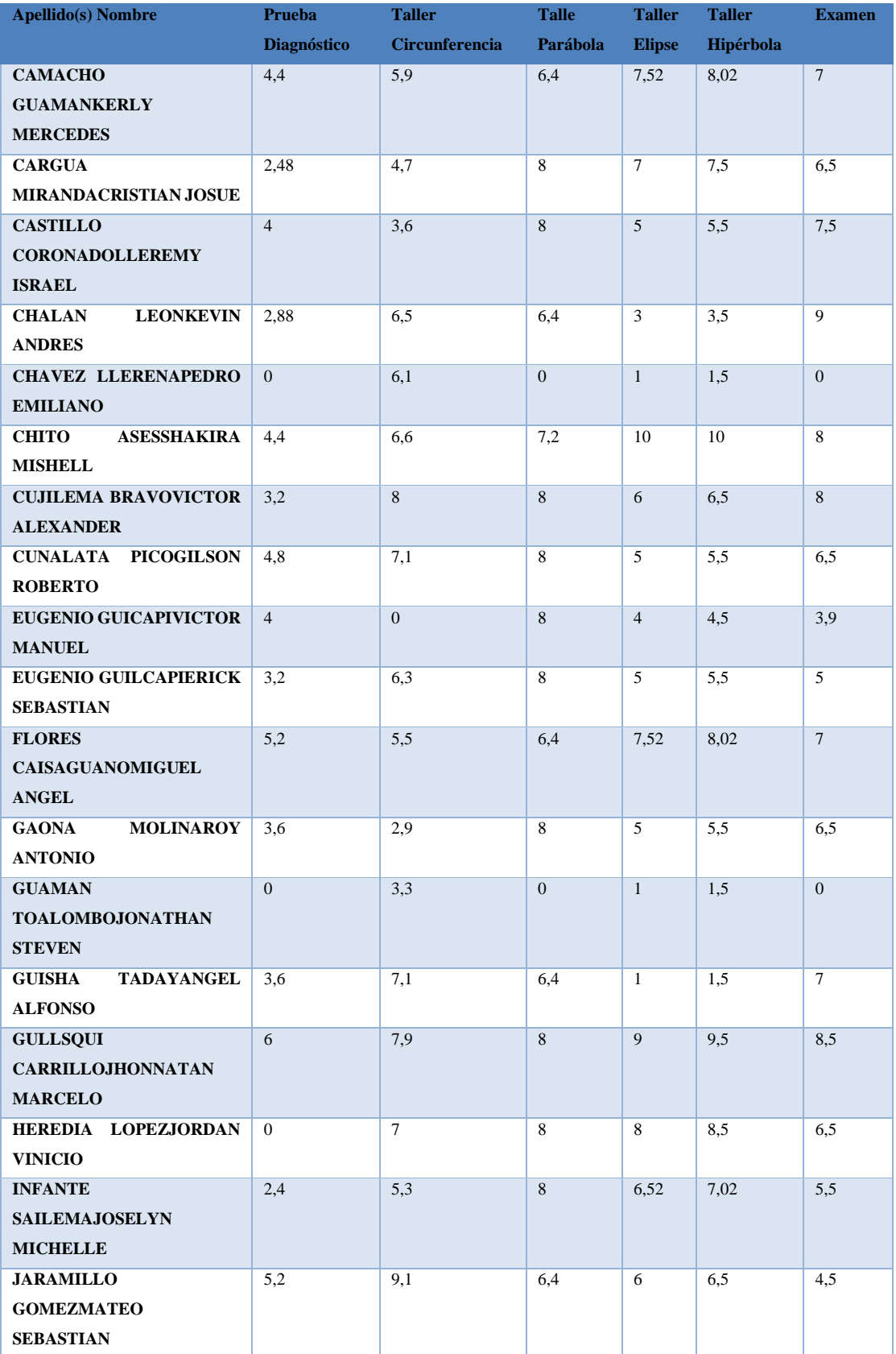

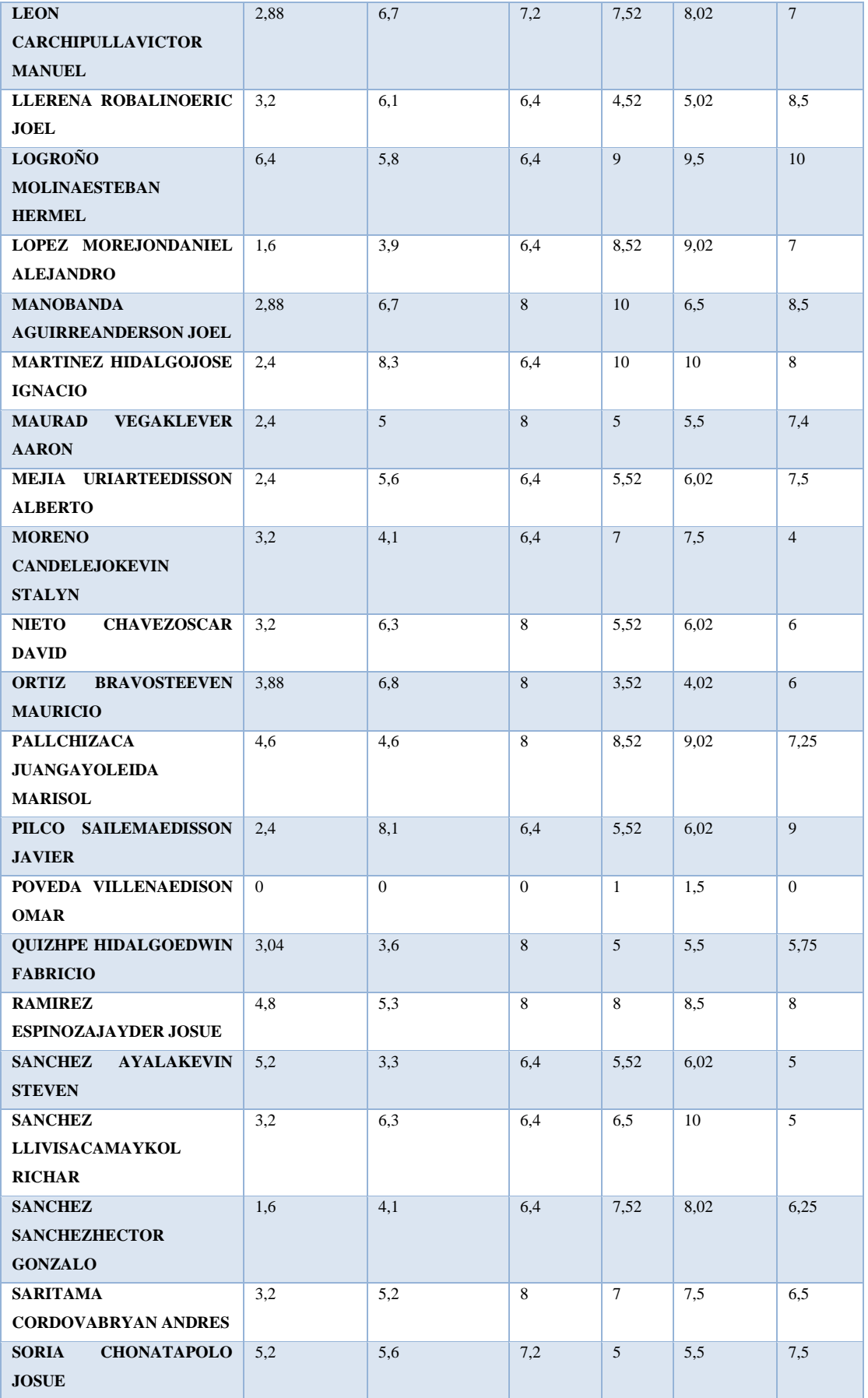

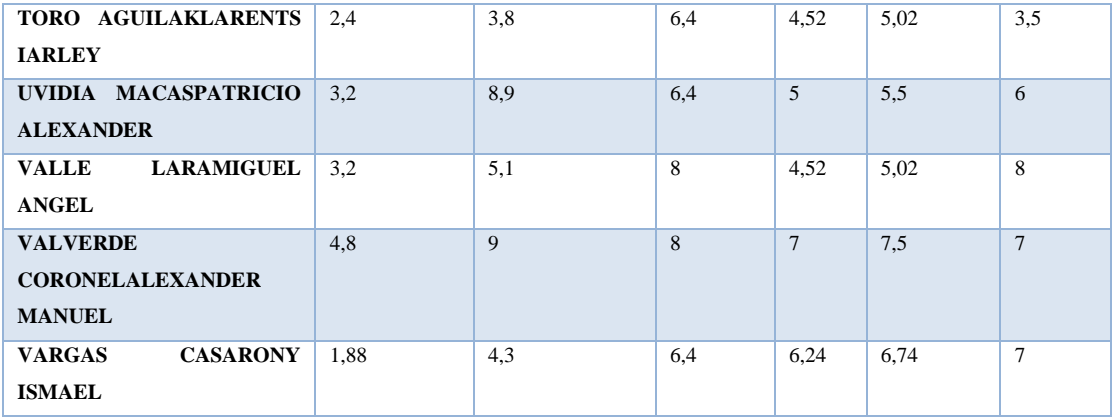

### **Anexo D: Resolución de las evaluaciones aplicadas.**

Obtén la ecuación de la circunferencia de centro en el punto (-1/2,-2/3) y radio 5/6 Ingreso del punto en la barra de entrada de datos

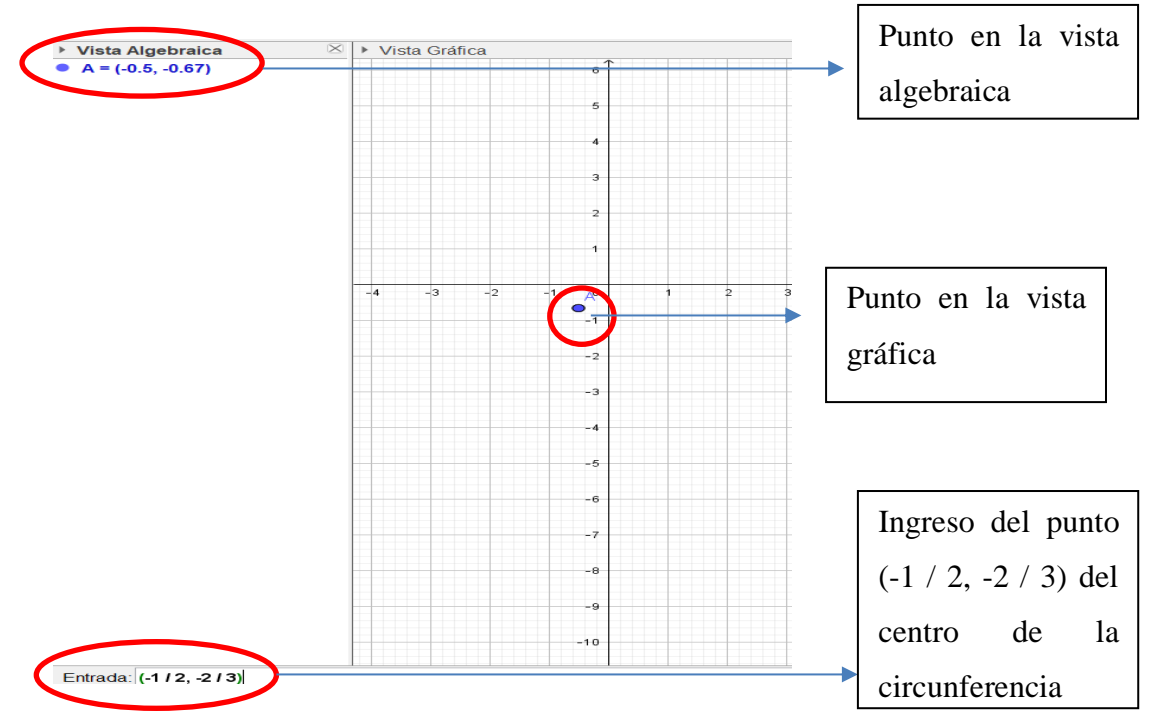

En la cinta de opciones escogemos el icono de circunferencia

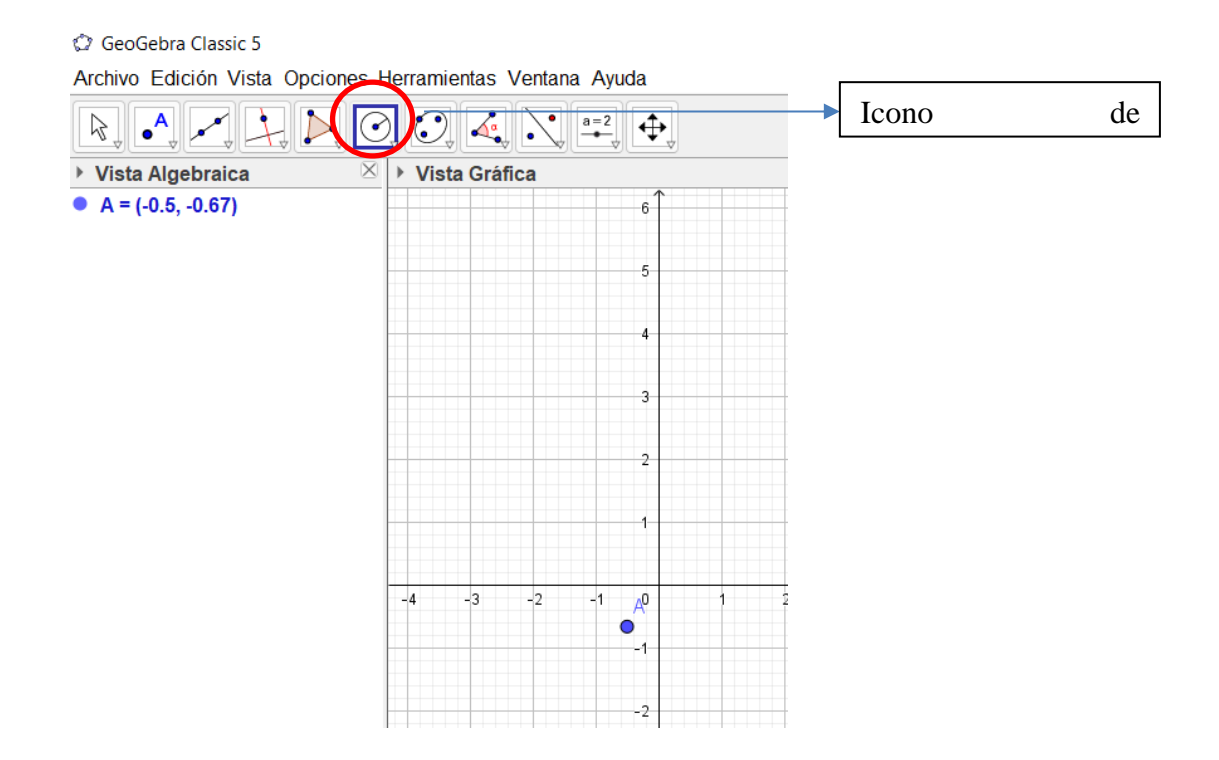

Desplegamos la pestaña y escogemos la opción circunferencia y radio

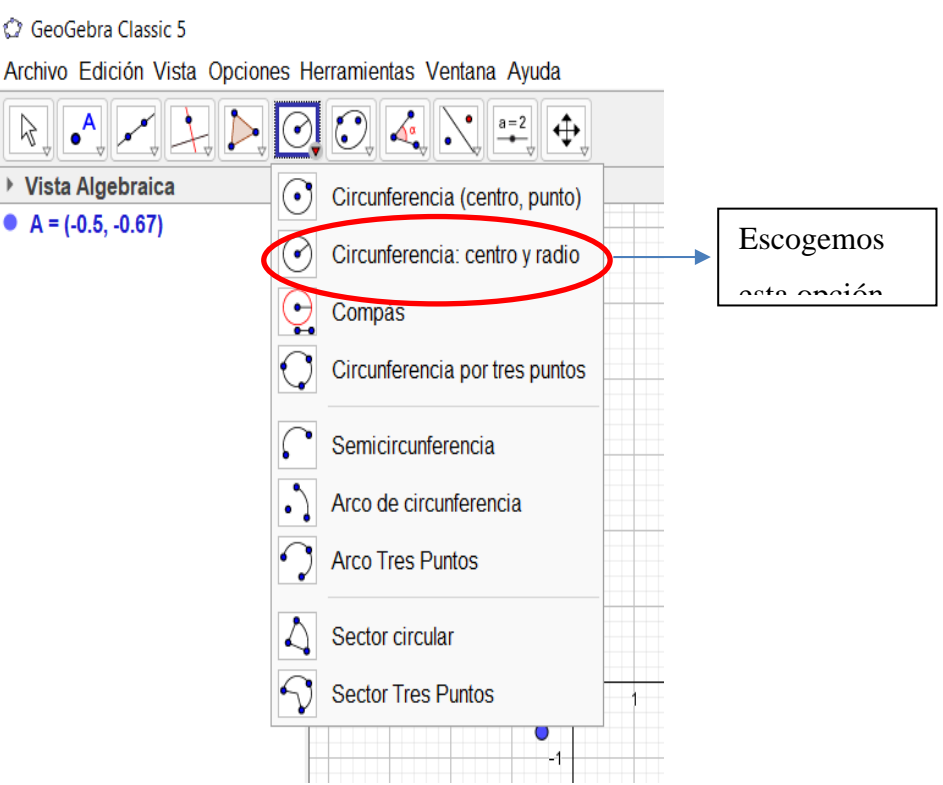

Marcamos el punto del centro e ingresamos el valor del radio 5/6

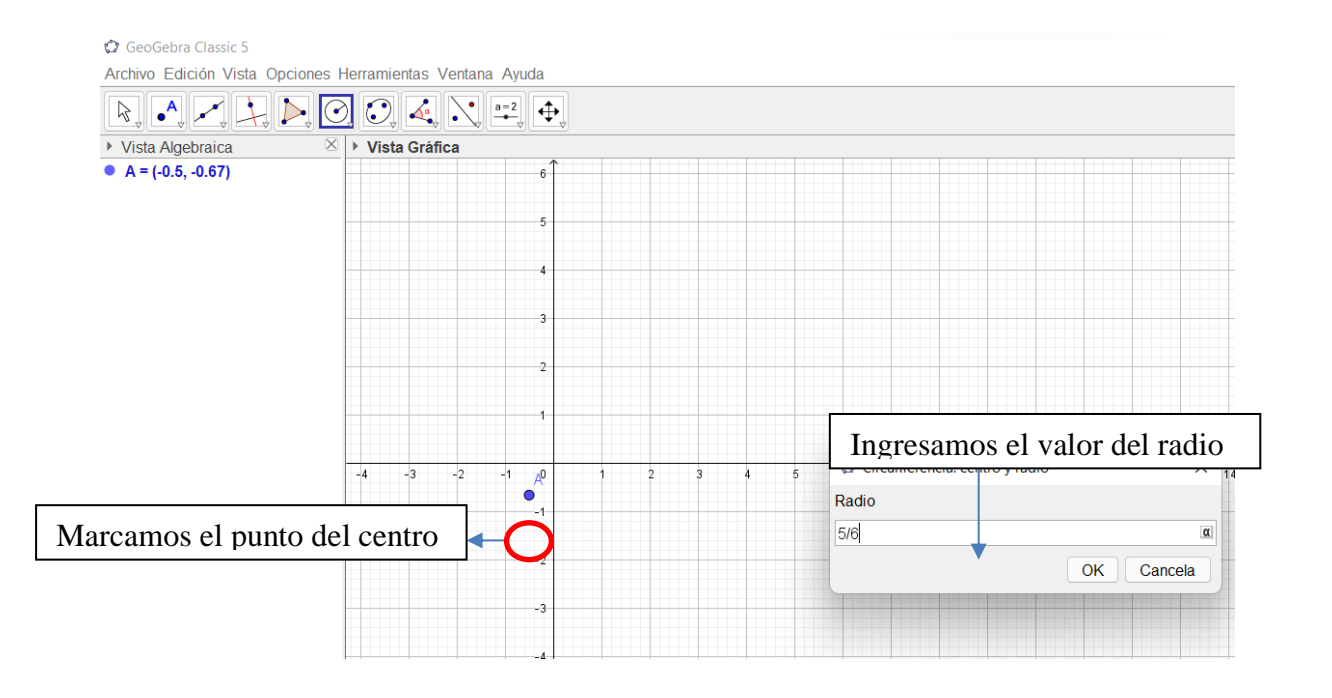

Obtenemos la circunferencia y la ecuación solicitada en el ejercicio

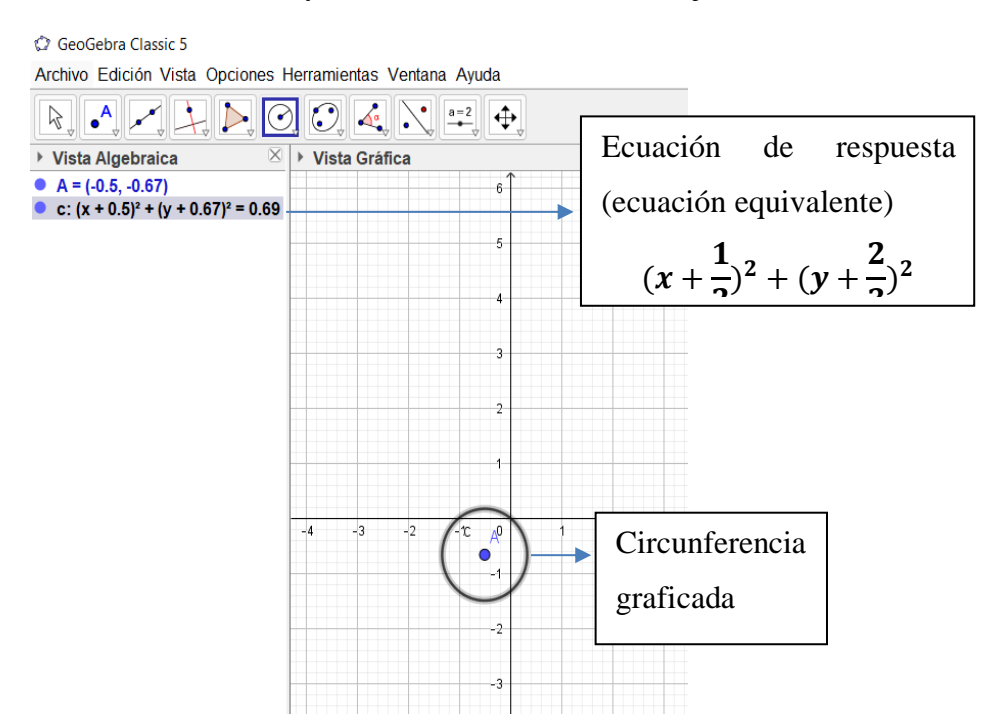

Hallar la(s) ecuación(es) de la parábola con vértice en el origen y el eje uno de los ejes coordenados, que pasa por el punto de intersección de la recta −4x + 3y = −23 y la circunferencia con centro (−2, −2) y radio 5.

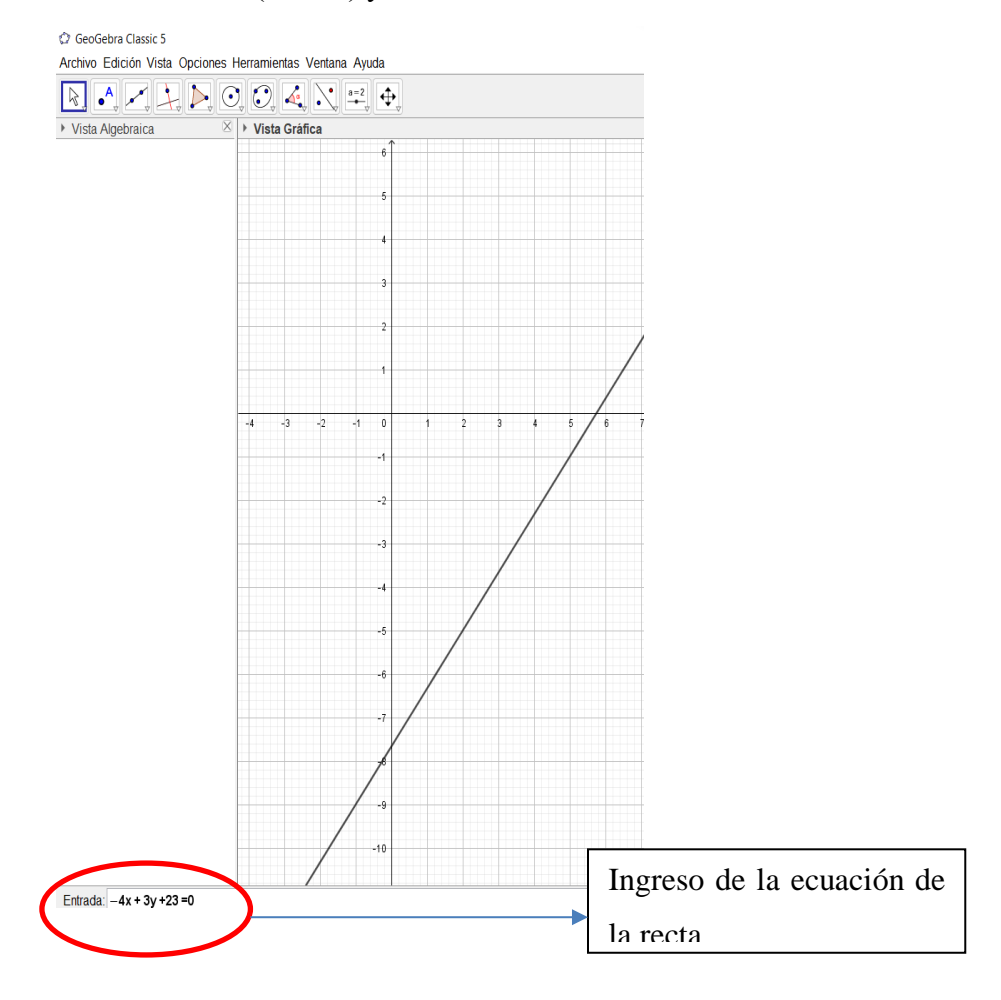

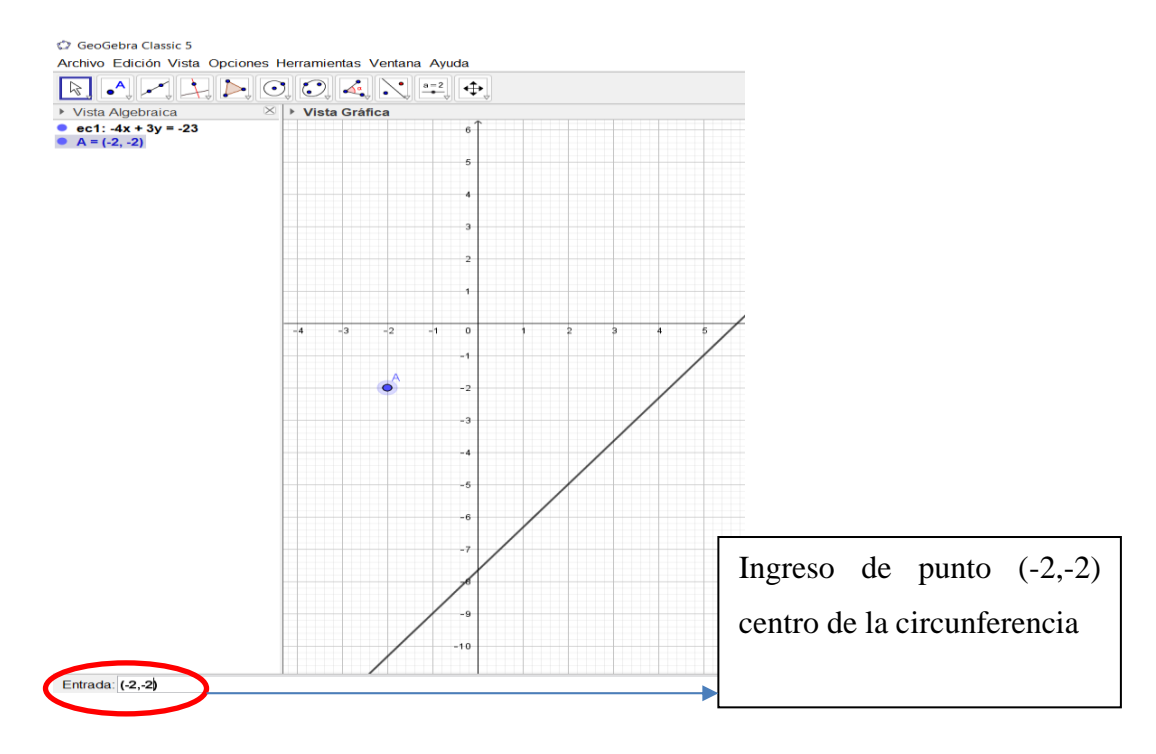

### Se ingresa el punto del centro de la circunferencia

En la cinta de opciones escogemos el icono de circunferencia

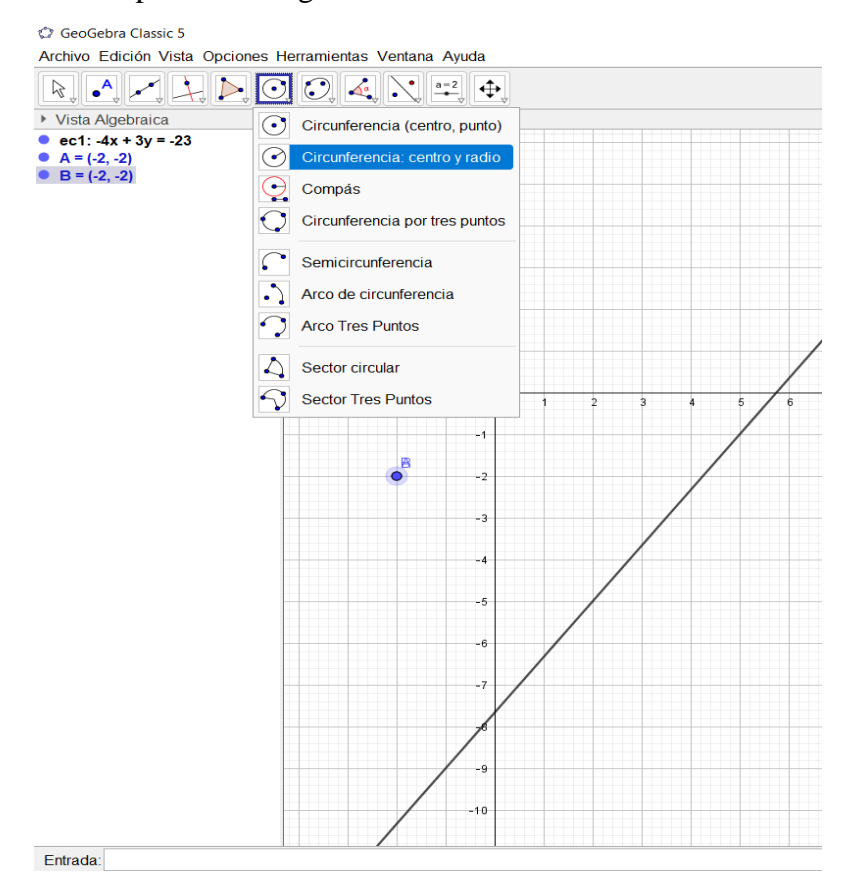

Desplegamos la pestaña y escogemos la opción circunferencia y radio Ingresamos el radio de la circunferencia de 5 unidades

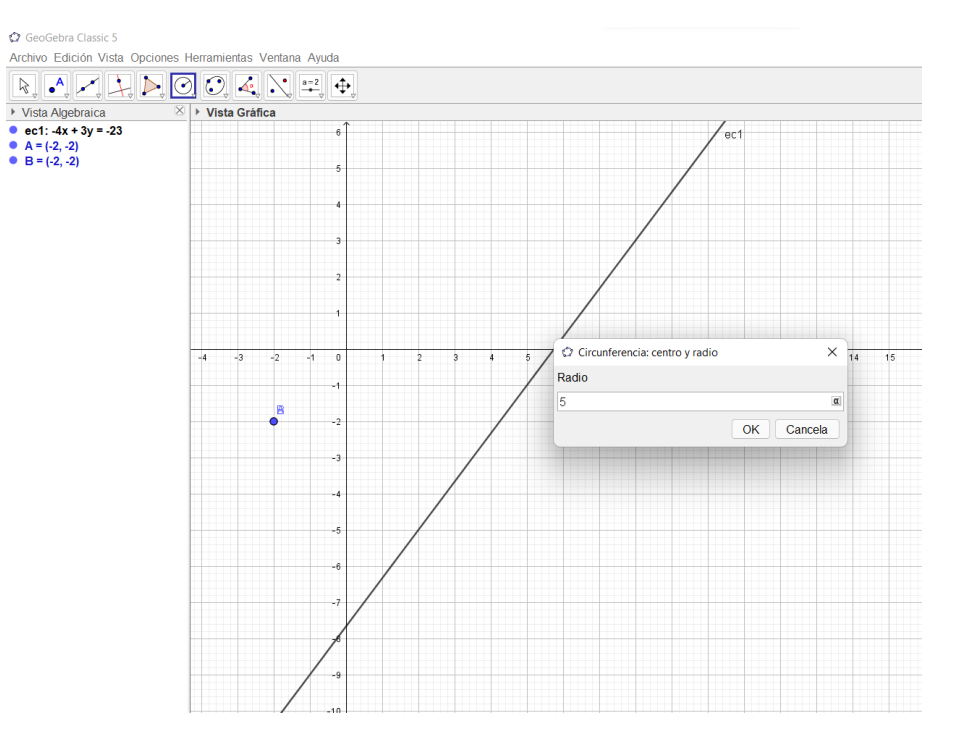

Encontramos el punto de intersección de la recta tangente a la circunferencia que también es de la parábola, desplegando en la cinta da opciones en el icono de punto, tomamos la opción de intersección y marcamos la circunferencia y la recta

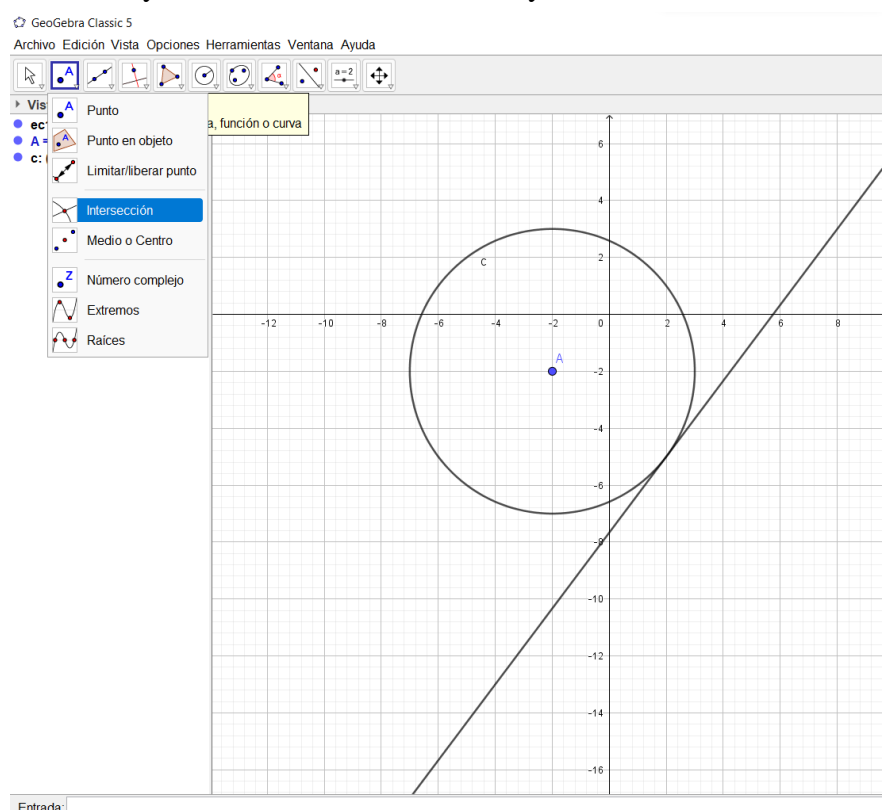

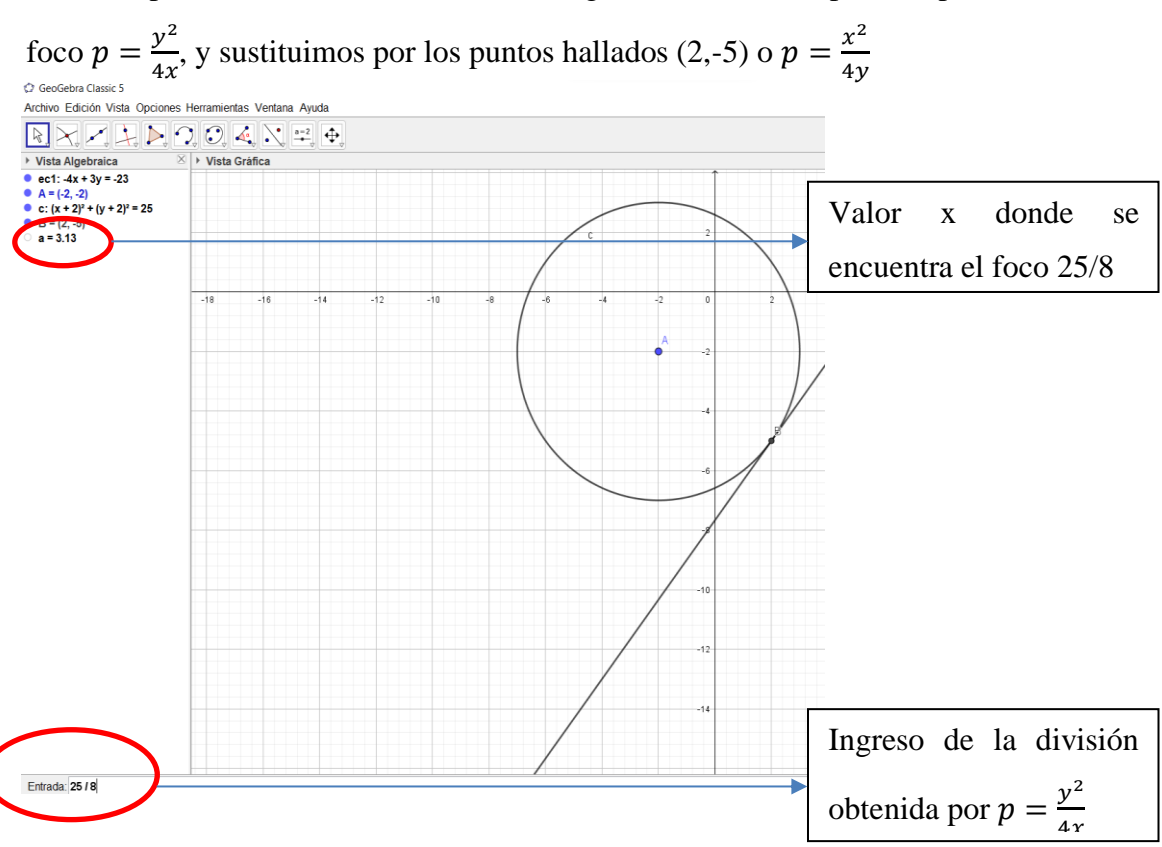

Como la parábola tiene el vértice en el origen tenemos dos opciones para encontrar el

El valor encontrado representa la distancia del foco y con el signo cambiado representa por donde pasa la directriz

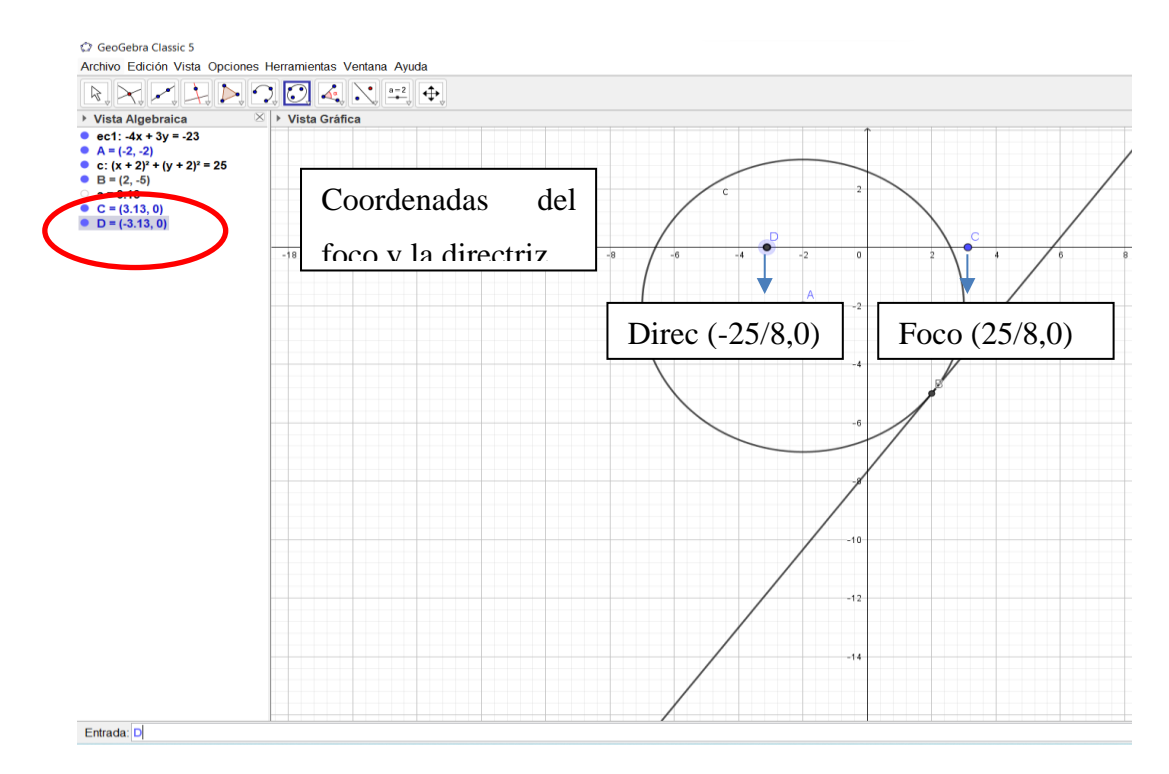

El punto (-25/8,0) trazamos la directriz escogiendo en la cita de opciones el icono de perpendicular desplegamos la ventana y escogemos la opción paralela en este caso al eje

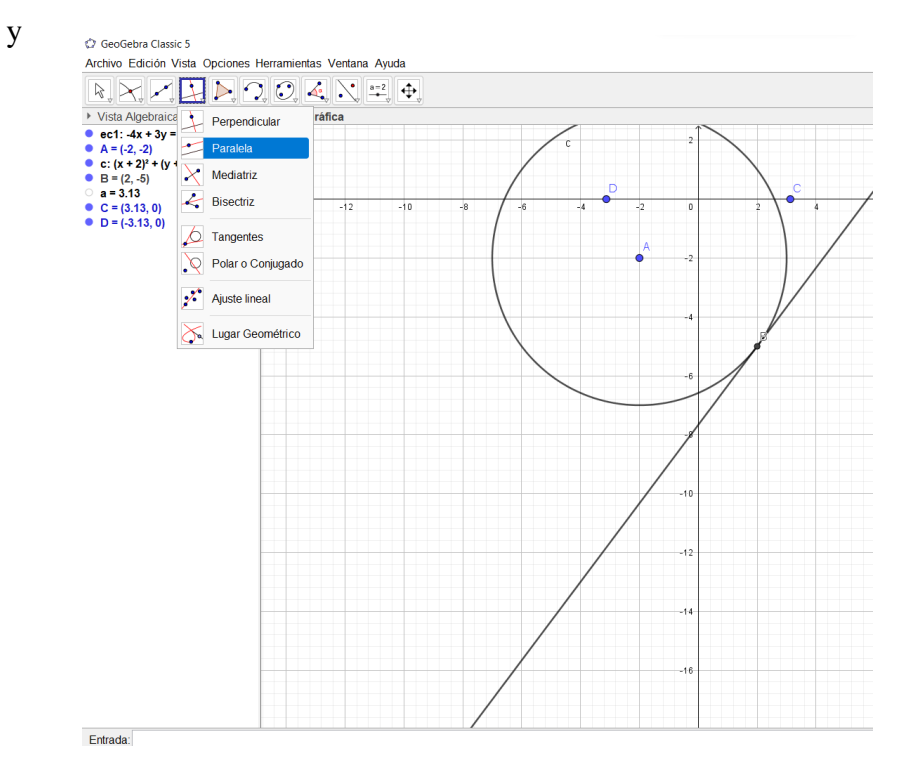

Marcamos en el eje Y y marcamos en el punto D y obtenemos la recta directriz de la

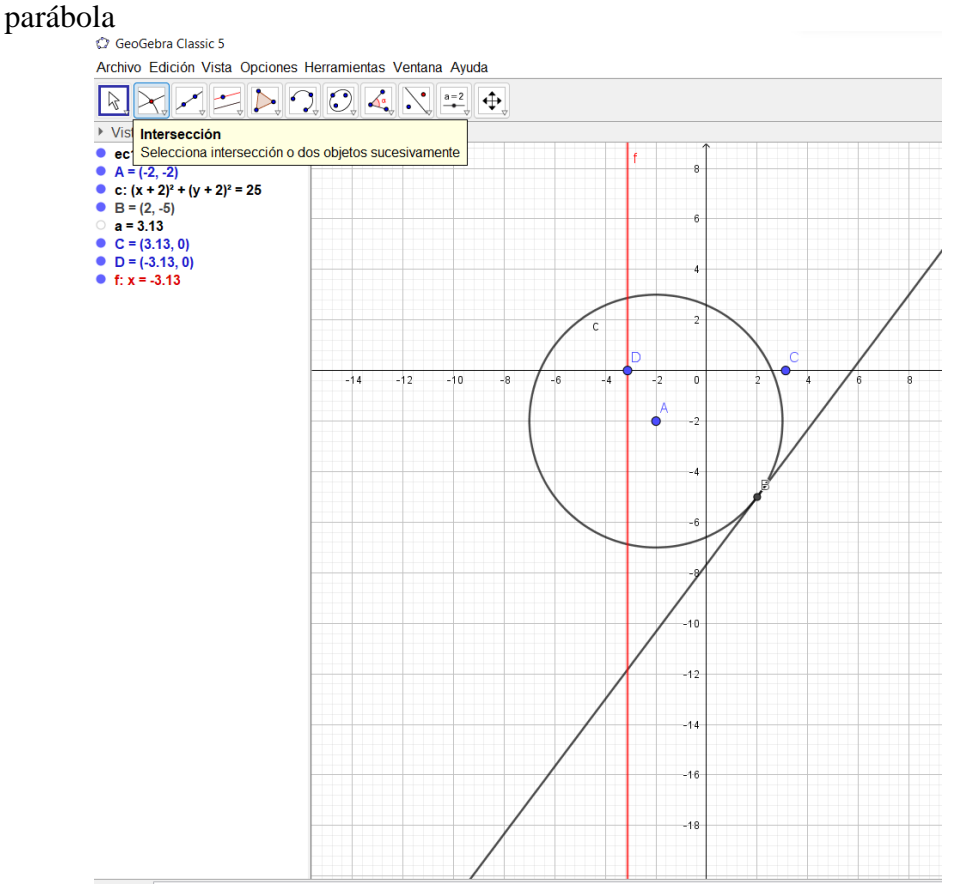

En la cita de opciones en el icono de las cónicas escogemos la opción de parábola

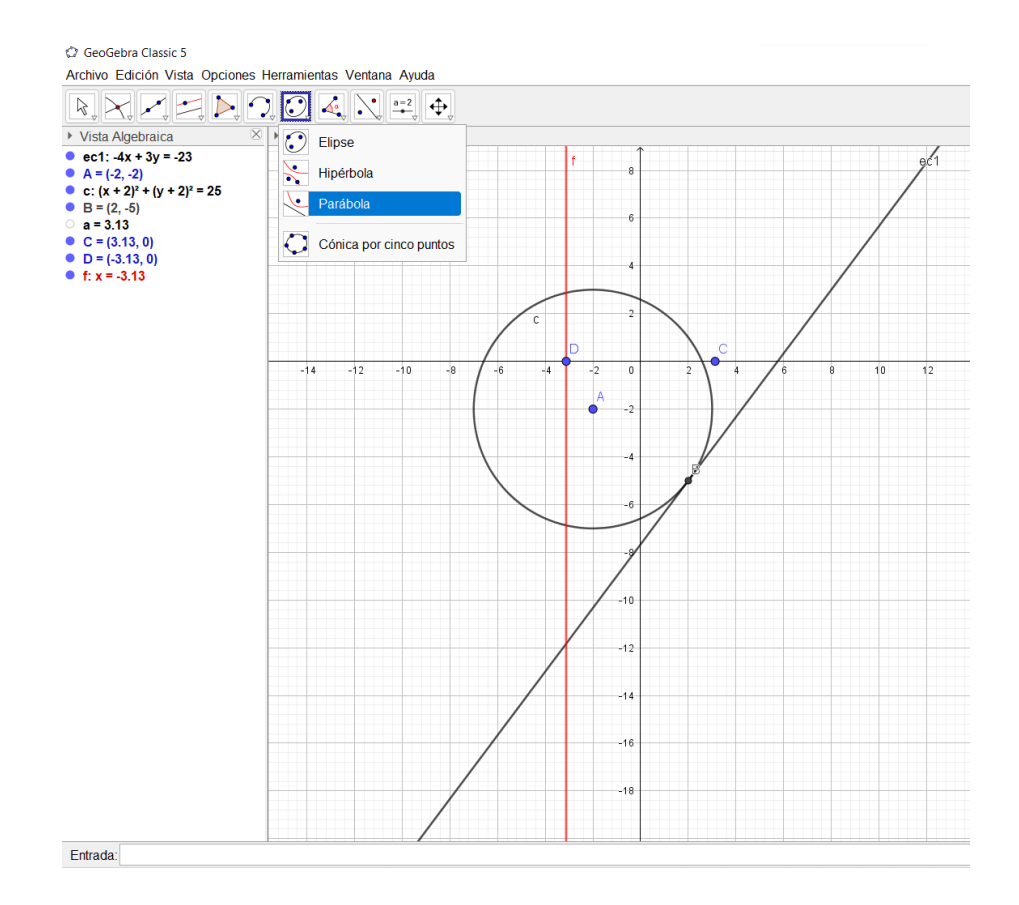

Marcamos el punto del foco y marcamos la directriz y obtenemos la parábola y su

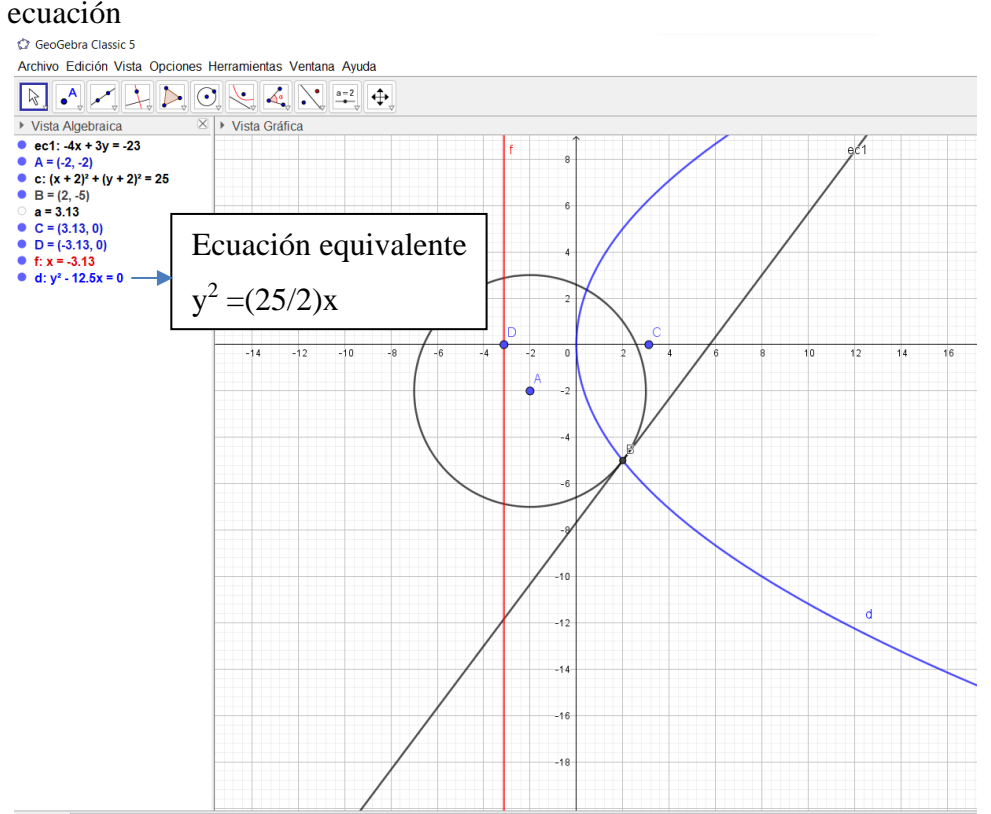

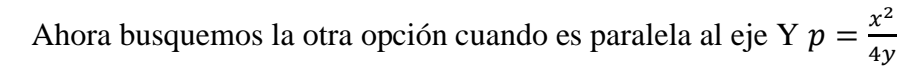

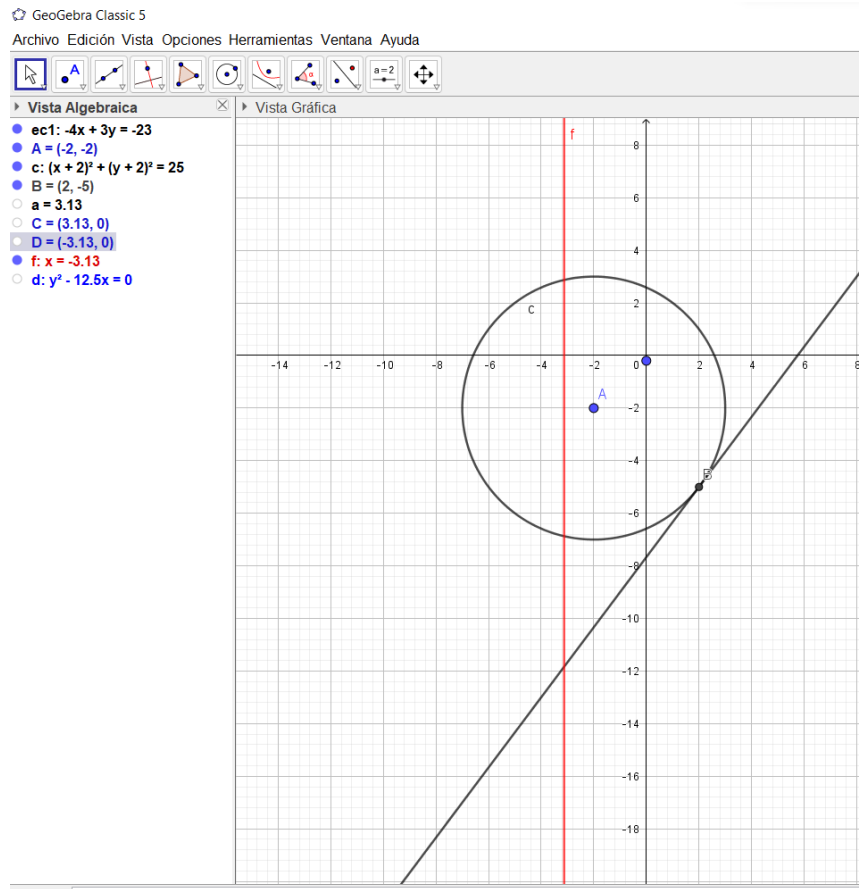

Entrada: (0,-4/20)

El valor encontrado representa la distancia del foco y con el signo cambiado representa

# por donde pasa la directriz

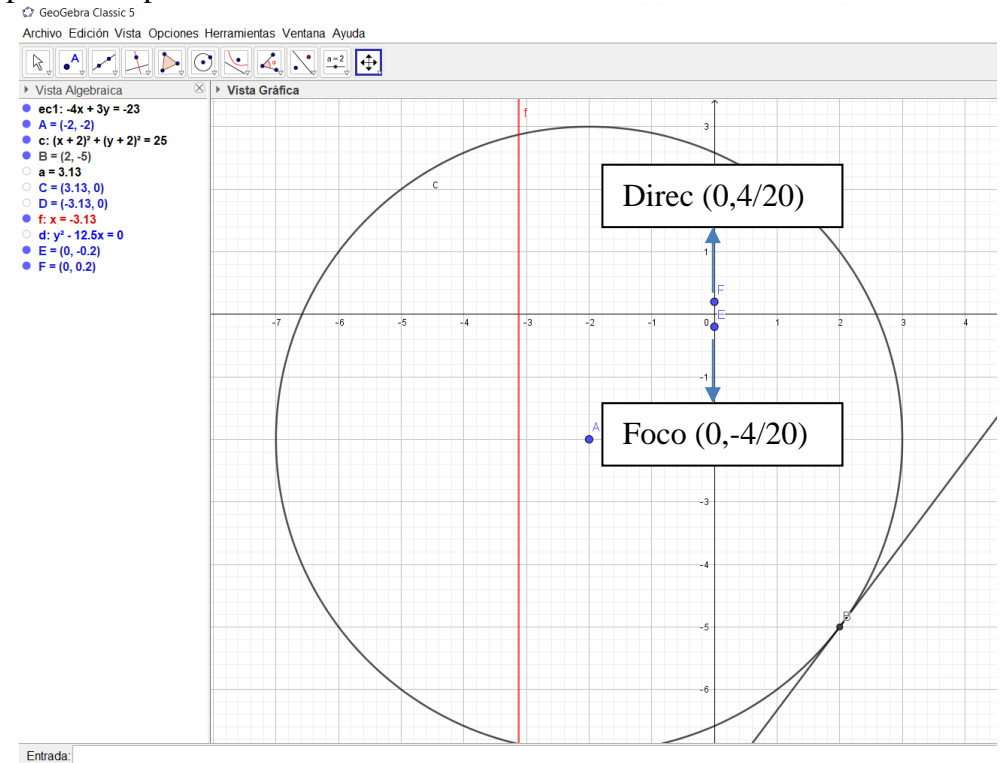

El punto (0,-4/20) trazamos la directriz escogiendo en la cita de opciones el icono de perpendicular desplegamos la ventana y escogemos la opción paralela en este caso al eje X

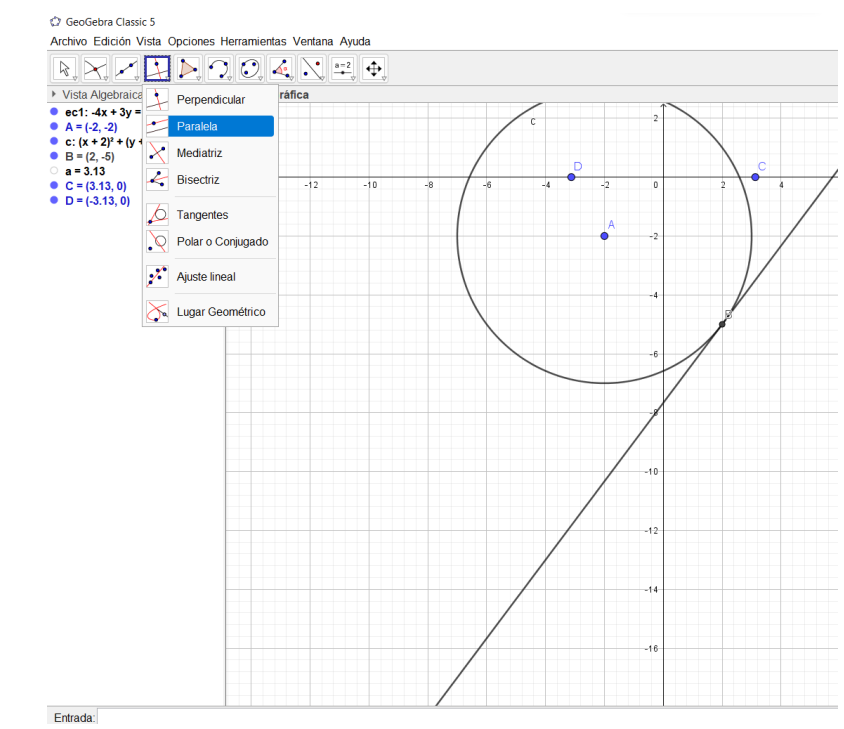

Marcamos en el eje X y marcamos en el punto F y obtenemos la recta directriz de la parábola  $p = \frac{x^2}{4}$ 

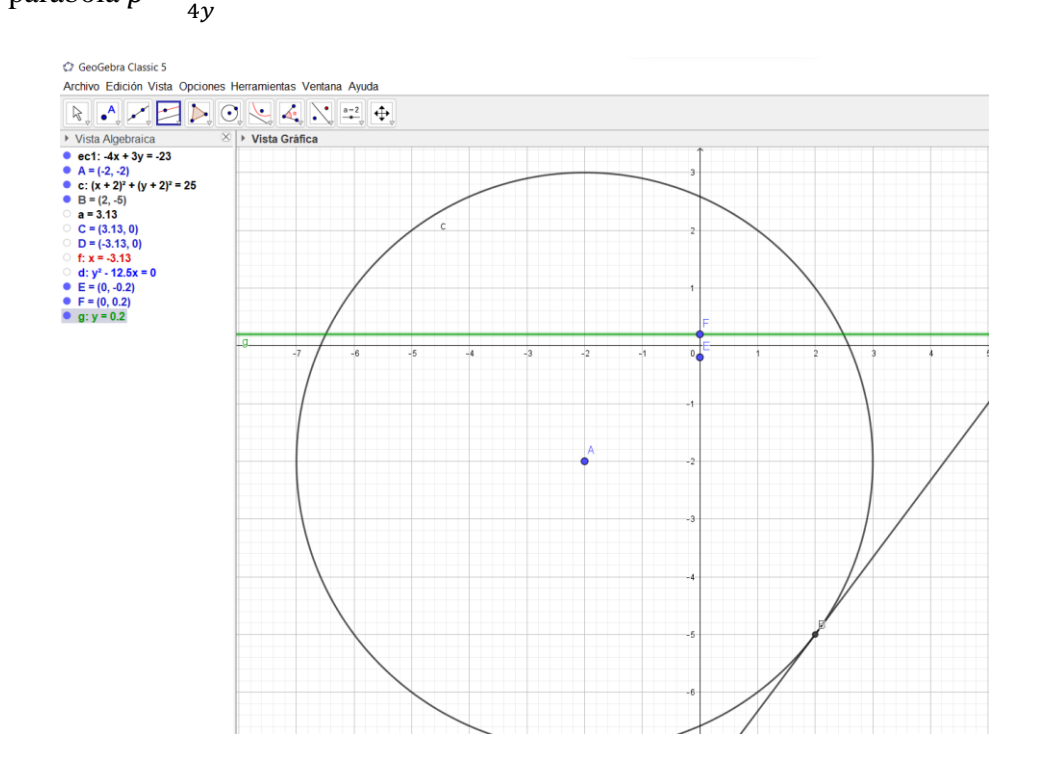

En la cita de opciones en el icono de las cónicas escogemos la opción de parábola

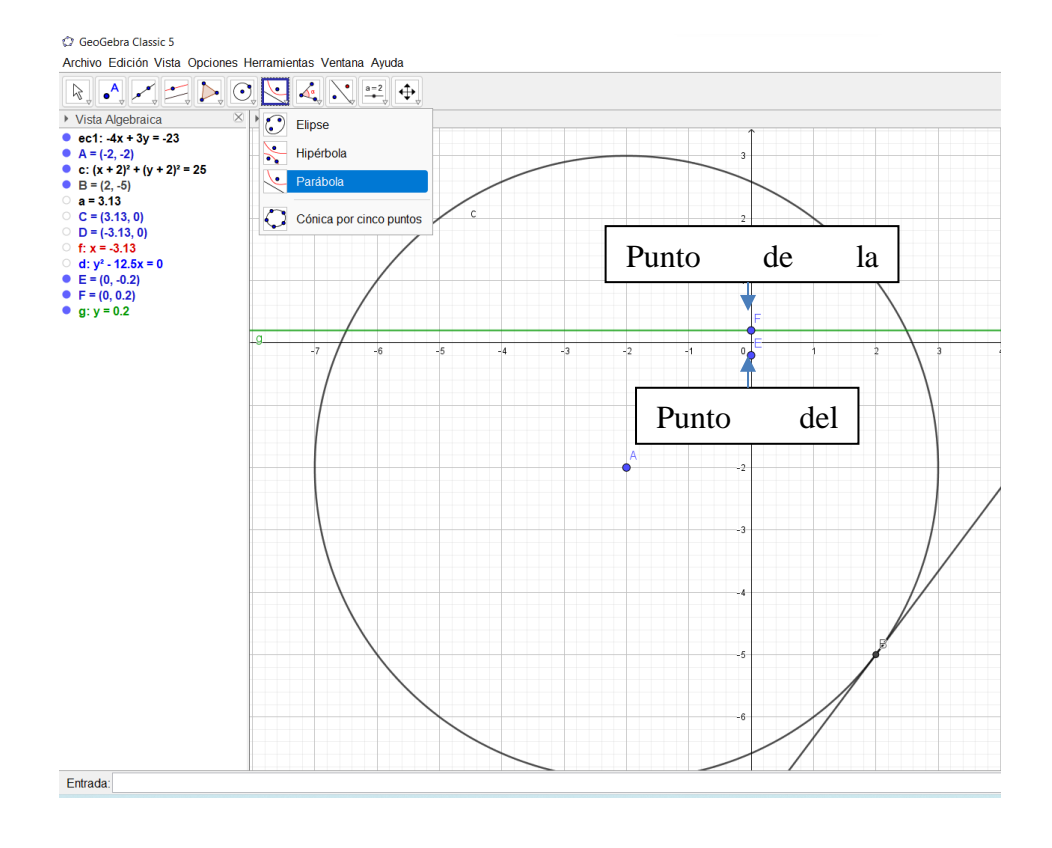

### Marcamos en el foco y en la directriz obtenemos la ecuación de la parábola solicitada

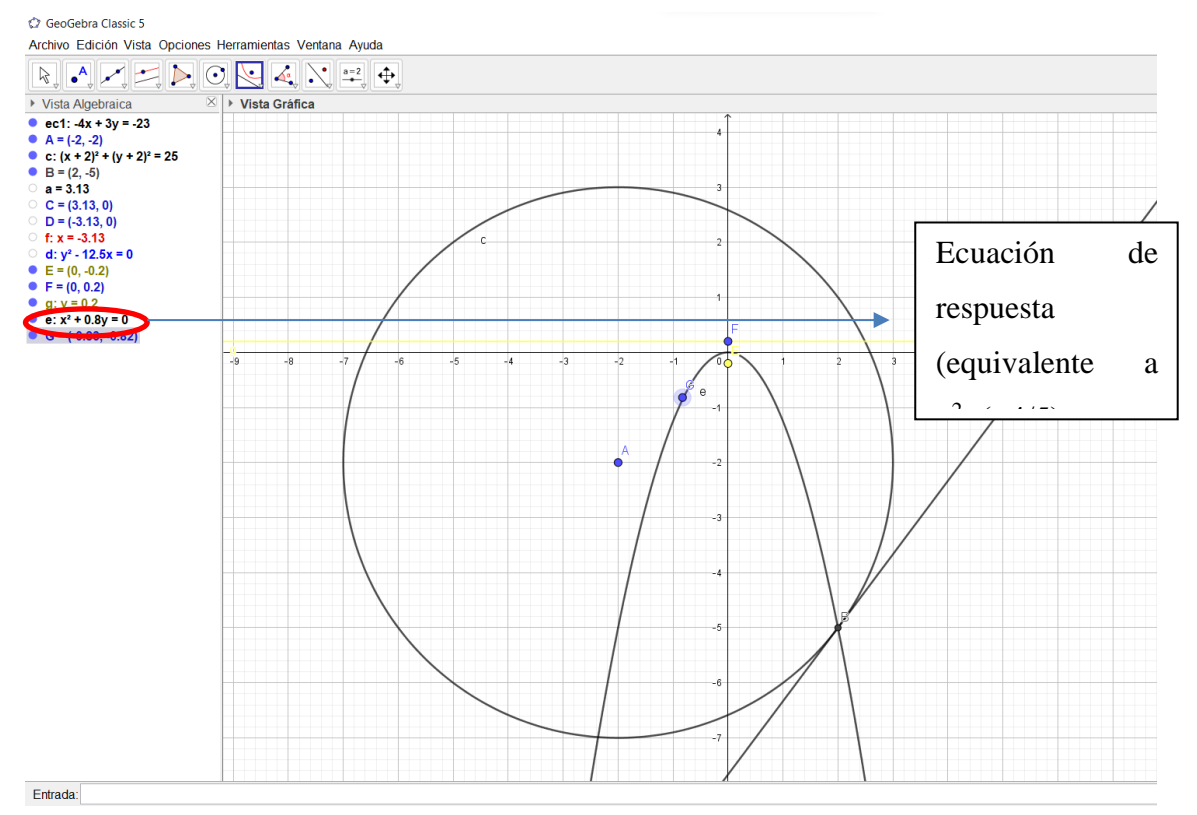

Halla la excentricidad de la elipse cuyos focos son los puntos  $(0, \pm \sqrt{12})$  y  $(1, \sqrt{12})$ , es un punto por donde pasa la elipse.

Ingresamos en la barra de entrada de datos los puntos de los focos de la elipse

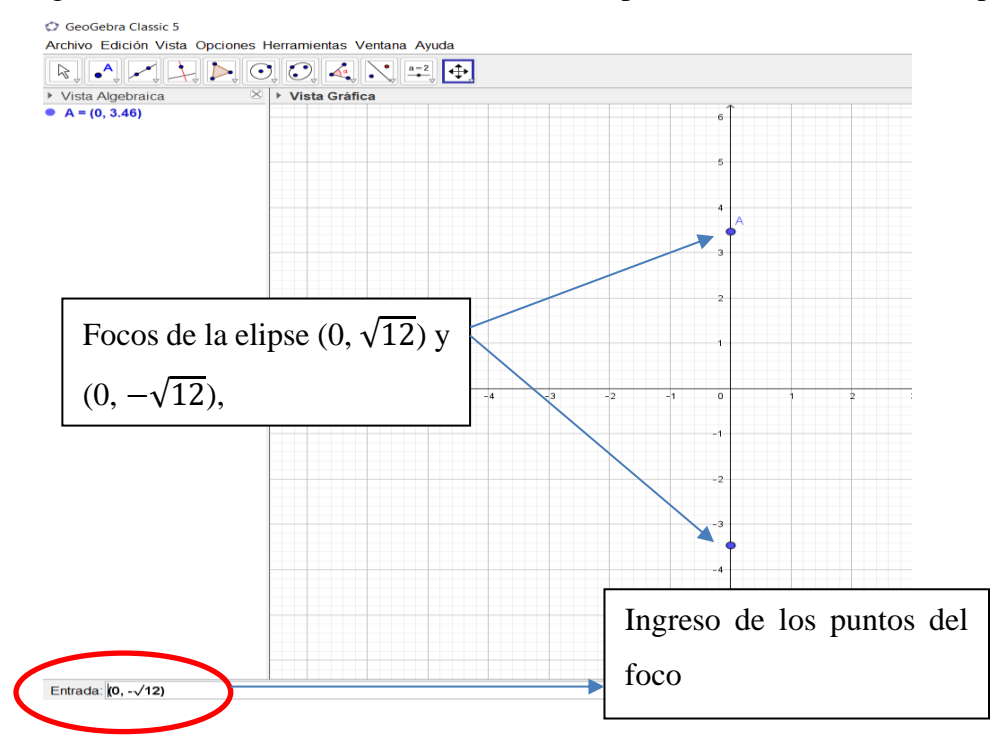

Ingresamos el punto  $(1, -\sqrt{12})$ , por donde pasa la elipse

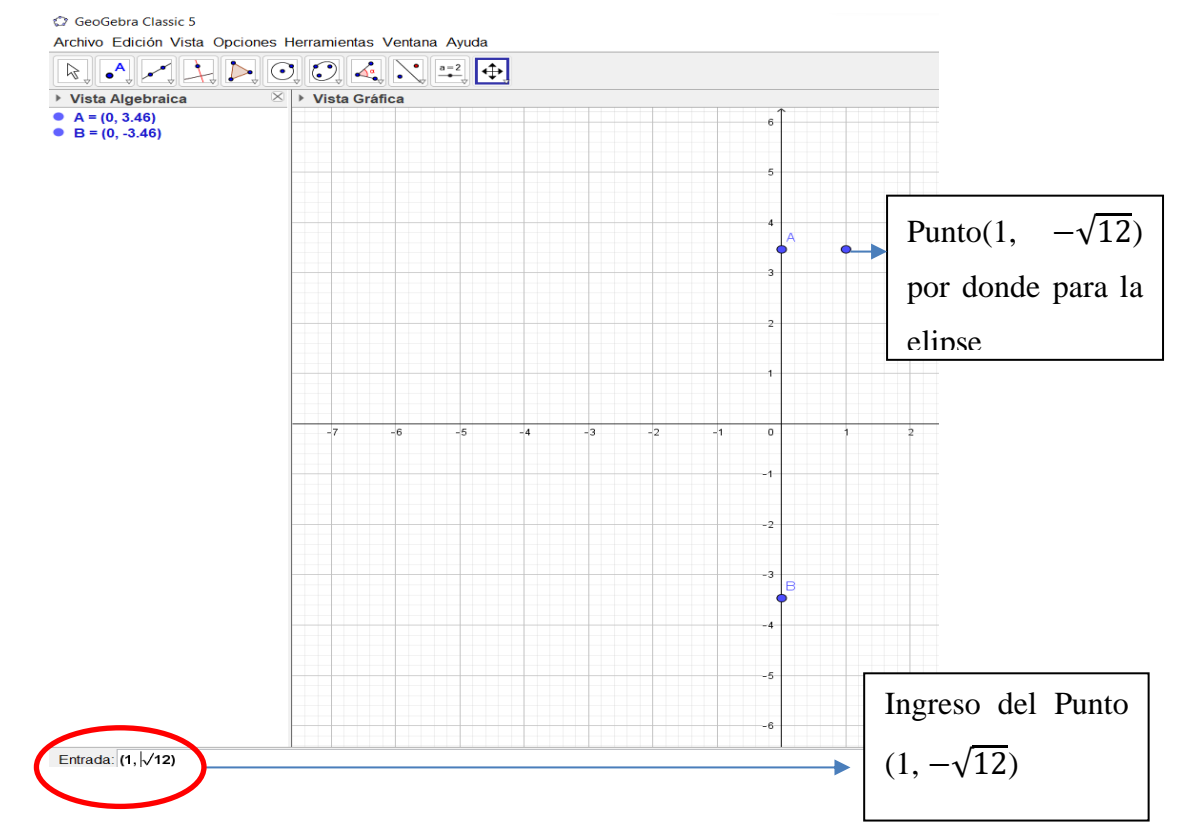

En la cinta de opciones damos clic en el icono de las cónicas y desplegamos la pestaña y escogemos la opción de elipse

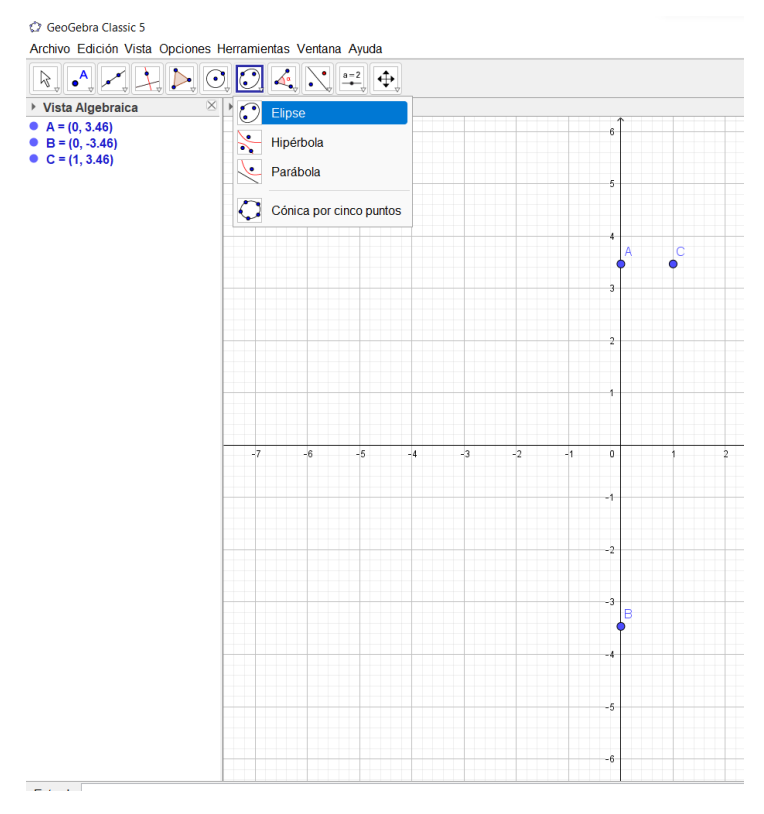

Marcamos los puntos del foco y el punto por donde pasa la elipse y obtenemos la ecuación

respuesta

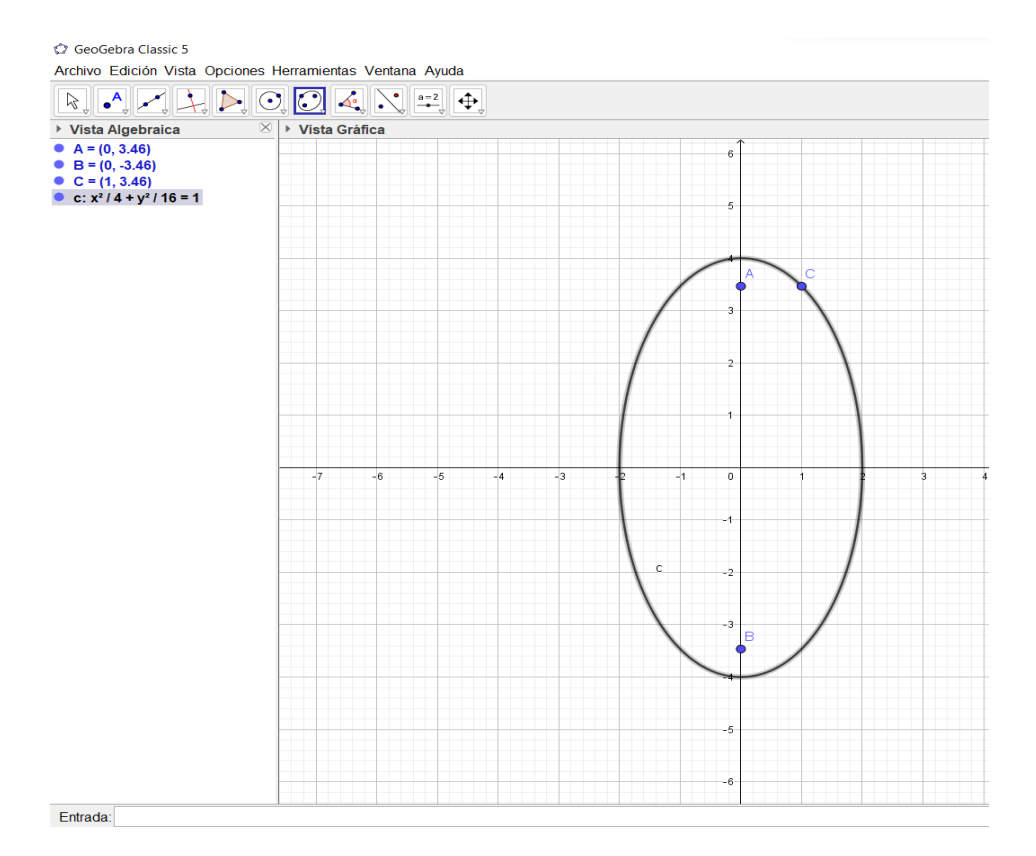

En la cinta de cinta de opciones escogemos el icono de recta y damos clic en la opción segmento para encontrar el valor de la distancia entre el centro y el foco y la distancia entre el centro y el vértice

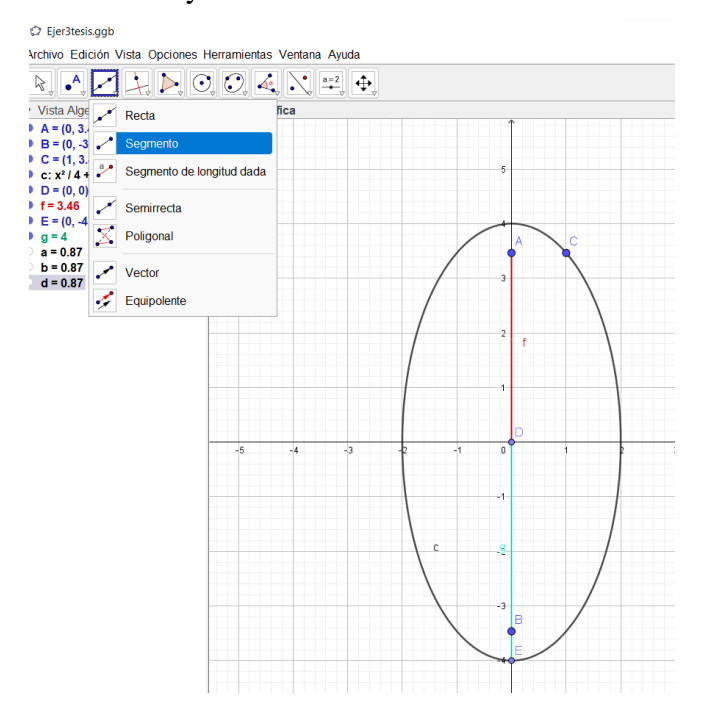

### Encontramos los segmentos AD y DB

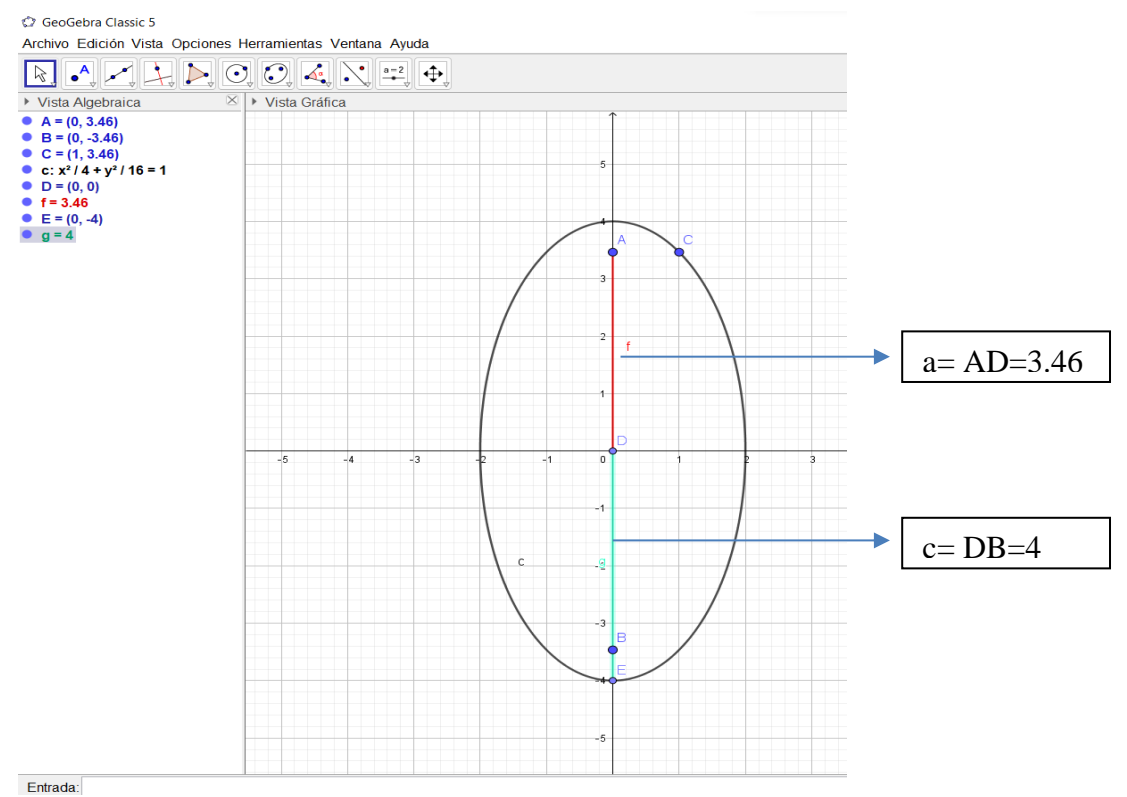

En la barra de entrada de datos digitamos Excentricidad y la letra c que es la que representa a la ecuación de la cónica y obtenemos los solicitado por el ejercicio o también hacemos la división del valor de los segmentos AD y DB y también encontramos el valor de la excentricidad

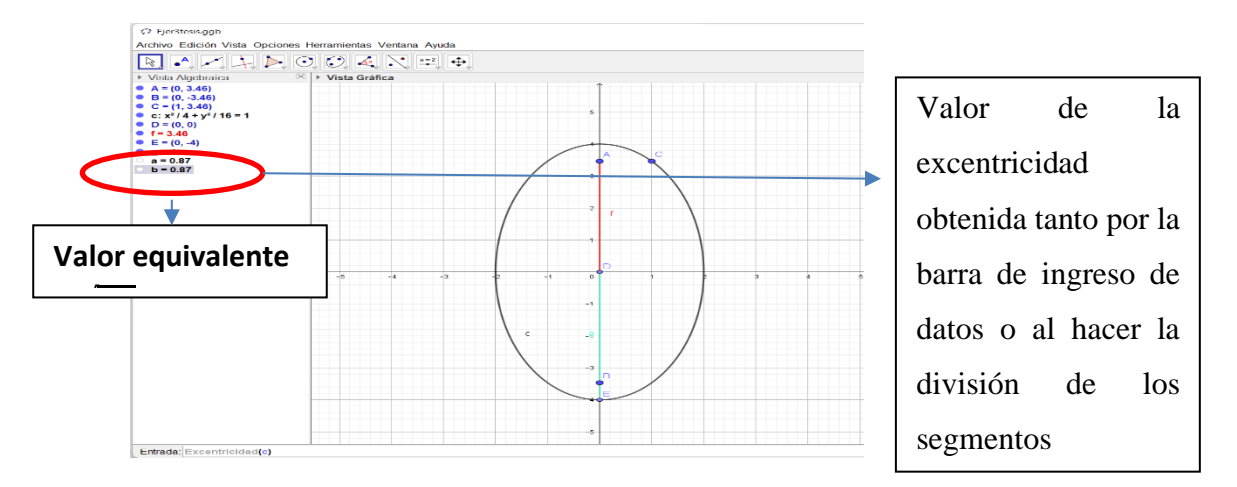

Halla la ecuación de una hipérbola cuyas asíntotas son las bisectrices de los cuatro cuadrantes y la longitud de su eje transverso es la misma que la longitud del semieje mayor de la elipse  $x^2 + 4y^2 - 36 = 0$ .

Ingresamos el valor de la cónica por barra de ingreso de datos

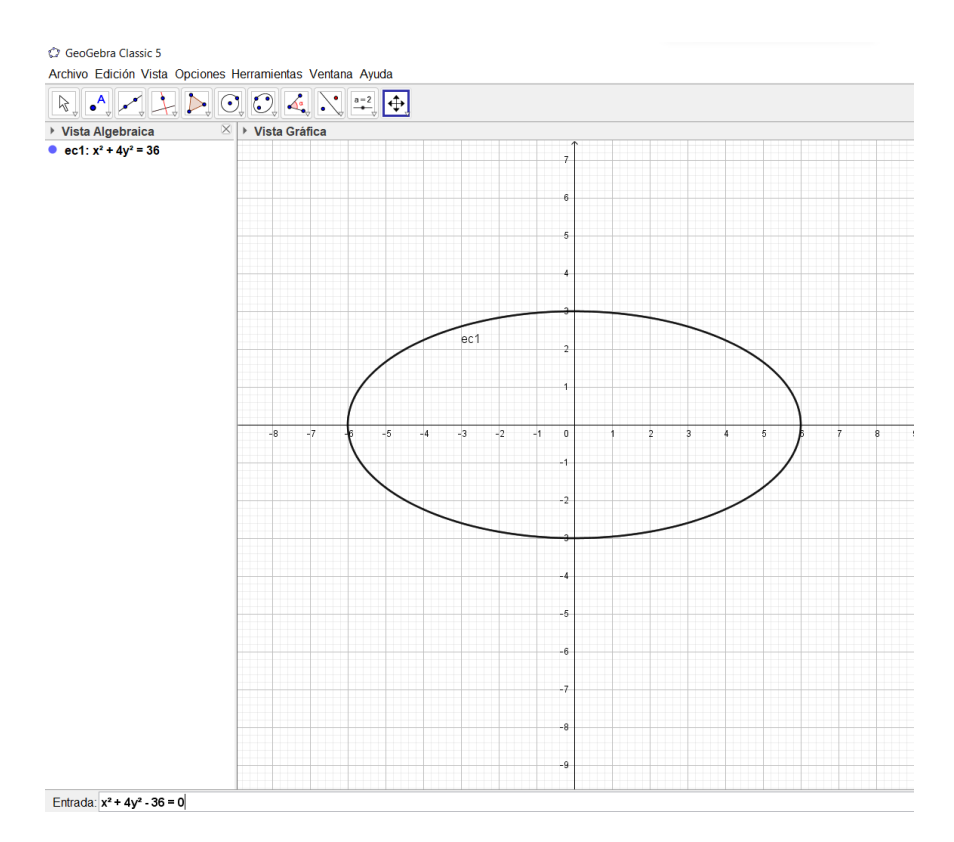

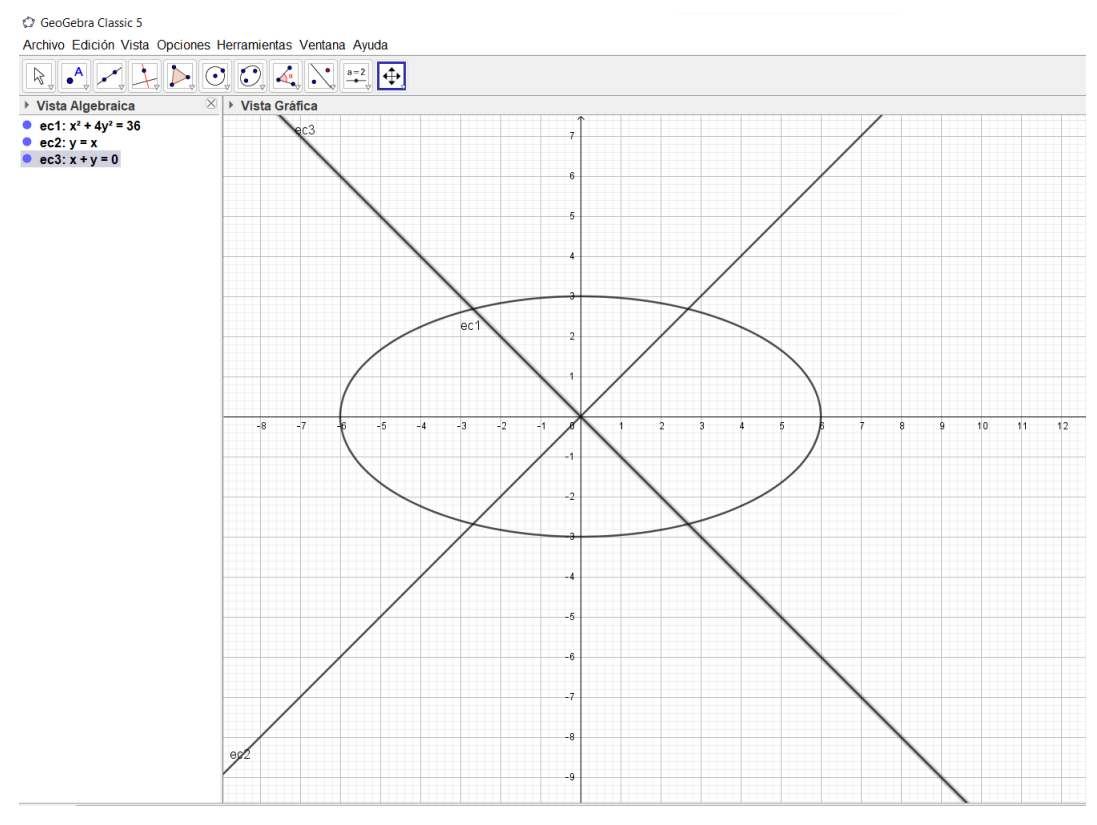

### Ingresamos las asíntotas con las ecuaciones  $x=y$ ,  $x=y$

Dividimos la cónica de la elipse para 36

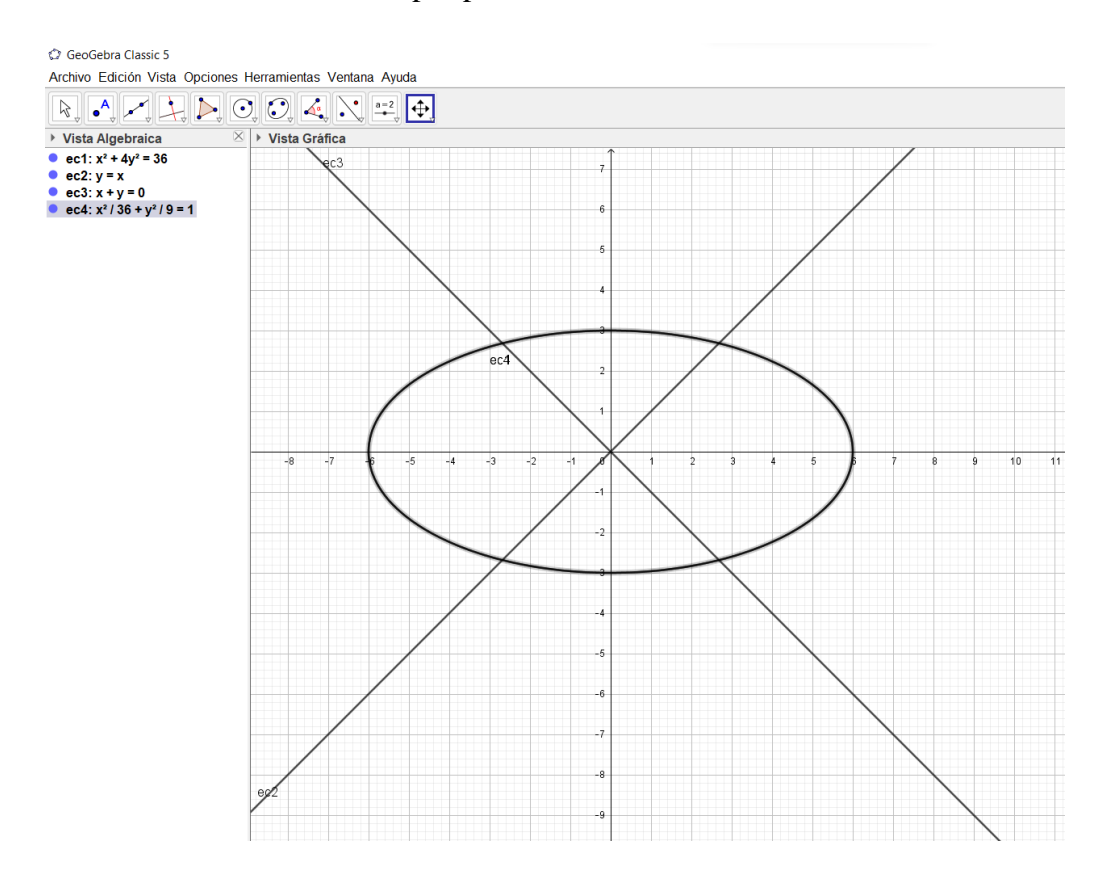

Encontramos las pendientes de las asíntotas ya que la pendiente es a/b y encontramos el valor de b para usar en ecuación canónica y sabiendo que 2a=6 por ser la misma medida del semi eje de la elipse

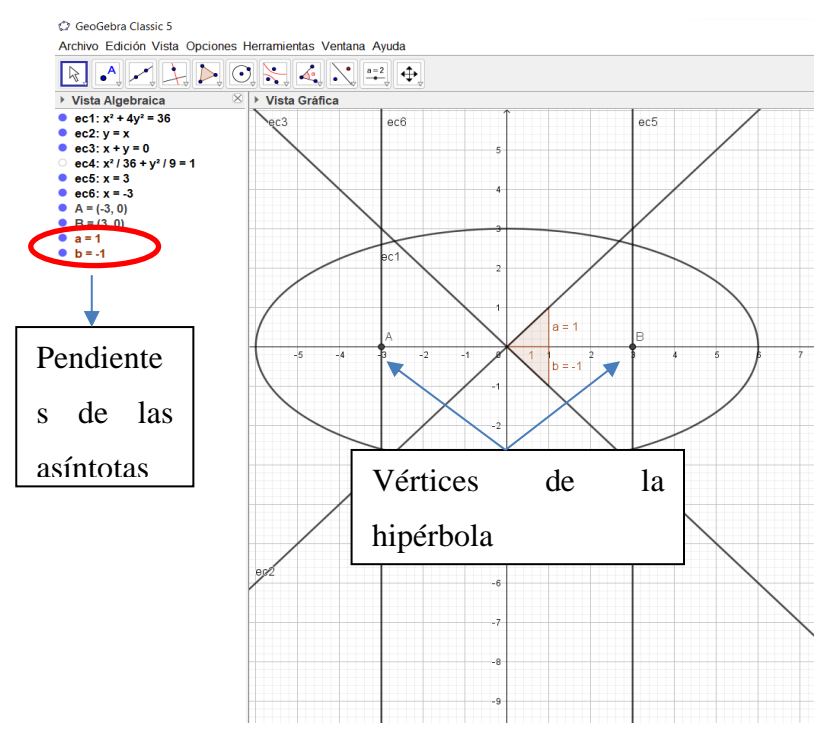

Encontramos el valor de c una vez obtenido el valor de a y b para encotrar los focos de la hipérbola focos (c+h, k) y -(c+h, k) h y k son iguales a cero por esta en el origen

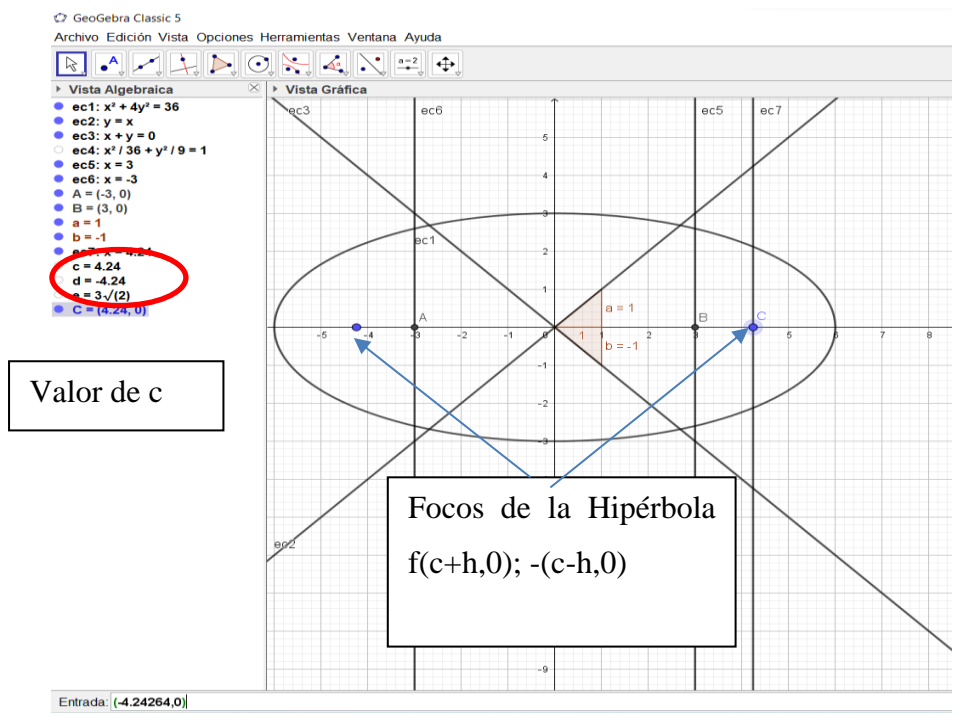

En la cinta de opciones buscamos las conicas desplegamos la pestaña y damos clic en la opción de hiperbola

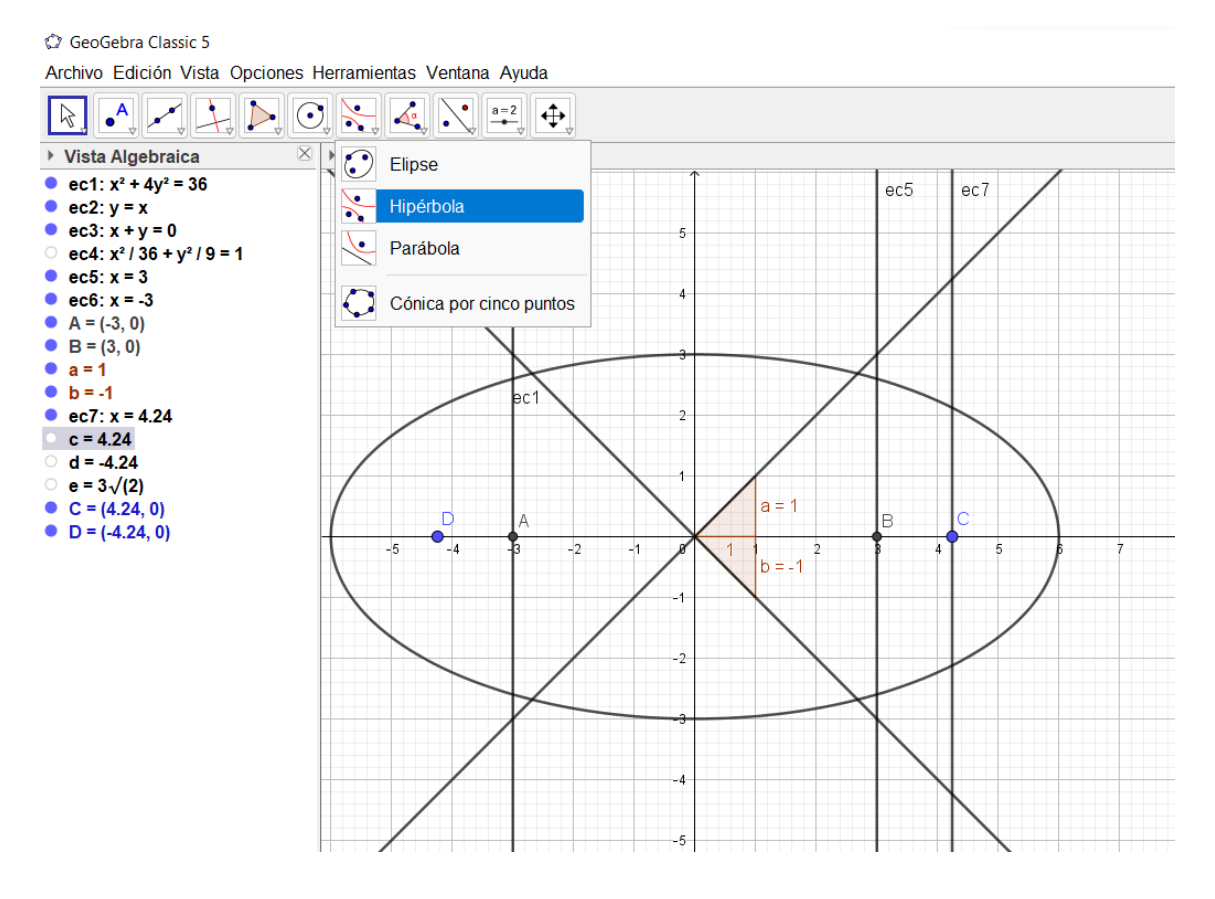

Marcamos los focos y uno de los vértices y obtenemos la ecuación de la HIPÉRBOLA

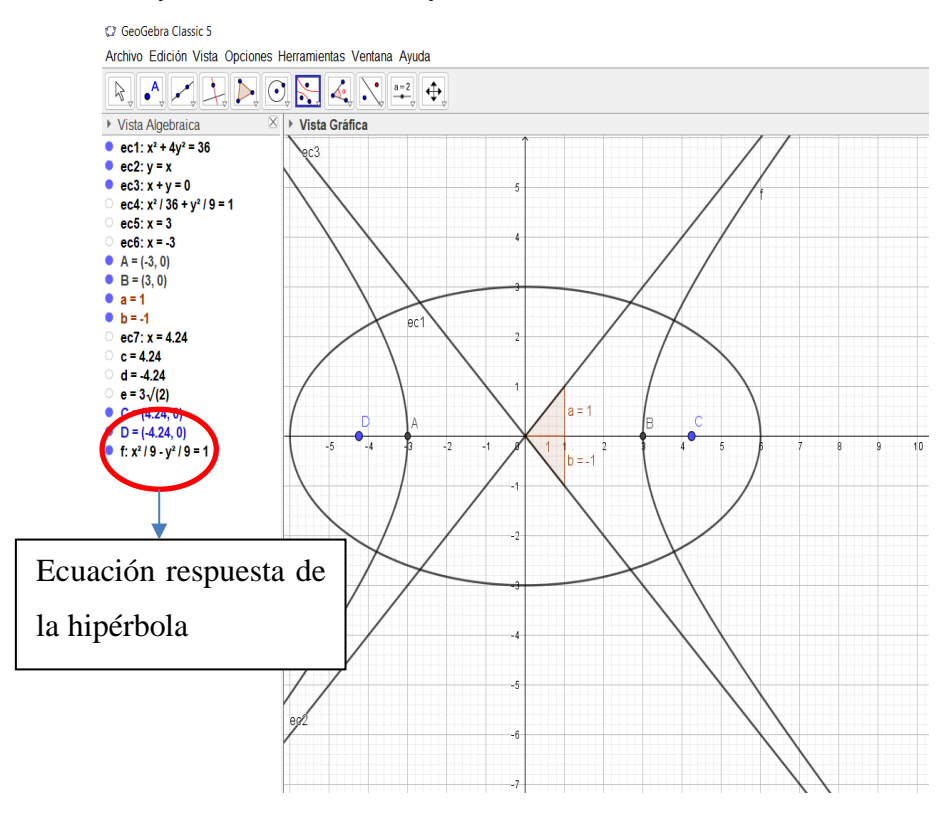

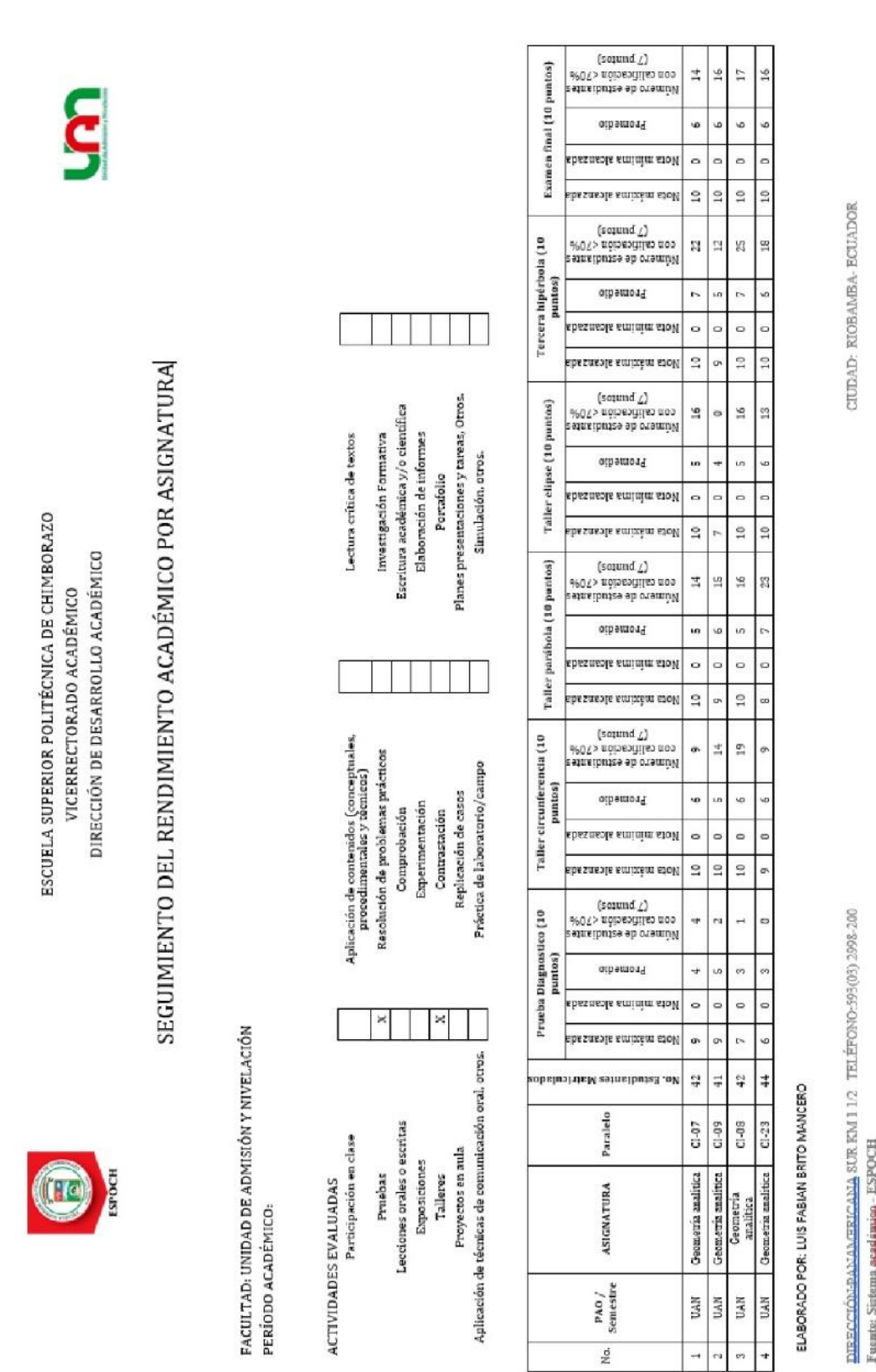

**Anexo E:** Rendimiento académico - Secciones cónicas de Geometría Analítica.
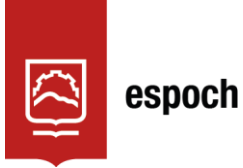

## **UNIDAD DE PROCESOS TÉCNICOS Y ANÁLISIS BIBLIOGRÁFICO Y DOCUMENTAL**

## **REVISIÓN DE NORMAS TÉCNICAS, RESUMEN Y BIBLIOGRAFÍA**

**Fecha de entrega:** 06 / 09 / 2022

**INFORMACIÓN DEL AUTOR/A (S)**

**Nombres – Apellidos:** *Luis Fabián Brito Mancero*

**INFORMACIÓN INSTITUCIONAL**

*Instituto de Posgrado y Educación Continua*

**Título a optar:** *Magíster en matemática mención Modelación y Docencia*

**f. Analista de Biblioteca responsable:** Lic. Luis Caminos Vargas Mgs.

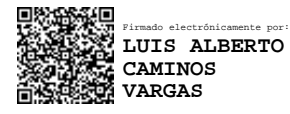

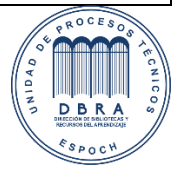

0095-DBRA-UPT-IPEC-2022

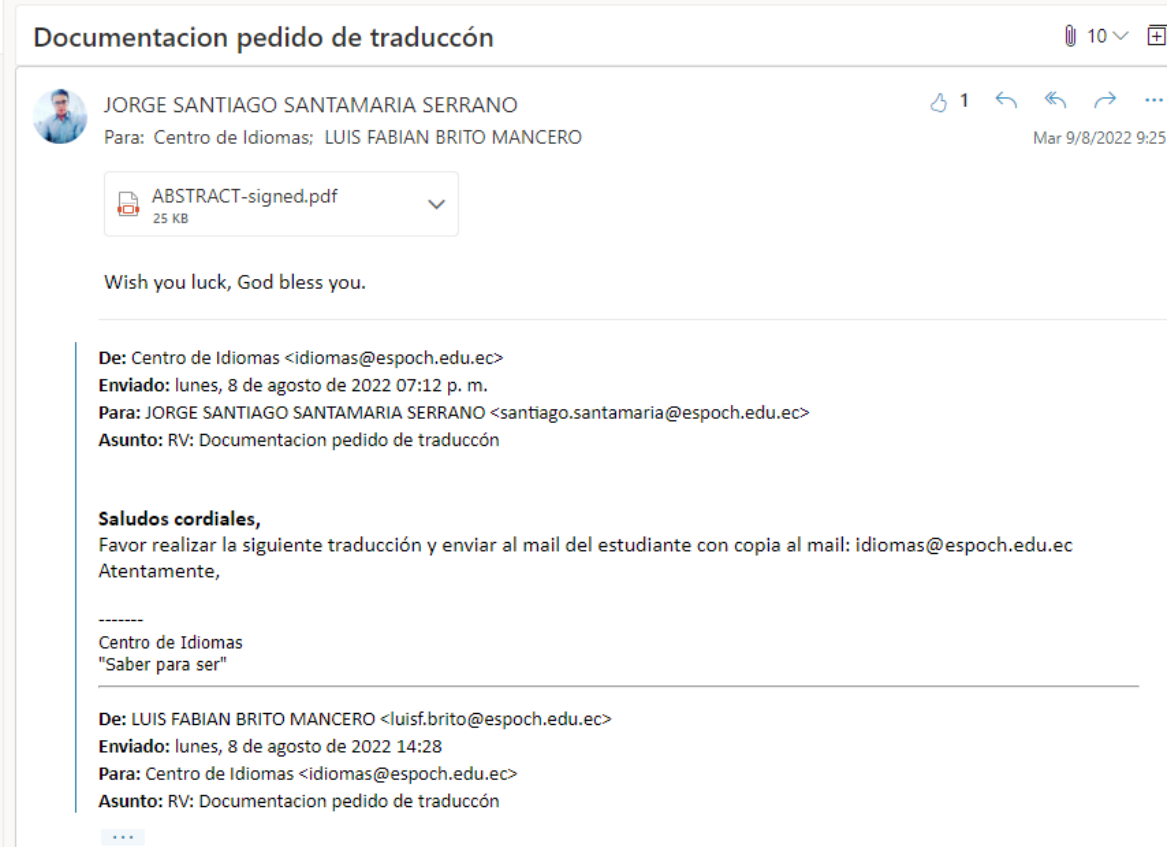